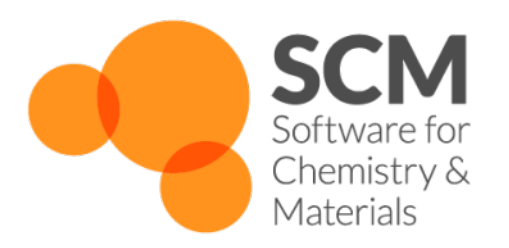

# **Workflows Manual**

*Amsterdam Modeling Suite 2025.1*

**www.scm.com**

**Mar 25, 2025**

## **CONTENTS**

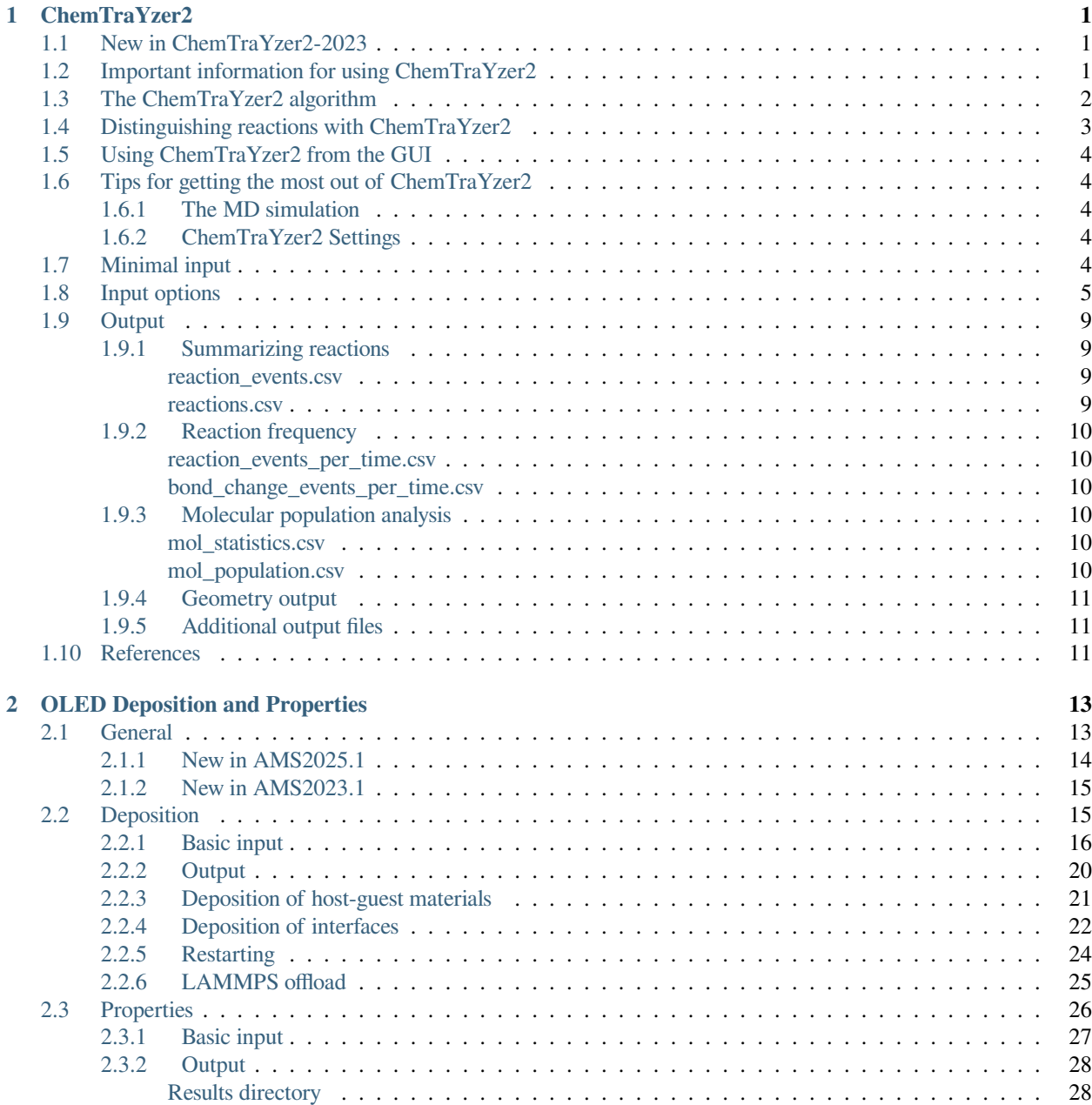

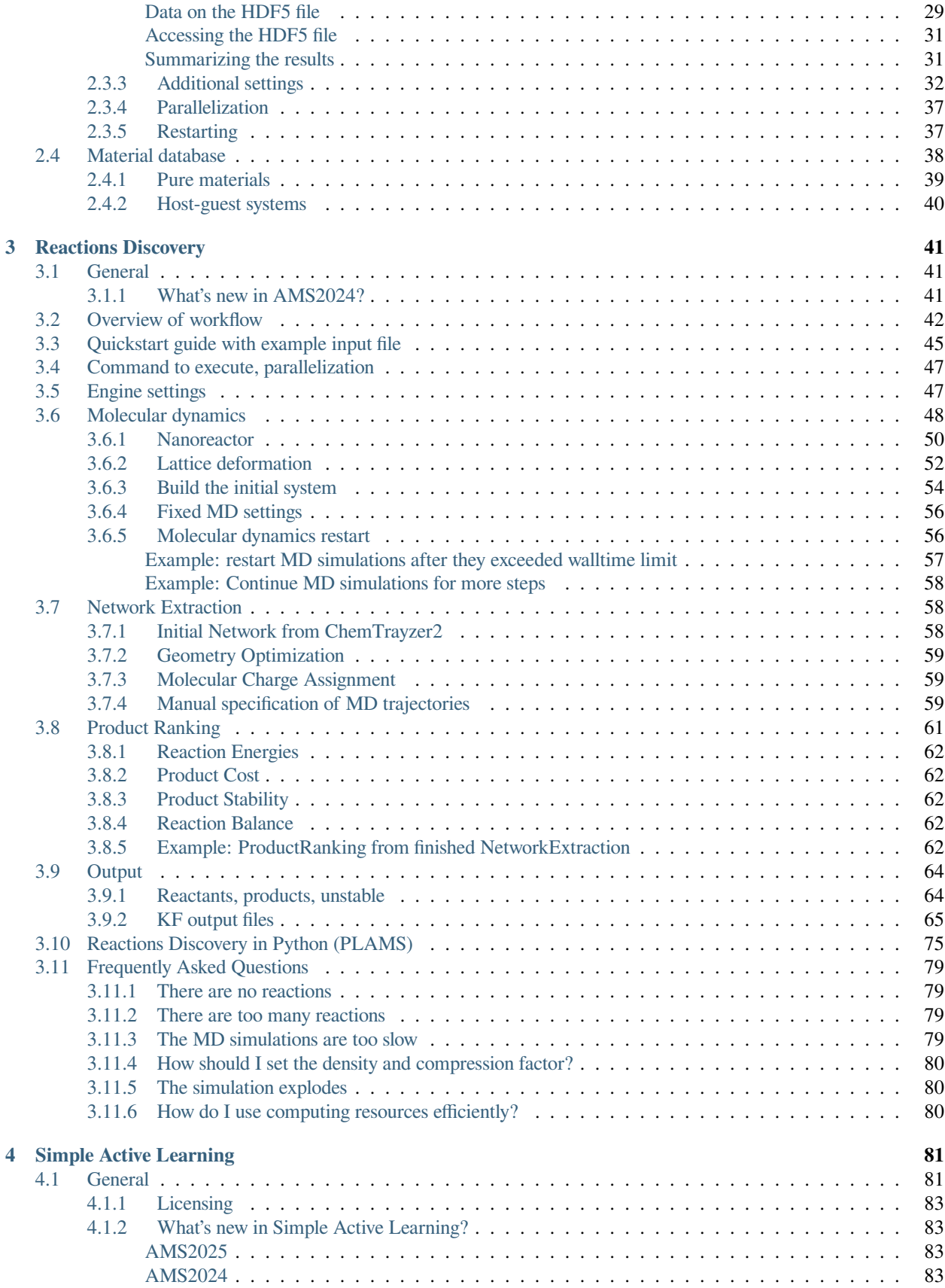

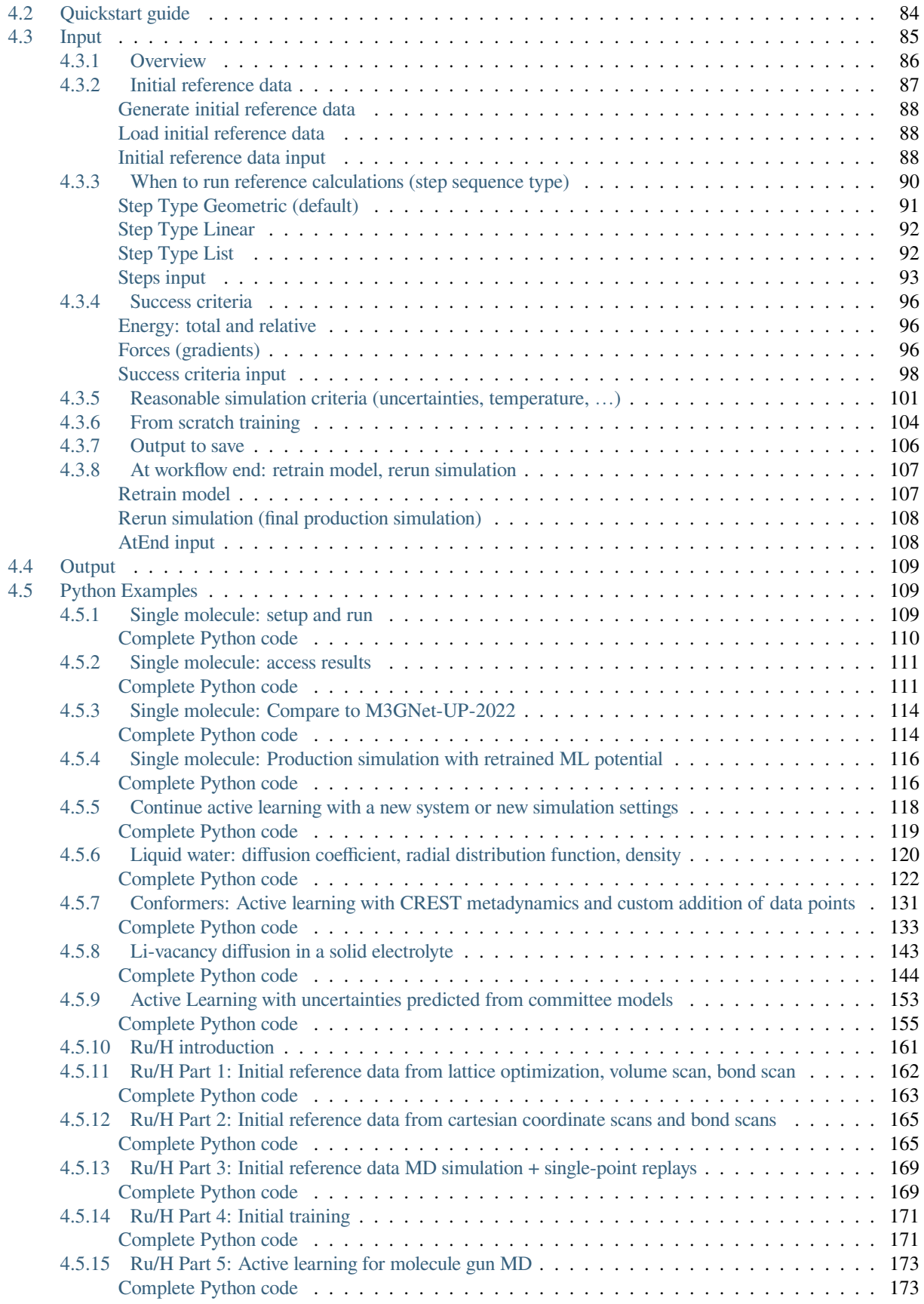

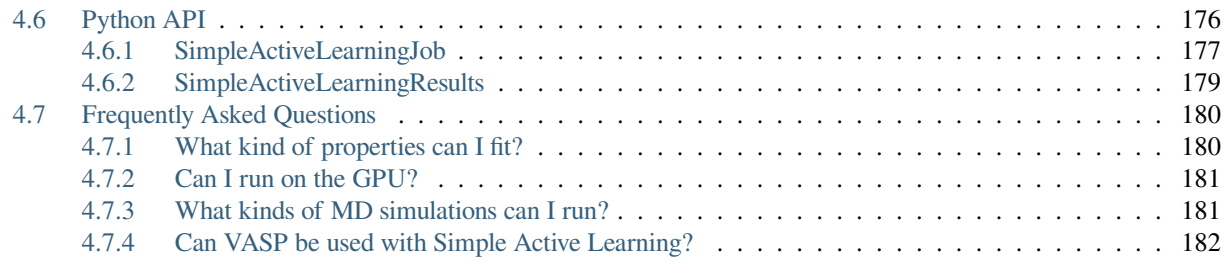

### **[Index](#page-188-0) 183**

## **CHAPTER**

## **CHEMTRAYZER2**

<span id="page-6-0"></span>ChemTraYzer2 (CT2) is a tool for post-processing reactive [molecular dynamics](../../AMS/Tasks/Molecular_Dynamics.html#moleculardynamics) (MD) trajectories. The purpose of CT2 is to detect and distinguish the reactive events that occur, construct a database of unique reactions from these events, and then calculate aggregate kinetic and population properties for the trajectory. Practically speaking, CT2 is capable of greatly simplifying MD simulations into a set of useful values such as reaction rate constants<sup>[1](#page-6-3)</sup>, net fluxes for all chemical species, and occurrence counts for all reactions. ChemTraYzer2 is the successor of ChemTraYzer.

#### **See also:**

The GUI tutorial [Detecting reactions with ChemTraYzer 2: Hydrogen combustion with ReaxFF](../../Tutorials/MolecularDynamicsAndMonteCarlo/ChemTrayzer2.html) will show you how to set up and perform a ChemTraYzer2 analysis using the Graphical User Interface.

## <span id="page-6-1"></span>**1.1 New in ChemTraYzer2-2023**

- trajectory population analysis
- support for trajectories with a non-constant number of atoms
- an improved reaction rates calculator
- additional output files for population statistics

## <span id="page-6-2"></span>**1.2 Important information for using ChemTraYzer2**

Bond orders are necessary for post-processing MD trajectories with ChemTraYzer2. CT2 does *not* estimate bond orders but instead uses those computed by the MD engine used to run the simulation. Though most AMS [engines](../../AMS/Engines.html#available-engines) can compute bond orders, there are some that cannot (see [Summary of engine capabilities](../../AMS/Engines.html#engines-capabilities)). CT2 can still be used with these engines, but a bond guessing algorithm must be used to estimate the bond orders. This can be done by specifying the following settings in the MD input.

**Important:** When preparing MD simulations for use with CT2, it is recommended to set the BondOrders variable in the Properties block to Yes. This will ensure that bond orders are calculated and stored. Depending on the chosen engine's capabilities, either it will supply bond orders or a bond guessing algorithm will be used. More information on this setting can be found in [here](../../AMS/Properties.html#pespointextraproperties)

The quality of the ChemTraYzer2's analysis depends partially on the quality of the bond orders provided, but it is more dependent on the connectivity information (i.e., whether or not there is a bond between two atoms).

<span id="page-6-4"></span><span id="page-6-3"></span><sup>&</sup>lt;sup>1</sup> L.C. Kroeger et al., *Assessing Statistical Uncertainties of Rare Events in Reactive Molecular Dynamics Simulations*, [Journal of Chemical Theory and](http://dx.doi.org/10.1021/acs.jctc.7b00524) [Computation 13, 3955-3960 \(2017\)](http://dx.doi.org/10.1021/acs.jctc.7b00524) (http://dx.doi.org/10.1021/acs.jctc.7b00524)

## <span id="page-7-0"></span>**1.3 The ChemTraYzer2 algorithm**

The following is a summary of the steps taken by ChemTraYzer2 while post-processing a MD trajectory. All of these steps are automatically conducted by ChemTraYzer2, so it is not necessary to understand them in detail in order to use ChemTraYzer2. This section is simply intended to provide the interested user with more technical information about the algorithm.

## **(1) Identifying all bond breaking and bond forming events in the the MD trajectory**

Bond changes are fundamental to chemical reactions, and the first step of ChemTraYzer2 is to analyze the MD trajectory and detect all bond change events that occur. ChemTrayzer2 defines a bond change event as either of the following:

- *Bond formation* this occurs when the bond order between 2 atoms crosses the BondFormationThreshold parameter between 2 MD frames. More specifically, this means the bond order between 2 atoms must be below the BondFormationThreshold in one frame and then above it in the subsequent frame.
- *Bond breakage* this occurs when the bond order between 2 atoms decreases to below the BondBreakingThreshold. It is defined analogously to *bond formation*.

### **(2) Filtering and combining all bond change events into stable reactions using the TStable criterion**

Many bond change events in a MD trajectory might represent the formation of short-lived intermediates that do not need to be explicitly included in the complete reaction. These intermediates, though perhaps important to the mechanism, do not affect the overall reactants and products of a reaction and may introduce unwanted complexity to ChemTraYzer2 output. For this reason, the adjustable parameter TStable is used to filter out reactive intermediates which exist for an amount of time less than TStable. An example of using TStable to filter reactions is provided below.

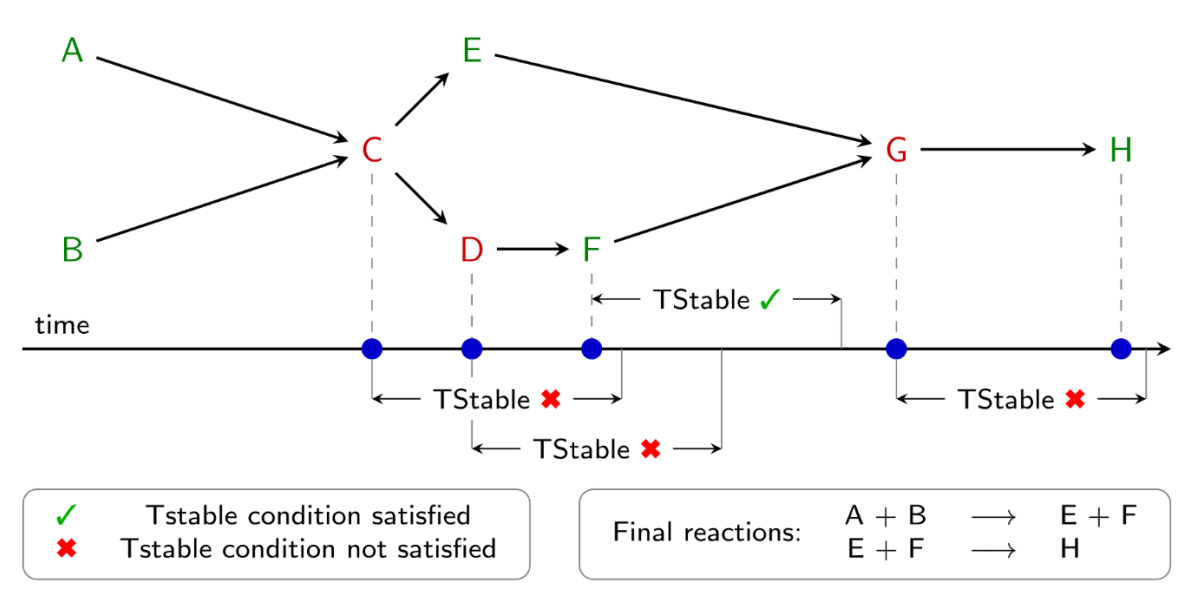

Fig. 1.1: An example of how ChemTraYzer2 filters reaction events based on the TStable criterion. In this reaction network, all species in red are determined to be short-lived intermediates and do not appear in the final reactions.

### **(3) Removing all reactions that have the same reactants and products**

It is not uncommon for chemical equilibria to be observed in certain MD trajectories. Certain equilibria occur on a very short time-scale, meaning a series of bond change events may be filtered out using the TStable criterion. In these cases, the remaining reaction can have identical molecules on both sides of the reaction, as shown below.

$$
A\left(+B\,+\,\ldots\right)\longrightarrow A\left(+B\,+\,\ldots\right)
$$

These reactions are removed from the final reaction list as they have no effect on net species fluxes, rate constants, etc.

**Note:** Reactions that involve bond changes but result in the same molecules will also be filtered. For example, the following proton transfer will not be included in the final reaction list:  $H_3O^+ + H_2O \rightarrow H_2O + H_3O^+$ . Options for including these reactions will be present in the next version of CT2.

#### **(4) Aggregating equivalent reactions**

After the filtering steps are complete, all equivalent reaction events are combined into a set of unique reactions that have occurred in the MD trajectory. More specifically, the *reaction event*  $A \rightarrow B$  may have happened multiple times in the trajectory, and each of these will count toward one occurrence of the  $A \rightarrow B$  *reaction*. More detail about determining when two reactions (or molecules) are equivalent is provided in the following section.

## <span id="page-8-0"></span>**1.4 Distinguishing reactions with ChemTraYzer2**

In ChemTraYzer2, reactions are determined to be equivalent using a very straightforward condition: two reactions (R1 and R2) are equivalent if the sets of reactant/product molecules of R1 and the sets of reactant/product molecules of R2 are equivalent. Comparing reactions in this way requires defining the equivalence of two individual molecules, and this is more challenging to assess. In the original ChemTraYzer, molecule equivalence is determined via a comparison of canonical SMILES strings. Though SMILES can represent a large number of chemical structures, they fall short in representing the complete space of chemical reactions. For this reason, ChemTraYzer2 evaluates each molecule using a subgraph-based descriptor, which is generalizable to the complete reactive chemical space. ChemTraYzer2's subgraph descriptor builds local atomic environments using a breath-first search of each atom in a molecule, evaluates a unique hash value for each atom, and finally sums these hash values to produce a unique hash value for each unique molecule. This is summarized in the figure below.

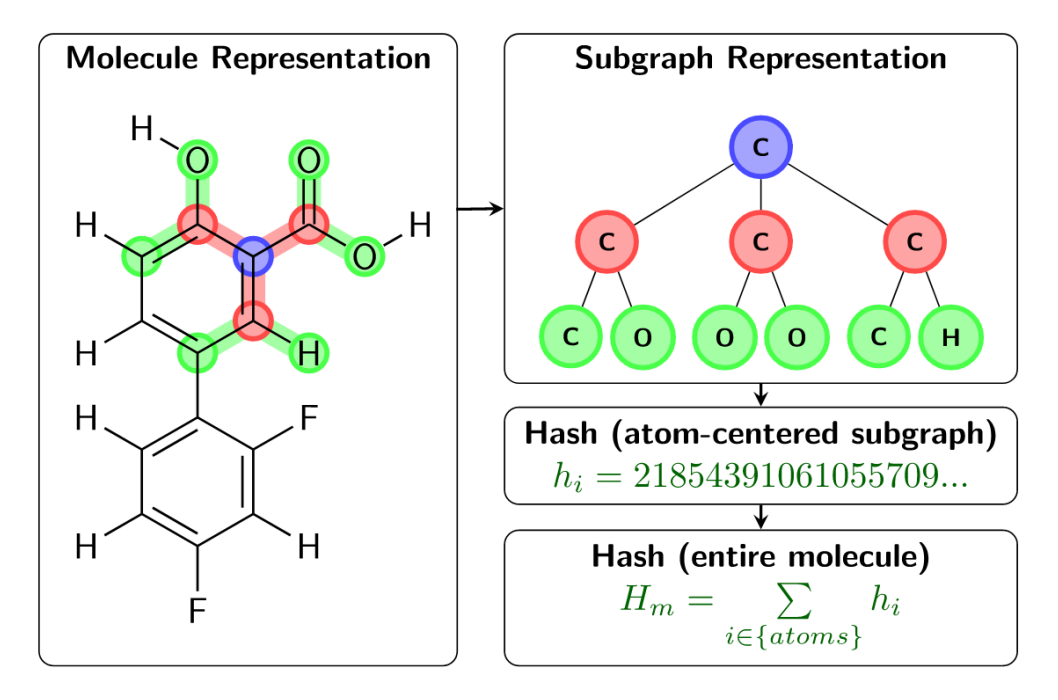

Fig. 1.2: The subgraph-based descriptors used to distinguish molecules in ChemTraYzer2

**Note:** The current version of the subgraph descriptors do not distinguish stereoisomers

## <span id="page-9-0"></span>**1.5 Using ChemTraYzer2 from the GUI**

ChemTraYzer2 is fully supported in the AMS GUI. A thorough description of using the GUI can be found in the [Chem-](../../Tutorials/MolecularDynamicsAndMonteCarlo/ChemTrayzer2.html)[TraYzer2 GUI tutorial](../../Tutorials/MolecularDynamicsAndMonteCarlo/ChemTrayzer2.html).

## <span id="page-9-1"></span>**1.6 Tips for getting the most out of ChemTraYzer2**

## <span id="page-9-2"></span>**1.6.1 The MD simulation**

- It is important to ensure the simulation is on a **time scale that is long enough to observe multiple reaction events**. Multiple occurrences of reactions improve the accuracy of calculations of kinetic parameters such as reaction rate constants.
- **The sampling frequency of MD trajectories should be sufficiently small** to observe all important reactions. In AMS MD simulations, this is controlled by the SamplingFreq keyword in the Trajectory block (see the [Molecular dynamics](../../AMS/Tasks/Molecular_Dynamics.html#moleculardynamics) page for more details). If the sampling frequency is too large, important reaction events may not be detected by ChemTraYzer2, which will have an effect on the quality of the reported properties. A rough recommendation would be to set the sampling frequency to at most 10 for a time step of 0.25 fs, but the best value for this parameter depends on the temperature of the simulation.

## <span id="page-9-3"></span>**1.6.2 ChemTraYzer2 Settings**

- **Set the** TStable **parameter to an appropriate value**. Typically, the default value will work for many applications. However, the user can adjust this parameter to generate output on the spectrum between *many reactive intermediates* (low TStable) and *a summary of only the main reactions* (high TStable). Generally, it is best to adjust TStable to a level where all important intermediates are long-lived enough to appear in the final output. You may want to perform a few CT2 analysis using different values for TStable to see how this affects the results.
- **Set the** BondBreakingThreshold **and** BondFormationThreshold **parameters to appropriate values for the chemical system**. The default values are suitable for most types of systems, but these threshold values may need to be changed in certain cases (e.g., the MD engine calculates bond orders with a systematic error, bonds in the system have partial ionic character, etc.).
- **Set the rate confidence interval** RateConfidence **to adjust bounds for the reaction rate constants**. CT2 assumes the number of observed reactive events are distributed according to a Poisson distribution, where the expected value is used to calculate the reaction rate constant. The confidence interval specifies what ratio of the event counts will fall between the lower and upper bounds, with the condition that both bounds represent an equal number of events. Usually, a confidence interval of 95% is used, which corresponds roughly to 2*σ* in a normal distribution. For more details about this approach, see  $Page 1, 1$ .

## <span id="page-9-4"></span>**1.7 Minimal input**

This is the minimal input script for performing a chemtrayzer2 analysis of your MD trajectory:

```
#!/bin/sh
$AMSBIN/chemtrayzer2 << EOF
  Trajectory
     Path path/to/the/ams/results/folder
```
(continues on next page)

(continued from previous page)

End EOF

## <span id="page-10-0"></span>**1.8 Input options**

Several input options can be specified in the chemtrayzer2 input.

The trajectory the user wants to analyze can be specified in the Trajectory block:

```
Trajectory
  FinalFrame integer
  FirstFrame integer
   Path string
End
```
#### **Trajectory**

**Type**

Block

## **Description**

Info regarding the trajectory to analyze.

### **FinalFrame**

**Type** Integer

## **Default value**

-1

## **Description**

Last frame of the trajectory to analyze.

#### **FirstFrame**

**Type** Integer

#### **Default value**

1

**Description**

First frame of the trajectory to analyze.

### **Path**

**Type** String

#### **Description**

The path to ams results dir of an AMS calculation. This folder must contain a ams.rkf file.

Reaction detection options can be specified in the ReactionDetection block:

```
ReactionDetection
   BondBreakingThreshold float
   BondFormationThreshold float
```
(continues on next page)

(continued from previous page)

```
InitialBondThreshold float
   TStable float
End
```
### **ReactionDetection**

#### **Type**

Block

#### **Description**

Parameters for the the reaction detection algorithm.

#### **BondBreakingThreshold**

**Type**

Float

**Default value**

0.3

#### **Description**

The bond-order threshold for bond breaking. If the bond order of a bond goes below this value, the bond is considered broken.

#### **BondFormationThreshold**

## **Type**

Float

#### **Default value**

0.8

### **Description**

The bond-order threshold for bond formation. If the bond order between two atoms goes above this value, then this will be considered to be a new bond.

## **InitialBondThreshold**

**Type**

Float

#### **Description**

The bond-order threshold for determining the connectivity for the first frame of the simulation. If not specified, the value in BondFormationThreshold will be used instead.

#### **TStable**

**Type**

Float

**Default value** 10.0

**Unit**

fs

**GUI name** T stable

## **Description**

The minimum time for a molecule to be considered stable.

Options for the analysis of the reactions:

```
Analysis
  PerformAnalysis Yes/No
   RateConfidence float
End
```
#### **Analysis**

**Type** Block

#### **Description**

Statistical post-detection analysis, includes reaction coefficients calculation.

#### **PerformAnalysis**

**Type** Bool

**Default value**

Yes

### **Description**

Determine the reaction rate coefficients and statistical errors for the detected reactions.

### **RateConfidence**

**Type** Float

## **Default value**

0.9

#### **Description**

Upper and lower bounds to the rate coefficients will be calculated for this confidence  $(0 \lt \mathcal{C})$ confidence < 1), assuming a Poisson distribution of the number of reactive events. A value of 0.9 means that the kinetics of 90% of events of one reaction can be described by a coefficient between the bounds.

Options for Output file writing:

```
Output
   CreateLegacyOutput Yes/No
   ShowReactionGraph Yes/No
   WriteEventsPerTime Yes/No
   WriteKF Yes/No
   WriteMolPopulation Yes/No
   WriteReactions Yes/No
   WriteXYZFiles Yes/No
End
```
#### **Output**

**Type**

Block

## **Description**

Settings for program output and output file generation.

#### **CreateLegacyOutput**

**Type**

Bool

## **Default value**

No

#### **Description**

Whether to save the reactions, species, and rates as 'reac.reac.tab', 'reac.spec.tab', and 'reac.rate.tab' in the same format as ChemTraYzer 1.

#### **ShowReactionGraph**

**Type**

Bool

### **Default value**

No

## **Description**

Whether or not to show the reaction graph at the end of the calculation. Requires the python library matplotlib to be installed.

## **WriteEventsPerTime**

**Type** Bool

#### **Default value**

No

#### **Description**

Write two .csv files that contain the number of reactions in every frame (reaction events per time.csv) and the number of bond changes in every frame(bond\_change\_events\_per\_time.csv)

### **WriteKF**

**Type** Bool

**Default value**

No

**Description** Whether to write output to KF

#### **WriteMolPopulation**

**Type**

Bool

#### **Default value**

No

### **Description**

Write two .csv files: (1) mol\_statistics.csv, which contains basic population statistics (counts, averages) for each unique species over the entire trajectory; and (2) mol\_population.csv, which provides the count of each unique species in every frame.

#### **WriteReactions**

**Type** Bool

## **Default value**

Yes

#### **Description**

Write two .csv files that contain information about (1) all unique reactions (reactions.csv); and (2) all individual reaction events (reaction\_events.csv).

#### **WriteXYZFiles**

**Type** Bool

**Default value**  $N<sub>0</sub>$ 

#### **Description**

Write XYZ files (geometries) for detected species and XYZ movies for detected reactions into a subfolder named 'xyz'.

## <span id="page-14-0"></span>**1.9 Output**

## <span id="page-14-1"></span>**1.9.1 Summarizing reactions**

ChemTraYzer2 produces 2 main output files for summarizing reactions, reaction\_events.csv and reactions. csv. These 2 files are produced with the option WriteReactions in the Output block.

#### <span id="page-14-2"></span>**reaction\_events.csv**

This file contains a list of all bond breaking or bond forming events. These events are complete reactions that occur for some specific set of molecules at some specific point in the trajectory. Various important properties are included in this file, a few of which are listed below.

- Initial frame the MD frame at which the bond change event began
- Final frame the MD frame at which the bond change event ended
- Reactants/Products a SMILES-like representation of molecules involved in the reaction
- Reactants atoms indices/Products atoms indices the atom indices of the molecules involved in the reaction

#### <span id="page-14-3"></span>**reactions.csv**

This file contains aggregate information about all unique reactions that occurred in the trajectory. A few important properties contained in this file are listed below.

- Rate constant the calculated value of the reaction rate constants. Note that the units for the reaction rate depend on the reaction order.
- Number of events the number of times this reaction occurred in the trajectory
- Reaction event indices the indices of all reactive events that are equivalent to this reaction. The indices correspond to indices in the reaction\_events.csv file.

## <span id="page-15-0"></span>**1.9.2 Reaction frequency**

The option WriteEventsPerTime in the Output block will produce two files that detail the accumulated number of reactions and reaction events per frame over the entire trajectory.

## <span id="page-15-1"></span>**reaction\_events\_per\_time.csv**

- Frame the MD frame
- Time the simulation time for the frame
- Events the number of reactions that *begin* in the specified frame

## <span id="page-15-2"></span>**bond\_change\_events\_per\_time.csv**

- Frame the MD frame
- $Time$  the simulation time for the frame
- Events the number of bond change events that occur in the specified frame

## <span id="page-15-3"></span>**1.9.3 Molecular population analysis**

The option WriteMolPopulation in the Output block will produce two files that provide summary statistics for each unique molecule in the trajectory as well as population counts for all frames.

### <span id="page-15-4"></span>**mol\_statistics.csv**

- Molecule hash the hash value used to identify a molecule
- SMILES the SMILES representation of a molecule, should one be available
- Average count the average number of molecule over the entire trajectory
- Average conc. the average concentration (in mol/L) of molecule over the entire trajectory
- Mann-Kendall value" a value in the range [-1,1] that indicates whether a molecule behaves more like a reactant (with a maximum value of -1) or a product (with a maximum value of +1). Intermediates are expected to have values around 0.

### <span id="page-15-5"></span>**mol\_population.csv**

- Frame the MD frame
- Time the simulation time for the frame
- Count the number of a particular molecule in a particular frame

## <span id="page-16-0"></span>**1.9.4 Geometry output**

The option WriteXYZFiles will produce xyz files for each unique molecule and a series of xyz frames for each unique reaction. These files are named according to the molecule and reaction indices and will be placed into a directory called xyz.

## <span id="page-16-1"></span>**1.9.5 Additional output files**

In addition to the main csv output files, ChemTraYzer2 generates a [gml](https://en.wikipedia.org/wiki/Graph_Modelling_Language) (https://en.wikipedia.org/wiki/Graph\_Modelling\_Language) file (reaction\_network.gml) containing the full reaction network. At the moment, we don't offer any built-in tool for visualizing or manipulating this file. The savvy user might want to import and analyze the .gml file using the [networkx](https://networkx.org/) (https://networkx.org/) python library or visualize it with third party graph visualization tools.

## <span id="page-16-2"></span>**1.10 References**

## **CHAPTER**

## **OLED DEPOSITION AND PROPERTIES**

## <span id="page-18-1"></span><span id="page-18-0"></span>**2.1 General**

Starting with the 2022 release of the Amsterdam Modeling Suite we include a set of *workflow scripts* for multiscale OLED modeling. These workflows are developed and validated in close [collaboration](https://research.tue.nl/en/impacts/oled) (https://research.tue.nl/en/impacts/oled) with the Eindhoven University of Technology to bridge the gap between ab-initio atomistic modeling of OLED molecules with AMS, and device level kinetic Monte Carlo simulations using our [Bumblebee code](../../Bumblebee/index.html). We aim to provide a fully integrated multiscale simulation platform for the digital screening and prediction of successful OLED materials and devices.

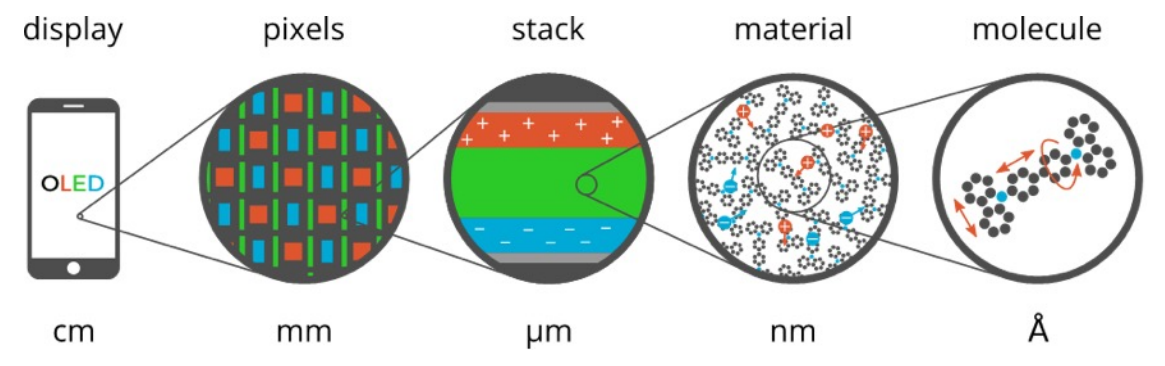

The Amsterdam Modeling Suite implements the atomistic simulation part of this multiscale toolchain in the form of two workflow scripts:

- *[Deposition](#page-20-1)* **(page 15)**
	- The first step simulates the growth of a thin film in a [molecular dynamics](../../AMS/Tasks/Molecular_Dynamics.html#moleculardynamics) and [force-bias Monte Carlo](../../AMS/Tasks/Molecular_Dynamics.html#fbmc) calculation mimicking physical vapor deposition.
- *[Properties](#page-31-0)* **(page 26)**

In the second step the morphology resulting from the deposition is used to obtain the distributions (and possibly spatial correlations) of molecular properties such as ionization potential, electron affinity and exciton energies at the DFT level. Each molecule's environment is taken into account in a polarizable QM/MM scheme using the [DRF](../../ADF/Input/DIM-QM.html#DRF) [model](../../ADF/Input/DIM-QM.html#DRF).

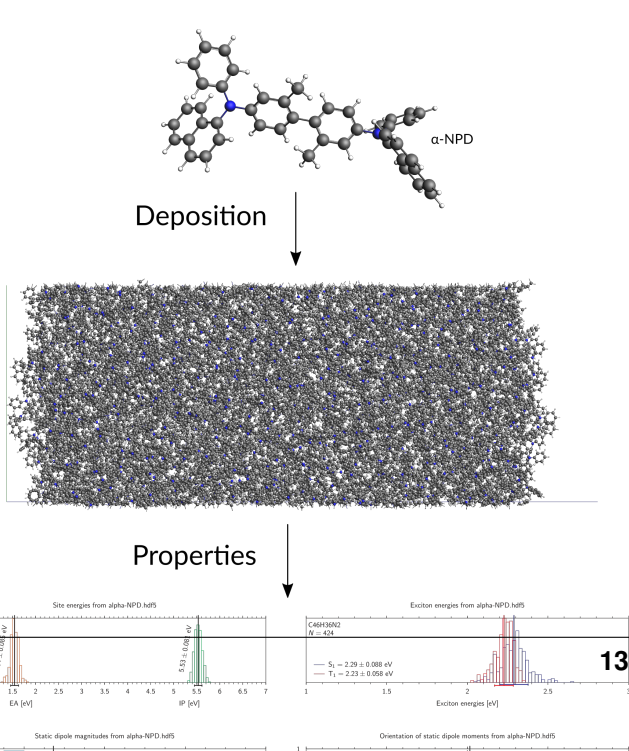

The output of the *[Properties](#page-31-0)* (page 26) workflow is an *[HDF5 file](#page-33-0)* (page 28) containing a summary of the calculated material parameters. This file can be opened in [AMSview](../../GUI/AMSview.html) for a visualization of the results. The data can be imported into [Bumblebee](../../Bumblebee/index.html) to perform simulations at the device level.

This manual page describes the technical details and options of the OLED workflow scripts. For a more hands-on introduction, you may want to start with the GUI tutorial, which will guide you through the entire workflow using the host-guest mixture of 95%  $CBP + 5\%$  Ir(ppy)3 as an example.

#### **See also:**

[Tutorial on multiscale modeling of OLED devices](../../Tutorials/WorkflowsAndAutomation/OLEDMaterials.html)

**Note:** The OLED workflow scripts use [ADF](../../ADF/index.html) and [DFTB](../../DFTB/index.html). In addition to the Advanced Workflows and Tools license, you will therefore also need a license for ADF and DFTB in order to use the OLED workflows.

## <span id="page-19-0"></span>**2.1.1 New in AMS2025.1**

- **Improvements in the deposition workflow:**
	- **–** The option of *[offloading the calculation of forces to LAMMPS](#page-30-0)* (page 25) has been further tested and optimized. It is no longer considered experimental and about ~4x faster than in AMS<2025. On systems with a GPU, this should allow for depositions with standard settings to finish in less than half a day.
	- **–** Error handling and error messages have been improved.
- **Improvements and fixes in the properties workflow:**
	- **–** The NumSelectedMoleculesPerSpecies keyword allows calculating properties only for a random subset of molecules per species. This can be used to quickly do "enough" molecules to get sufficiently good statistics as input for our [Bumblebee](../../Bumblebee/index.html) kinetic Monte Carlo code.
	- **–** A summary with the results of the calculation is written to a YAML file that can be imported directly into [Bumblebee](../../Bumblebee/index.html).
	- **–** Startup time for the properties workflow script has been reduced.
	- **–** The properties workflow is now more reliable in determining the SMILES strings of the different molecules.
	- **–** An issue in the properties workflow has been resolved that would lead to wrongly extracted, broken-up molecules for small boxes. This did not affect morphologies from depositions with the default settings, but could happen if the box was smaller than about twice the extent of a molecule.

## <span id="page-20-0"></span>**2.1.2 New in AMS2023.1**

- The exciton energies are now calculated using the PBE0 functional, and should be more accurate.
- The transfer integrals are now calculated with DFT and should be much more accurate than the GFN1-xTB calculated transfer integrals in AMS2022. (The GFN1-xTB transfer integrals were much too small.)
- The OLED material database has been updated and now contains the PBE0 exciton energies as well as the DFT transfer integrals. (The morphologies did not change with respect to the 2022 version.)
- Experimental: The deposition workflow can now *[offload the calculation of forces to LAMMPS](#page-30-0)* (page 25), allowing much faster depositions if a GPU accelerated LAMMPS installation is available.
- **Various technical improvements to the properties workflow script:**
	- **–** The HDF5 file is now created and populated with NaN values in the beginning of the workflow script. The NaN values are overwritten with the results as they come in, allowing the file to still be used in case the workflow is interrupted.
	- **–** An interrupted workflow can now be restarted by specifying the output HDF5 file from the interrupted run with the Restart keyword. Any results on the HDF5 file will then not be recalculated.
	- **–** The SelectedMolecules keyword allows you to calculate properties for just a subset of the molecules.
	- **–** Result files of finished jobs will now be removed from disk after extracting the relevant properties. This massively reduces the disk space required to run the properties workflow script.
	- **–** Should now consume less memory on the node executing the workflow script, and be more reliable.
	- **–** Thanks to improvements in PLAMS, it is now much easier to run the workflow on multi-node allocations under SLURM.
- An issue with the automatic atom-typing in the deposition workflow has been fixed. (In AMS2022 nitrogen atoms would often get the N\_3 type, when they should have been N\_R.)

## <span id="page-20-1"></span>**2.2 Deposition**

The deposition workflow implements a series of mixed [molecular dynamics](../../AMS/Tasks/Molecular_Dynamics.html#moleculardynamics) and [force-bias Monte Carlo](../../AMS/Tasks/Molecular_Dynamics.html#fbmc) calculations to simulate the growth of a thin film with physical vapor deposition.

<span id="page-20-2"></span>The [molecule gun](../../AMS/Tasks/Molecular_Dynamics.html#mdaddmolecules) is used to shoot molecules at the substrate. Upon reaching the surface, the [force-bias Monte Carlo](../../AMS/Tasks/Molecular_Dynamics.html#fbmc) method is used to accelerate the search for favorable adsorption sites. This process is repeated until a thin film of a user-defined thickness has grown on the substrate.

To make this process computationally more efficient, the deposition happens in so-called "cycles". At the end of each deposition cycle, the bulk material at the bottom of the growing film is "trimmed off" and stored. Only the two top layers (each about 10 Å thick) are transferred to the next deposition cycle, where the lower of the two layers is frozen. This ensures that the trimmed off parts of the system fit perfectly together when the system is reassembled in the end of the simulation. By depositing in cycles we avoid simulating a lot of bulk material and are able to make the total computational cost linear in the thickness of the deposited film.

At the end of the simulation the layer deposited by the individual cycles are stacked and a short [molecular dynamics](../../AMS/Tasks/Molecular_Dynamics.html#moleculardynamics) calculation on the entire film is used to anneal it from the deposition temperature down to 300K at ambient pressure.

An entire deposition with 6 deposition cycles (and the final equilibration to room temperature) is shown in the video on the right.

## <span id="page-21-0"></span>**2.2.1 Basic input**

The minimal input to the deposition workflow just specifies what to deposit:

```
#!/bin/sh
DEPOSITION_JOBNAME=myDeposition $AMSBIN/oled-deposition << EOF
Molecule
  SystemName myMol
End
System myMol
   ...
End
EOF
```
The Molecule block is only really used when depositing mixed molecule materials, e.g. host-guest systems. This will be explained in a *[separate section](#page-26-0)* (page 21) below. For a single molecule deposition there should just be one Molecule block that references the only System block by name via the SystemName keyword, as shown in the example above.

The System block used by the OLED deposition script closely follows the System block in the input for the AMS driver, but supports only a subset of the keywords:

#### **System**

**Type** Block **Recurring**

True

#### **Description**

Specification of the chemical system. For some applications more than one system may be present in the input. In this case, all systems except one must have a non-empty string ID specified after the System keyword. The system without an ID is considered the main one.

#### **Atoms**

#### **Type**

Non-standard block

#### **Description**

The atom types and coordinates. Unit can be specified in the header. Default unit is Angstrom.

#### **GeometryFile**

**Type** String

#### **Description**

Read the geometry from a file (instead of from Atoms and Lattice blocks). Supported formats: .xyz

#### **BondOrders**

#### **Type**

Non-standard block

#### **Description**

Defined bond orders. Each line should contain two atom indices, followed by the bond order

(1, 1.5, 2, 3 for single, aromatic, double and triple bonds) and (optionally) the cell shifts for periodic systems. May be used by MM engines and for defining constraints. If the system is periodic and none of the bonds have the cell shift defined then AMS will attempt to determine them following the minimum image convention.

Just like in the AMS driver, as an alternative to the System block, you can also use the LoadSystem block to [load a](../../AMS/System.html#loadsystem) [system](../../AMS/System.html#loadsystem) directly from a .rkf file of a previous calculation.

<span id="page-22-0"></span>The deposition workflow uses the [ForceField](../../ForceField/index.html) engine for the [molecular dynamics](../../AMS/Tasks/Molecular_Dynamics.html#moleculardynamics) simulation of the physical vapor deposition. In order to also support the deposition of metal-containing compounds, we use the UFF force field with the [UFF4MOF-II](https://doi.org/10.1021/acs.jctc.6b00664) (https://doi.org/10.1021/acs.jctc.6b00664) parametrization for the deposition. As with any calculation with the [ForceField](../../ForceField/index.html) engine you may manually provide (UFF4MOF-II) atom-types, atomic charges and bond orders in the input file:

```
System
 Atoms
    C [...] ForceField.Type=C_R ForceField.Charge=-0.1186
    N [...] ForceField.Type=N_R ForceField.Charge=-0.2563
    H [...] ForceField.Type=H_ ForceField.Charge=+0.1021
     [...]End
 BondOrders
    1 2 1.0
    1 5 1.5
    1 6 1.5
     [\ldots]End
End
```
Whatever is not specified in the input will automatically be determined: the input system is optimized with ADF using the S12g exchange-correlation functional with a TZP basis set. At the optimized geometry, the [Charge Model 5](../../ADF/Input/Results_Output.html#charge-model-5) is used to calculate the atomic charges, while the rounded [Nalewajski-Mrozek bond orders](../../ADF/Input/Results_Output.html#bond-order-analysis) determine the topology. See the [ADF](../../ADF/Input/Advanced_analysis.html#advanced-charge-density-and-bond-order-analysis) [manual](../../ADF/Input/Advanced_analysis.html#advanced-charge-density-and-bond-order-analysis) for details on the calculation of charges and bond orders. Finally, using the topology determined by the calculated bond orders, the [automatic UFF atom-typing](../../ForceField/Atom_typing_behaviour.html#uff) that is built into the [ForceField](../../ForceField/index.html) engine is used to determine the atom-types.

If you want to make sure the correct atom-types and bonds are used in your calculation, we recommend building the system in AMSinput, where you can visually check the bond orders and atom-types to make sure they are correct. The result can then be exported into a file as a System block via **File → Export coordinates → .in**. For the atomic charges we recommend relying on the automatic calculation with ADF. (Just make sure the ForceField.Charge suffixes are not included in the atom block. Their absence will trigger the automatic charge calculation with ADF.)

By default a box of 60 x 60 x 120 Å is deposited. The first two dimensions give the surface area of the deposited layer, while the third dimension is the thickness of the layer. The size of the deposited box can be changed using the Size keyword in the Box block:

```
Box
   Size 60 60 120
End
```
**Box**

**Type** Block

**Description**

Specifications of the box into which the material is deposited.

**Size**

#### **Type** Float List

**Default value** [60.0, 60.0, 120.0]

**Unit**

Angstrom

**GUI name**

Box size

#### **Description**

Specify the desired size of the box. The final deposited box may have a different size. The x- and y-axis are perpendicular to the direction of deposition, so these may be regarded as the width of the growing layer. The z-axis is the direction along which the deposition happens, so this determines the thickness of the deposited layer. Note that the x- and y-axis will be ignored if a custom substrate is used: the are of the box is then determined by the lattice of the substrate. The z-axis can still be freely chosen, but should be large enough that there is enough space for the substrate itself and to deposit more molecules on top of it.

With sizes typical for molecules used in OLED devices, the default box size results in a deposition of ~500 molecules. Note that the computational time of a deposition scales linearly with the thickness of the layer, but quadratically with the surface area. This is because a larger area requires both the deposition of more molecules to fill the box, but also makes each MD step more expensive as more molecules have to be simulated at the same time. When increasing the thickness of the layer, molecules at the bottom are first frozen, and later removed from the simulation altogether, giving an overall linear scaling.

The temperature at which the deposition is performed can be configured in the Deposition section.

```
Deposition
   Temperature float
End
```
#### **Deposition**

**Type** Block

**Description**

Specifies the details of how molecules are deposited.

#### **Temperature**

**Type**

Float

#### **Default value** 600.0

**Description**

The temperature at which the deposition happens.

Finally, there are a couple more technical options in the Deposition section, that we suggest to leave at their default values.

```
Deposition
  Frequency integer
   TimeStep float
   ConstrainHXBonds Yes/No
```
(continues on next page)

(continued from previous page)

NumMolecules integer End

#### **Deposition**

**Type**

Block

### **Description**

Specifies the details of how molecules are deposited.

#### **Frequency**

**Type**

Integer

**Default value**

10000

#### **Description**

The frequency in MD steps at which new molecules will be added to the system.

## **TimeStep**

**Type** Float

**Default value** 1.0

#### **Unit**

Femtoseconds

#### **Description**

The time difference per step.

#### **ConstrainHXBonds**

**Type**

Bool

**Default value**

Yes

#### **GUI name**

Constrain H-\* bonds

#### **Description**

Constrain the bond length for all H-\* bonds (i.e. any bond to a hydrogen atom). Doing this allows choosing a larger time step. If this option is disabled, the TimeStep needs to be reduced manually.

### **NumMolecules**

**Type**

Integer

#### **Description**

The number of molecules that we will try to deposit. If not specified the number will be determined automatically such that the box becomes approximately full.

## <span id="page-25-0"></span>**2.2.2 Output**

Running the oled-deposition workflow script creates a single directory in which you can find all results of a deposition. By default this directory is named oled-deposition.results, but in order to avoid name clashes, that location can be changed with the AMS\_JOBNAME environment variable. The example below will collect all results in the directory myLayer.results:

```
#!/bin/sh
AMS_JOBNAME=myLayer $AMSBIN/oled-deposition << EOF
...
EOF
```
Let us go through all files and folders in the working directory in the order in which they are created.

Firstly, the working directory contains the oled-deposition.log logfile. The contents of the logfile are identical to what you see on standard output when running the oled-deposition workflow.

The deposition workflow starts with a couple of calculations on single molecules in vacuum. Each of them runs in a separate folder, in which you can find the usual [AMS output files](../../AMS/Input_Output.html#ams-output) (such as  $ams$ .rkf):

```
myMol.dft_opt/
myMol.ff_opt/
myMol.equilibrate_ff_input_molecule/
```
Here myMol corresponds to the name of the molecule that was used in the input file. The myMol.dft\_opt directory contains the results of the initial geometry optimization with ADF, which is used to determine the atomic charges and bond orders if these were not specified in the input. The myMol.ff\_opt directory contains the results of a sub-sequent geometry optimization using the [ForceField](../../ForceField/index.html) engine with the UFF4MOF-II forcefield. Finally in the myMol. equilibrate\_ff\_input\_molecule directory a short MD simulation at the deposition temperature is performed to equilibrate the molecule to the desired temperature. We suggest visualizing the trajectory of this equilibration in AMSmovie to make sure the molecule does not undergo unexpected conformational changes that could be caused by wrong atom-types or bonds. If the molecule behaves strangely (or falls apart) at this point, one may need to go back and *[assign atom-types and bonds manually](#page-22-0)* (page 17) in the input.

When *[depositing mixtures](#page-26-0)* (page 21) you will see multiple instances of the three directories above: one for each deposited species.

Once all the preparatory work is done, the actual *[deposition cycles](#page-20-2)* (page 15) each write a folder and (upon completion of the cycle) two files:

```
depo_cycle_1/
depo_box.1.in
depo_box.1.xyz
```
You can follow the progress of your deposition by opening the ams.rkf in the last depo\_cycle\_\*/ directory. The depo\_box.\*.in and depo\_box.\*.xyz files contain the entire morphology deposited so far: by visualizing them in order you can watch your material grow!

**Important:** The files with the .in extension contain the System geometry in the form of a [System block](../../AMS/System.html#systemdefinition). This format contains bond orders, force field atom types as well as atomic charges. It can be opened in AMSinput and PLAMS and should be the preferred format when working with the OLED workflow scripts in AMS. The .xyz file is in [extended](../../AMS/Appendices.html#extendedxyz) [XYZ format](../../AMS/Appendices.html#extendedxyz) and does *not* contain that extra information. Always use a . in file when transferring a system from one script to the next, e.g. when going from the OLED deposition to the OLED *[properties workflow](#page-31-0)* (page 26).

Once all molecules have been deposited the entire box is annealed from the deposition temperature down to room temperature. This creates one directory and (upon completion) .in and .xyz files containing the annealed morphologies:

```
equilibrate_box/
equil_box.in
equil_box.xyz
```
The last step is to take the room temperature morphology and perform a geometry optimization on it. This essentially removes all thermal vibrations and results in a geometry that is relaxed at the force field level. As you might expect, the last step also produces a folder and (upon completion) . in and . xyz files:

```
optimize_box/
morphology.in
morphology.xyz
```
It is up to the user to decide whether to continue to the OLED *[properties workflow](#page-31-0)* (page 26) with the morphology from equil\_box.in (equilibrated to 300K) or morphology.in file (fully relaxed). We recommend using the fully relaxed morphology though. We also used fully relaxed morphologies for the generation of the *[OLED material database](#page-43-0)* (page 38).

## <span id="page-26-0"></span>**2.2.3 Deposition of host-guest materials**

A deposition of host-guest materials can easily be done by specifying multiple Molecule and System blocks in the input. The following runscript generates a 95 to 5 mixture (by number of molecules) of two compounds:

```
#!/bin/sh
AMS JOBNAME=host quest $AMSBIN/oled-deposition << EOF
Molecule
  SystemName myHost
  MoleFraction 0.95
End
Molecule
  SystemName myGuest
  MoleFraction 0.05
End
System myHost
   ...
End
System myGuest
   ...
End
EOF
```

```
Molecule
   MoleFraction float
   SystemName string
End
```
**Molecule**

**Type** Block

**Recurring** True

**GUI name** Molecules

#### **Description**

Specification of the molecule to be deposited.

#### **MoleFraction**

**Type** Float

**Default value**

1.0

**GUI name** Molar fraction

#### **Description**

The relative occurrence of the molecule with regard to other deposited species. Only relevant for mixed molecule depositions.

#### **SystemName**

**Type**

String

### **GUI name**

Molecule

#### **Description**

String ID of a named [System] to be inserted. The lattice specified with this System, if any, is ignored and the main system's lattice is used instead.

You can have an arbitrary number of Molecule blocks in your input to deposit multi-component mixtures. Obviously, the box your are depositing must be large enough that it still contains at least a few molecules of the rarest component.

Note that multiple Molecule and System blocks can also be used to deposit different conformers of the same compound. While conformational changes can in principle happen over the course of the MD simulation, it may be a good idea to deposit a mixture of conformers directly if their geometries are very different.

## <span id="page-27-0"></span>**2.2.4 Deposition of interfaces**

By default the deposition will use a single graphene layer as a substrate. The graphene layer is removed after the first *[deposition cycle](#page-20-2)* (page 15) and will not be included in the output morphologies, i.e. the .in files in the *[working directory](#page-25-0)* (page 20). Note that the graphene layer is **not** present in the annealing of the entire morphology from deposition temperature to 300K, which is performed at the end of the workflow. The result of this is that both the bottom and top of the deposited thin-film by default represents an interface between the material and a vacuum.

Instead of depositing on a clean graphene sheet, the deposition workflow also supports custom substrates. This is intended to be used for depositing a thin film of one material on top of another material and allows users to study the interface between the two. A custom substrate is set up using the Substrate and SubstrateSystem keys in the Box block.

```
Box
   Substrate [Graphene | Custom]
   SubstrateSystem string
End
```
#### **Box**

**Type** Block

#### **Description**

Specifications of the box into which the material is deposited.

#### **Substrate**

**Type** Multiple Choice

## **Default value**

Graphene

#### **Options**

[Graphene, Custom]

#### **Description**

The substrate on which to grow the layer.

#### **SubstrateSystem**

**Type**

#### String

#### **GUI name**

Custom substrate

#### **Description**

String ID of a named [System] to be used as a substrate. (This is only used when the Substrate key is set to Custom.)

Here the value of the SubstrateSystem refers to a named System block in the input, representing the geometry of the substrate. The following example shows how to deposit a molecule B on top of a substrate of molecule A:

```
#!/bin/sh
AMS_JOBNAME=molB_on_molA $AMSBIN/oled-deposition << EOF
Molecule
  SystemName molB
End
System molB
   ...
End
Box
  Size 0 0 240
  Substrate Custom
  SubstrateSystem molA_substrate
End
System molA_substrate
  Atoms
      ...
   End
   BondOrders
     ...
  End
   Lattice
      ...
   End
End
```
(continues on next page)

(continued from previous page)

EOF

The contents of the block System molA\_substrate should be obtained by first running a deposition of molecule A: just use the System block found in e.g. the equil  $\bar{b}$  box. in file of that deposition as the custom substrate for the next job. (Note that no attempt will be made to automatically determine atomic charges, bond orders, or force-field atom types for the molecules in the substrate. Taking the System block from the results of an earlier deposition is the easiest way to ensure that you are using exactly the same bonds, atom types and charges for the substrate molecules in the new calculation.)

**Warning:** The custom substrate option can currently not be used to deposit thin films on top of crystalline materials. The substrate must consist of individual molecules and be  $>20$  Å thick, so that it can be split into a frozen (lower) and a thermostatted (upper) layer.

Note that the Box%Size in the x- and y-direction is ignored when using a custom substrate: the size of the custom substrate is used instead. The thickness of the layer can be set manually when using a custom substrate, but it needs to accommodate both the already existing substrate as well as the newly grown film on top. Assume that the thickness of the substrate film is 120 Å in the example above. By setting the the z-value of the  $Box\$ Size to 240 Å, we will have space to accommodate the substrate and then grow another layer of 120 Å thickness on top of it. Note that while the default graphene layer is *removed* from the morphology, a custom substrate will be *included* in the morphology.

## <span id="page-29-0"></span>**2.2.5 Restarting**

The OLED workflow scripts are based on the [PLAMS](../../plams/index.html) scripting framework. As such it can rely on the [PLAMS rerun](../../plams/components/jobmanager.html#rerun-prevention) [prevention](../../plams/components/jobmanager.html#rerun-prevention) to implement restarting of interrupted depositions.

The easiest way to restart a deposition is to include the  $--$ restart (or short:  $-r$ ) command line flag:

```
#!/bin/sh
AMS_JOBNAME=myDeposition $AMSBIN/oled-deposition --restart << EOF
...
EOF
```
This first (interrupted) run will have created the myDeposition.results directory. Running the above script again will move that directory to myDeposition.results.bak and reuse all successful jobs from the first run. (People already familiar with PLAMS will recognize that this works just like the  $-r$  flag on the [PLAMS launch script.](../../plams/general.html#restarting-failed-script)) Note that this does not restart the previous deposition precisely at the point where it was interrupted. Instead it restarts from the beginning of the last *[deposition cycle](#page-20-2)* (page 15).

When running a deposition workflow on a batch system such as SLURM, you may want to consider always including the --restart flag in your runscript. It is not a problem if there are no previous results to restart from, but in case your job gets interrupted and automatically rescheduled, the  $--$ restart flag will make sure that it continues (approximately) from where it stopped.

There is also the  $-$ load (or short:  $-1$ ) command line flag:

```
#!/bin/sh
AMS_JOBNAME=newDepo $AMSBIN/oled-deposition -l oldDepo.results << EOF
...
EOF
```
While this can be used to accomplish the same thing the  $-\text{restart}$  flag would do, its best use is to specify a directory of a previous deposition of the same molecules. This can save you the initial step of doing the DFT calculations in order to determine the atomic charges and bonds. A perfect use for this is when you have already *[deposited a mixture](#page-26-0)* (page 21), and later decide to change the ratio between the compounds: by specifying the results directory of the first deposition, the initial DFT calculations can be skipped entirely. (Again, people already familiar with PLAMS will recognize that this works just like the  $-1$  flag on the [PLAMS launch script.](../../plams/general.html#restarting-failed-script))

## <span id="page-30-0"></span>**2.2.6 LAMMPS offload**

The OLED deposition workflow supports offloading the calculation of the forces to a local LAMMPS installation. This can easily speed up the deposition by a factor of 10 and more. If a GPU is available then another factor of 2 can be achieved.

**Note:** Before enabling offloading, you will need to install LAMMPS and set up the environment as described in [Setting](../../ForceField/EngineOptions.html#offloading-calculations-to-lammps) [up LAMMPS](../../ForceField/EngineOptions.html#offloading-calculations-to-lammps).

If a local LAMMPS installation is available, it can easily be used through the following keywords in the OLED deposition input file.

```
LAMMPSOffload
  Enabled Yes/No
   UseGPU Yes/No
   UseGPUForKSpace Yes/No
   UseGPUForNeighbor Yes/No
   UseOpenMP Yes/No
End
```
#### **LAMMPSOffload**

**Type**

Block

#### **Description**

Offload the calculation to LAMMPS via AMSPipe.

#### **Enabled**

**Type** Bool

#### **Default value**

No

#### **Description**

Enable offloading the force field evaluation to LAMMPS instead of handling it internally in AMS.

#### **UseGPU**

**Type**

Bool

**Default value** No

#### **GUI name**

Use GPU

#### **Description**

Accelerate LAMMPS calculations using a GPU. Requires a LAMMPS library built with the GPU package.

#### **UseGPUForKSpace**

**Type** Bool

**Default value** Yes

#### **Description**

When UseGPU is enabled, also use the GPU to accelerate reciprocal space electrostatic interactions. Disabling this can improve performance on less powerful GPUs.

#### **UseGPUForNeighbor**

**Type**

Bool

**Default value**

Yes

#### **Description**

When UseGPU is enabled, also use the GPU to accelerate neighbor searches. Disabling this can improve performance on less powerful GPUs.

#### **UseOpenMP**

**Type** Bool

#### **Default value** No

### **GUI name**

Use OpenMP

### **Description**

Parallelize LAMMPS calculations using OpenMP threading. Requires a LAMMPS library built with the OMP package.

## <span id="page-31-0"></span>**2.3 Properties**

The properties workflow is used to obtain distributions (and possibly spatial correlations) of molecular properties such as the ionization potential and electron affinity from the morphology. To accomplish this, it will perform DFT calculations on all the individual molecules from the morphology, taking their environment into account in a QM/MM calculation.

#### **The exact workflow (with all default settings) is as follows:**

- 1. For each molecule in the box, do a quick DFT calculation with [LDA](../../ADF/Input/Density_Functional.html#lda) and a [DZP basis](../../ADF/Input/Basis_sets_and_atomic_fragments.html) and use the [MDC-D charge](../../ADF/Input/Results_Output.html#multipole-derived-charges) [model](../../ADF/Input/Results_Output.html#multipole-derived-charges) to determine atomic charges. These charges will be used for the electrostatic part of the embedding potential in the next step.
- 2. For each molecule in the box:
	- Determine which other molecules to consider as the environment. By default all molecules within 15 Å (atom-atom distance) are considered.
	- **Individually, for neutral molecule, cation, and anion:**
- **–** Optimize geometry of central QM molecule in frozen MM environment using [GFN1-xTB](../../DFTB/DFTB_Model_Hamiltonian.html#extended-tight-binding-xtb) and UFF4MOF-II with [electrostatic embedding](../../Hybrid/EngineOptions.html#qm-mm) in the [Hybrid engine.](../../Hybrid/index.html)
- **–** Do a DFT single point on the optimized geometry using [PBE](../../ADF/Input/Density_Functional.html#gga) and an all-electron [TZ2P basis](../../ADF/Input/Basis_sets_and_atomic_fragments.html). The environment is taken into account using a polarizable [DRF embedding](../../ADF/Input/DIM-QM.html).
- Calculate the (approximately) adiabatic ionization potential and electron affinity from the differences in total energy with respect to the neutral system.
- Calculate [exciton energies](../../ADF/Input/Excitation_energies.html) and transition dipole moments of the molecule with [TD-DFT](../../ADF/Input/Time-dependent_DFT.html) using the [PBE0](../../ADF/Input/Density_Functional.html#hybrid) functional. This calculation is performed on the optimized geometry of the neutral molecule obtained earlier, and the environment is again taken into account using a polarizable [DRF embedding.](../../ADF/Input/DIM-QM.html)
- 3. For all pairs of neighboring molecules (within 4 Å atom-atom distance of each other) calculate the electron and hole [charge transfer integrals with DFT.](../../ADF/Input/Charge_transfer_integrals.html#charge-transfer-integrals-with-the-transferintegrals-key)

What is described above is the workflow with all default settings. Various aspects of this (such as the ranges) can be tweaked from the input, as shown in the *[Settings section](#page-37-0)* (page 32) below.

## <span id="page-32-0"></span>**2.3.1 Basic input**

The simplest possible input for the oled-properties workflow script is just a single System block.

```
#!/bin/sh
$AMSBIN/oled-properties << EOF
System
   Atoms
      ...
   End
   Lattice
      ...
   End
  [BondOrders
      ...
   End]
End
EOF
```
Obviously, the Atoms and Lattice blocks are required, while the BondOrders block is optional. If the bond orders are present, they will be used to determine which parts of the system are connected, which ultimately determines which sets of atoms are considered distinct molecules. If the BondOrders block is not present, the bonds will be guessed. Since we only care about which atoms are bonded at all, and not on details such as the bond order, this should work quite reliably.

Nevertheless, if the morphology was obtained with the AMS *[deposition workflow](#page-20-1)* (page 15), we can use the fact that it writes out the morphology as a .in file containing exactly the System block we need. Basically, we use the morphology.in output file of the deposition as the input for the properties script.

```
#!/bin/sh
$AMSBIN/oled-deposition << EOF
   ... see oled-deposition manual page ...
EOF
$AMSBIN/oled-properties < oled-deposition.results/morphology.in
```
This has the advantage that the bonds are guaranteed to be transferred without change between the two workflows.

By default the properties are calculated for all molecules in the morphology, but this can be limited with the following keywords:

#### **NumSelectedMoleculesPerSpecies**

#### **Type**

Integer

#### **Description**

Number of molecules per species to calculate properties for. Around 50 molecules per species should be enough to estimate distribution means and standard deviations as input for the Bumblebee KMC code. Mutually exclusive with the SelectedMolecules keyword. If neither this key nor SelectedMolecules is present, all molecules will be selected.

#### **SelectedMolecules**

#### **Type**

Integer List

#### **Description**

Indices of the molecules to calculate properties for. Note that indexing starts at 0. Mutually exclusive with the NumSelectedMoleculesPerSpecies keyword. If neither this key nor NumSelectedMoleculesPerSpecies is present, all molecules will be selected.

## <span id="page-33-0"></span>**2.3.2 Output**

#### <span id="page-33-1"></span>**Results directory**

Running the oled-properties workflow script creates a single directory in which you can find all results of the calculation. By default this directory is named oled-properties.results, but in order to avoid name clashes, that location can be changed with the AMS\_JOBNAME environment variable. The example below will collect all results in the directory myMaterial.results:

```
#!/bin/sh
AMS_JOBNAME=myMaterial $AMSBIN/oled-properties << EOF
...
EOF
```
This will create the myMaterial.results directory with the following files:

```
myMaterial.results/
  - oled-properties.log
  - oled-properties.rkf
   properties.hdf5
   properties.yml
```
The primary output file is the properties.hdf5 file, which we will discuss in the next section. The properties. yml file contains a summary of the results that can be directly used as input for the [Bumblebee](../../Bumblebee/index.html) kinetic Monte Carlo code.

While the workflow is still running, you will also find subdirectories with the output of the individual DFT calculations in the results directory. By default these subdirectories are deleted as soon as the relevant properties have been extracted. Only the output of failed calculations is kept to aid in debugging any issues. What is kept or deleted can be configured with the following keyword:

#### **StoreResultFiles**

#### **Type**

Multiple Choice

#### **Default value**

Failed

#### **Options**

[None, Failed, All]

#### **Description**

Whether to keep the full result files from all the individual jobs. By default the result files from all jobs for a particular molecule will be deleted after all relevant results have been extracted and stored on the HDF5 file. Note that keeping the full results for all molecules can easily require hundreds of gigabytes of storage space.

#### <span id="page-34-0"></span>**Data on the HDF5 file**

The main output file of an OLED properties calculation is a small [HDF5 file](https://en.wikipedia.org/wiki/Hierarchical_Data_Format) (https://en.wikipedia.org/wiki/Hierarchical\_Data\_Format) called properties.hdf5. It contains the results that are of interest for the design of OLED materials, such as site energies, exciton energies, (transition) dipole moments, etc.

The following groups and datasets can be found on the HDF5 file. (Note that all arrays on the HDF5 file are indexed starting from zero.)

The species group contains information about the different molecular species making up the morphology. There are two arrays in the species group whose size is equal to the number of different species (numSpecies):

#### **species.name**

An array of human readable names identifying the molecular species making up the morphology. Currently this is just the molecular formula in [Hill notation](https://en.wikipedia.org/wiki/Chemical_formula#Hill_system) (https://en.wikipedia.org/wiki/Chemical\_formula#Hill\_system).

#### **species.smiles**

An array of [SMILES](https://en.wikipedia.org/wiki/Simplified_molecular-input_line-entry_system) (https://en.wikipedia.org/wiki/Simplified\_molecular-input\_line-entry\_system) strings for the different molecular species. May contain a dummy value in case the determination of the SMILES string from the 3D structure fails for a species.

The molecules group contains the complete geometrical description of the morphology. It contains a number of arrays, (almost) all of which have the total number of molecules (numMolecules) as their size:

#### **molecules.species**

An array of integers denoting the species of each molecule. Used to index into the arrays in the species group.

#### **molecules.lattice**

(3 x 3) array containing the lattice vectors in Ångstrom.

#### **molecules.position**

(numMolecules x 3) array containing the center of mass positions of all molecules in Ångstrom. Note that all center of mass positions are within the parallelepiped spanned by the lattice vectors, i.e. all fractional coordinates are in the [0,1] range.

#### **molecules.atoms**

This is a numMolecules sized 1D array, where each element itself is an array of string, float, float, float tuples representing symbol, x, y, z. The x, y and z coordinates are given in Ångstrom.

#### **molecules.bonds**

This is a numMolecules sized 1D array, where each element itself is an array of int, int, float tuples representing atom1, atom2, bondOrder. Here atom1 and atom2 are indices into the corresponding element of the molecules.atoms array. The bondOrder is a floating point number, where the value of 1.5 is used to represent an aromatic bond.

The site energies are contained in the energies group on the HDF5 file:

#### **energies.IP**

A numMolecules sized array containing the first ionization potential for each molecule in eV.

#### **energies.EA**

A numMolecules sized array containing the first electron affinity for each molecule in eV.

#### **energies.HOMO**

A numMolecules sized array containing the Kohn-Sham orbital energy of the highest occupied orbital in eV. If requested via the NumAdditionalOrbitalEnergies keyword in the *[input](#page-37-0)* (page 32) of the properties workflow, more arrays of this type (HOMO-1, HOMO-2, …) may exist and contain the orbital energies of lower lying occupied orbitals.

#### **energies.LUMO**

A numMolecules sized array containing the Kohn-Sham orbital energy of the lowest unoccupied orbital in eV. If requested via the NumAdditionalOrbitalEnergies keyword in the *[input](#page-37-0)* (page 32) of the properties workflow, more arrays of this type (LUMO+1, LUMO+2, ...) may exist and contain the orbital energies of higher lying virtual orbitals.

Similarly the exciton energies (in eV) can be found in the exciton\_energies group. If the calculation of exciton energies was disabled by setting NumExcitations to 0 in the *[input](#page-37-0)* (page 32), this information is not present.

#### **exciton\_energies.S1**

Energies of the first excited singlet state (S1) with respect to the ground state. Higher singlet excitation energies may be found in more arrays of this type (S2, S3, …) if their calculation was requested by setting NumExcitations to a value larger 1.

#### **exciton\_energies.T1**

Energies of the first excited triplet state (T1) with respect to the ground state. Higher triplet excitation energies may be found in more arrays of this type (T2, T3, …) if their calculation was requested by setting NumExcitations to a value larger 1.

Static dipole moments and transition dipole moments (in Debye) can be found in their respective groups:

#### **static\_multipole\_moments.dipole\_moment**

(numMolecules x 3) array containing the dipole moment vectors for each molecule.

#### **transition\_dipole\_moments.S1\_S0**

(numMolecules x 3) array containing the transition dipole moment vectors for the  $S0 \rightarrow S1$  transition for each molecule. Transition dipole moments for higher singlet excitations may be found in more arrays of this type (S2\_S0, S3\_S0, …) if their calculation was requested by setting NumExcitations to a value larger 1.

If the calculation of transfer integrals is requested with the TransferIntegrals%Type key in the *[input](#page-37-0)* (page 32), the pairs and transfer\_integrals groups will also be available on the HDF5 file, containing the following datasets:

#### **pairs.indices**

A (numPairs x 2) array of integers containing the molecule indices for all pairs of molecules that were considered close enough to trigger the calculation of transfer integrals between them.

#### **transfer\_integrals.electron**

A numPairs sized array containing the transfer integral (in eV) for electrons between each pair.

#### **transfer\_integrals.hole**

A numPairs sized array containing the transfer integral (in eV) for holes between each pair.
## **Accessing the HDF5 file**

The easiest way to view the data from the HDF5 file is to open it in the GUI using the [AMSview](../../GUI/AMSview.html) module. There you can easily plot histograms of all the calculated properties, but also visualize the spatial distribution of the properties.

For more custom-built analysis, the HDF5 file can easily be opened from Python using the [h5py](https://www.h5py.org/) (https://www.h5py.org/) library, which is included in the [AMS Python Stack.](../../Scripting/Python_Stack/Python_Stack.html) The following code snippet shows how to calculate the mean and standard deviation of the ionization potential:

```
import h5py
with h5py.File("properties.hdf5", "r") as f:
   IPs = f['energies']['IP'][:]
   print ("IP = ", IPs.mean(), "\pm", IPs.std())
```
The above snippet is only suitable for calculations of pure compounds, as we are calculating the mean and standard deviation over *all* molecules, not taking their species into account. For *[mixtures](#page-26-0)* (page 21), calculating these properties *per species* would be much more useful. This can easily be accomplished by using an appropriate mask on the IPs array for the calculation of the mean and standard deviation:

```
import h5py
import numpy as np
with h5py.File("properties.hdf5", "r") as f:
  IPS = f['energies']['IP'][:]speciesIDs = f['molecules']['species'][:]
   for specID, specName in enumerate(f['species']['name']):
        mask = (speciesIDs = specID) & (~np.isnan(IPS))print(specName)
         print("IP = ", IPs[mask].mean(), "\pm", IPs[mask].std())
```
Note how we also use the mask to exclude all NaN elements in the array from the calculation of the mean and standard deviation. Occasional NaN values in the arrays on the HDF5 file indicate that a property could not be calculated for a molecule because the job for it crashed or failed in some other way. This is not a problem as long as it happens only rarely, but the NaN values need to be excluded from the analysis.

# **Summarizing the results**

Often one is not interested in all the values for the individual molecules, but just the centers and widths of the distributions. Such a summary is already printed at the end of the oled-properties workflow script. Using the Python *[OLEDPropertiesSummary](#page-36-0)* (page 31) class, such a summary can easily be produced from an HDF5 file.

<span id="page-36-0"></span>**class OLEDPropertiesSummary**(*f*, *outlier\_Zmax=16*)

A summary of the results of the OLEDProperties workflow.

**\_\_init\_\_**(*f*, *outlier\_Zmax=16*)

Calculates a summary of the results on an HDF5 file.

**Parameters**

- **f** (*h5py.File*) The HDF5 file to summarize.
- **outlier\_Zmax** (*float, optional*) The modified Z score above which a datapoint is excluded as an outlier. Defaults to 16.

**\_\_str\_\_**()

Produces a human readable summary of the results.

The same summary is also printed at the end of an oled-properties workflow run.

**as\_yaml**()

Returns a a summary of the calculation in a YAML format that can be imported into Bumblebee Web.

This is for example useful to produce the Bumblebee compatible YAML files from already existing HDF5 files.

```
import h5py
from scm.oledtools import OLEDPropertiesSummary
summary = OLEDPropertiesSummary(h5py.File("oled-properties/properties.hdf5"))
print(summary.as_yaml())
```
Note that starting with AMS2025, the properties.yml file is automatically produced at the end of the oled-properties workflow script.

# **2.3.3 Additional settings**

The OLED properties workflow script has a few options that determine what properties will be calculated and/or written to the *[HDF5 file](#page-34-0)* (page 29):

```
NumAdditionalOrbitalEnergies integer
NumExcitations integer
TransferIntegrals
  Include
     Cutoff float
     Metric [CoM | Atoms | Atoms noH]
  End
   Exclude
     Cutoff float
     Metric [CoM | Atoms | Atoms_noH]
   End
   Type [None | Fast | Full]
End
```
**NumAdditionalOrbitalEnergies**

**Type**

Integer

**Default value**

1

### **Description**

The number of additional orbital energies to write to the HDF5 file. A value of N means to write everything up to HOMO-N and LUMO+N.

#### **NumExcitations**

**Type**

Integer

**Default value**

1

## **Description**

The number of exited states to calculate. By default the S\_1 and T\_1 states will be calculated. The calculation of excited states is currently only supported for systems with a closed-shell ground state.

# **TransferIntegrals**

### **Type**

Block

#### **Description**

Configures the details of the calculation of electron and hole transfer integrals.

### **Exclude**

**Type** Block

#### **Description**

Configures which dimers NOT to calculate transfer integrals for.

### **Cutoff**

**Type** Float

### **Default value**

4.0

### **Unit**

Angstrom

### **GUI name**

Exclude beyond

### **Description**

Exclude dimers for which the distance is larger than this threshold. Acts as a quick prescreening to reduce the number of dimers to calculate transfer integrals for.

### **Metric**

### **Type**

Multiple Choice

### **Default value**

Atoms

## **Options**

[CoM, Atoms, Atoms\_noH]

### **Description**

The metric used to calculate the distance between two molecules.

- CoM: use the distance between the centers of mass of the two molecules.
- Atoms: Use the distance between the two closest atoms of two molecules.
- Atoms\_noH: Use the distance between the closest non-hydrogen atoms of the two molecules.

#### **Include**

#### **Type**

Block

#### **Description**

Configures which dimers transfer integrals are calculated for.

#### **Cutoff**

**Type** Float

### **Default value**

4.0

**Unit**

Angstrom

### **GUI name**

Include within

### **Description**

Transfer integrals will be calculated for all molecule pairs within a cutoff distance from each other. This distance can be measured using different metrics, see the corresponding Metric keyword.

# **Metric**

**Type** Multiple Choice

### **Default value**

Atoms

## **Options**

[CoM, Atoms, Atoms\_noH]

### **Description**

The metric used to calculate the distance between two molecules.

- CoM: use the distance between the centers of mass of the two molecules.
- Atoms: Use the distance between the two closest atoms of two molecules.
- Atoms noH: Use the distance between the closest non-hydrogen atoms of the two molecules.

# **Type**

**Type** Multiple Choice

### **Default value**

Fast

### **Options**

[None, Fast, Full]

### **Description**

The method used for the calculation of the transfer integrals.

There are also a few options to tweak some aspects of the workflow. For typical OLED molecules, it is recommended to keep the default settings. When changing these options, verify your results against benchmark calculations for the single molecules.

```
Embedding
  Charges [DFTB | DFT]
   Cutoff float
  Metric [CoM | Atoms | Atoms_noH]
   Type [None | DRF]
End
```
(continues on next page)

(continued from previous page)

```
Relax [None | Neutral | All]
OccupationSmearing [None | Ions | All]
```
### **Embedding**

**Type**

Block

# **Description**

Configures details of how the environment is taken into account.

### **Charges**

**Type** Multiple Choice

### **Default value**

DFT

#### **Options**

[DFTB, DFT]

# **Description**

Which atomic charges to use for the DRF embedding.

• DFTB: Use the self-consistent Mulliken charges from a quick DFTB calculation with the GFN1-xTB model.

• DFT: Use the MDC-D charges from a relatively quick DFT calculation using LDA and a DZP basis set.

# **Cutoff**

**Type**

Float

### **Default value**

15.0

### **Unit**

Angstrom

### **Description**

The cutoff distance determining which molecules will be considered the environment of the central molecule. The maximum possible cutoff distance is half the length of the smallest lattice vector. The distance can be measured using different metrics, see the Metric keyword.

### **Metric**

# **Type**

Multiple Choice

# **Default value**

Atoms

### **Options**

[CoM, Atoms, Atoms\_noH]

## **Description**

The metric used to calculate the distance between two molecules.

• CoM: use the distance between the centers of mass of the two molecules.

- Atoms: Use the distance between the two closest atoms of two molecules.
- Atoms\_noH: Use the distance between the closest non-hydrogen atoms of the two molecules.

### **Type**

### **Type**

Multiple Choice

**Default value** DRF

#### **Options**

[None, DRF]

### **Description**

The type of embedding used to simulate the molecular environment.

# **Relax**

### **Type**

Multiple Choice

### **Default value**

All

## **Options**

[None, Neutral, All]

### **Description**

Which geometries to relax prior to taking the energy differences for the calculation of ionization potential and electron affinity. The relaxation is done at the DFTB level using the GFN1-xTB model Hamiltonian with electrostatic embedding in a UFF environment.

• None: Use the geometries directly from the input.

• Neutral: Relax the uncharged molecule and use its optimized geometry for the neutral as well as the ionic systems. This gives (approximately) the vertical ionization potential and electron affinity.

• All: Individually relax the neutral systems and the ions before calculating the total energies. This gives (approximately) the adiabatic ionization potential and electron affinity.

### **OccupationSmearing**

### **Type**

Multiple Choice

### **Default value**

Ions

### **Options**

[None, Ions, All]

### **Description**

Determines for which systems the electron smearing feature in ADF will be used. If enabled, the molecular orbital occupations will be smeared out with a 300K Fermi-Dirac distribution. This makes SCF convergence easier, as the occupation of energetically close orbitals does not jump when their energetic order flips. See the ADF manual for details. It is recommended to keep this option enabled for the ionic systems, which are more likely to suffer from difficult SCF convergence.

# **2.3.4 Parallelization**

The OLED properties workflow consists of independent chains of calculations for the individual molecules, and therefore scales very well when running on parallel machines. The OLED properties workflow is computationally very expensive. While you could theoretically run it on your local machine, you will need HPC facilities to do these calculations within any reasonable time frame.

Luckily, running the OLED workflow via a batch system has become much easier in the 2023 version, thanks to improvements in the underlying PLAMS library. The .run script for the oled-properties workflow script can now be submitted to the batch system like any other AMS job.

**Note:** Multi-node OLED properties jobs are currently only supported for SLURM-based clusters. For other batch systems, you will be limited to running the jobs on a single node.

The workflow script will internally take care of scheduling the individual jobs within the allocation that was made for it. All available CPUs are divided into groups, and each group of codes works together on one molecule before moving on to the next. By default 8 CPUs work together, so the oled-properties script submitted to a 128 core cluster allocation would internally do calculations for 16 molecules at the same time, each one using 8 cores. The size of the groups can be configured with the CoresPerJob keyword:

CoresPerJob integer

### **CoresPerJob**

**Type** Integer

**Default value**

8

### **Description**

The number of CPU cores used for each job in the workflow. Combined with the total number of cores used (set by the NSCM environment variable or the  $-n$  command line argument), this indirectly determines the number of simultaneously running jobs. The default value should usually be a good choice. When changing this value, make sure you are using all allocated cores by setting a value that divides the total number of cores, as well as the number of cores on each node.

# **2.3.5 Restarting**

Results are continuously written to the HDF5 file as they are calculated. If a job is interrupted, it will therefore leave an incomplete HDF5 file on disk, which can be use to restart the workflow by passing it to the Restart keyword:

```
Restart string
```
### **Restart**

**Type**

String

### **Description**

The HDF5 file from a previous calculation on the same morphology. Data already calculated on the restart file will just be copied over and not be recalculated.

Calculations are then only done for molecules (and dimers) for which not all results have been found on the restart HDF5 file.

This can be combined with the  $-\text{load}$  (or short:  $-1$ ) flag, which uses the [PLAMS rerun prevention](../../plams/components/jobmanager.html#rerun-prevention) and may prevent rerunning jobs for which the full result files are still available in the results directory of the failed job.

```
$AMSBIN/oled-properties -l "failed.results" << EOF
Restart failed.results/properties.hdf5
System
   ...
End
EOF
```
# **2.4 Material database**

The OLED workflows come with a set of precalculated results for standard materials. These are just the results you would get if you ran both the deposition and properties workflow with all default settings on these materials. This data can be used as a reference to judge the performance of the workflows before running them on your own compounds.

Due to its size, the OLED material database is not included with AMS, but can easily be installed via [AMSpackages.](../../GUI/AMSpackages.html) Once the material database is installed, you can click either the folder icon next to it in AMSpackages, or the **Open** button on the input panel for the deposition workflow in [AMSinput](../../GUI/New_Input.html) to open it in your file browser. Data for each material is stored in a separate directory, e.g.:

```
beta-NPB/
  - beta-NPB.in
  - morphology.in
  - properties.hdf5
   properties.pdf
```
Here beta-NPB. in contains the 3D structure of the deposited molecule. (It is basically the input to the deposition workflow, as all other settings were left at their default values.) Note that all molecules from the OLED material database can also be found in AMSinput through the search box at the top right. The result of the deposition is stored as the morphology.in file, which can be opened in AMSinput and directly be used as input for the properties workflow. The resulting properties are stored in the properties.hdf5 file, see *[HDF5 file](#page-34-0)* (page 29) above for details. A quick overview of the properties (e.g. the histograms) can be viewed by opening the properties.pdf file in a document viewer.

As of the 2023.1 release, the OLED material database contains data for the following pure materials, as well as a number of host-guest systems:

# **2.4.1 Pure materials**

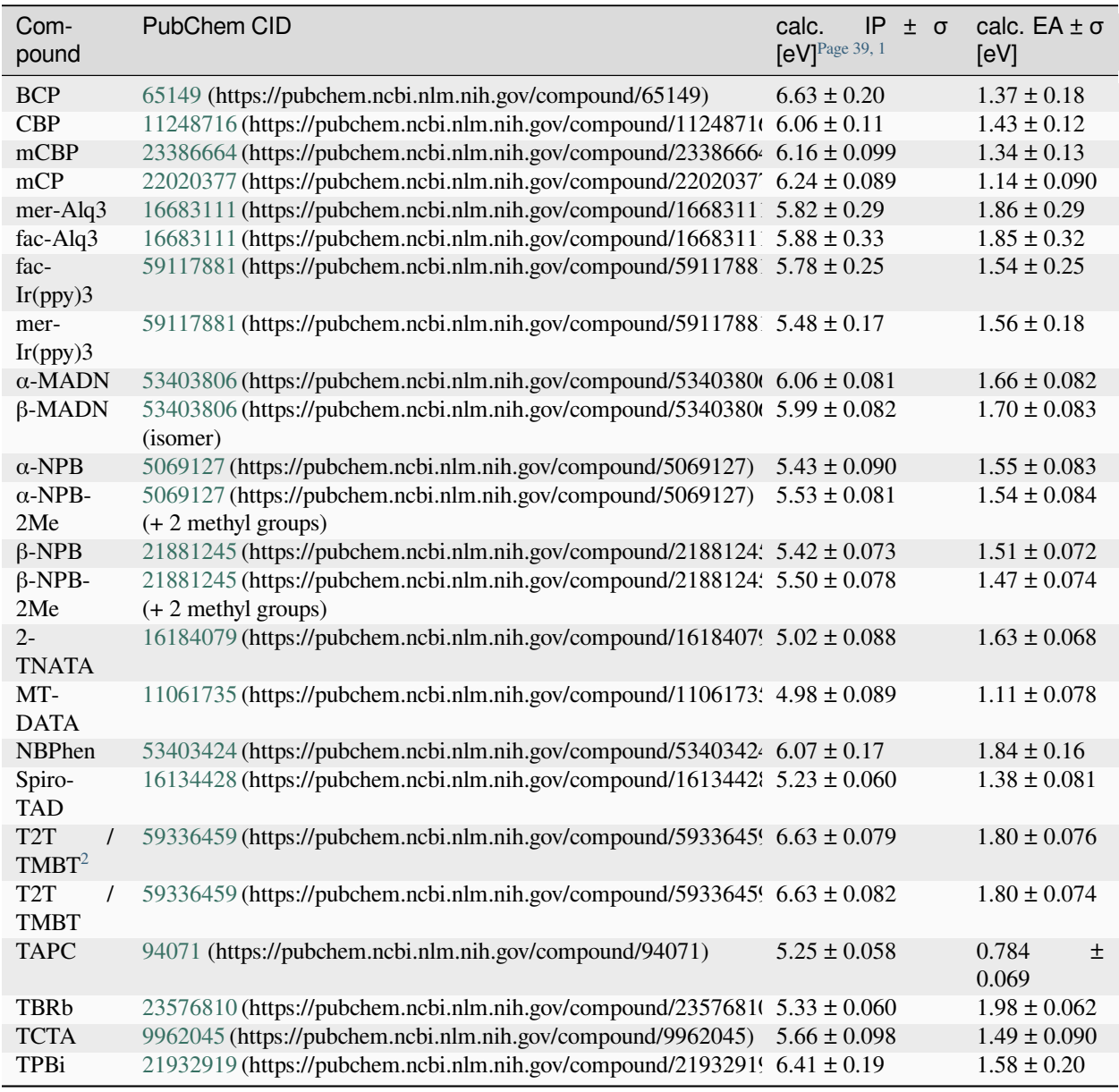

<span id="page-44-0"></span><sup>1</sup> For the calculation of the mean and standard deviation of IP and EA, data points with a modified Z score > 16 were discarded as outliers. This only affects a few systems that had isolated outliers, e.g. due to SCF convergence problems.

<span id="page-44-1"></span> $2$  T2T and TMBT are two different names for the same compound. Both are included in the database.

# **2.4.2 Host-guest systems**

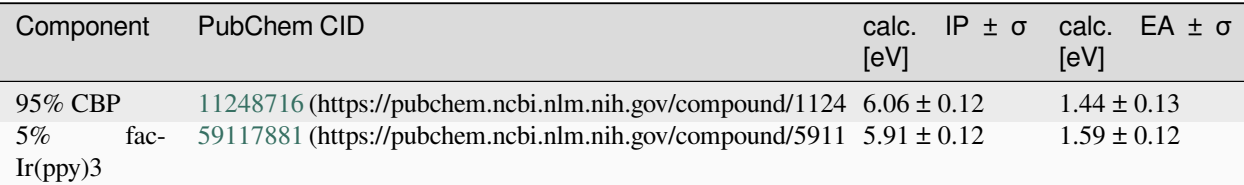

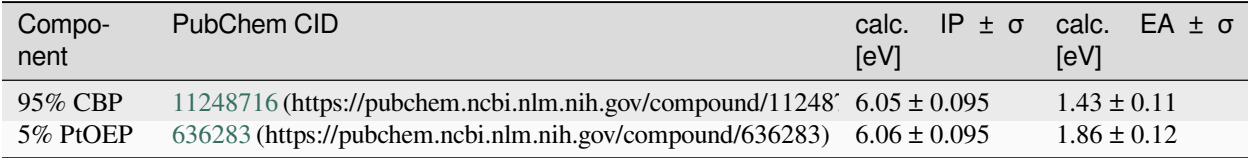

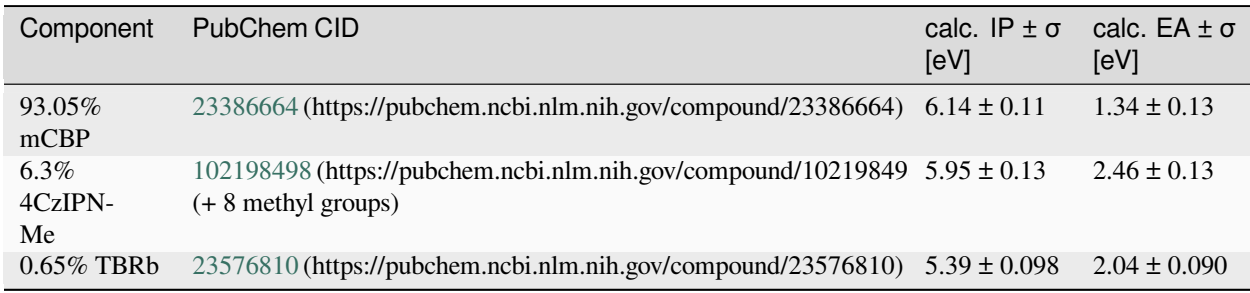

# **CHAPTER**

# **THREE**

# **REACTIONS DISCOVERY**

# **3.1 General**

Reactions Discovery is a three-step workflow to find possible (side) reactions from constituent molecules:

- 1. *[Reactive molecular dynamics](#page-53-0)* (page 48) based on the *[NanoReactor](#page-55-0)* (page 50) or *[Lattice Deformation](#page-57-0)* (page 52)
- 2. *[Network Extraction](#page-63-0)* (page 58) using *[ChemTraYzer2](#page-6-0)* (page 1) and geometry optimizations
- 3. *[Product Ranking](#page-66-0)* (page 61)

To run Reactions Discovery in AMS2024, you need a license for *Advanced Workflows and Tools*.

# **See also:**

- *[Quickstart guide with example input file](#page-50-0)* (page 45)
- [Reactions Discovery graphical user interface tutorial](../../Tutorials/WorkflowsAndAutomation/ReactionsDiscovery.html)
- *[Reactions Discovery in Python \(PLAMS\)](#page-80-0)* (page 75)
- *[Frequently Asked Questions](#page-84-0)* (page 79)

# **3.1.1 What's new in AMS2024?**

The Reactions Discovery workflow is new in AMS2024.

# **3.2 Overview of workflow**

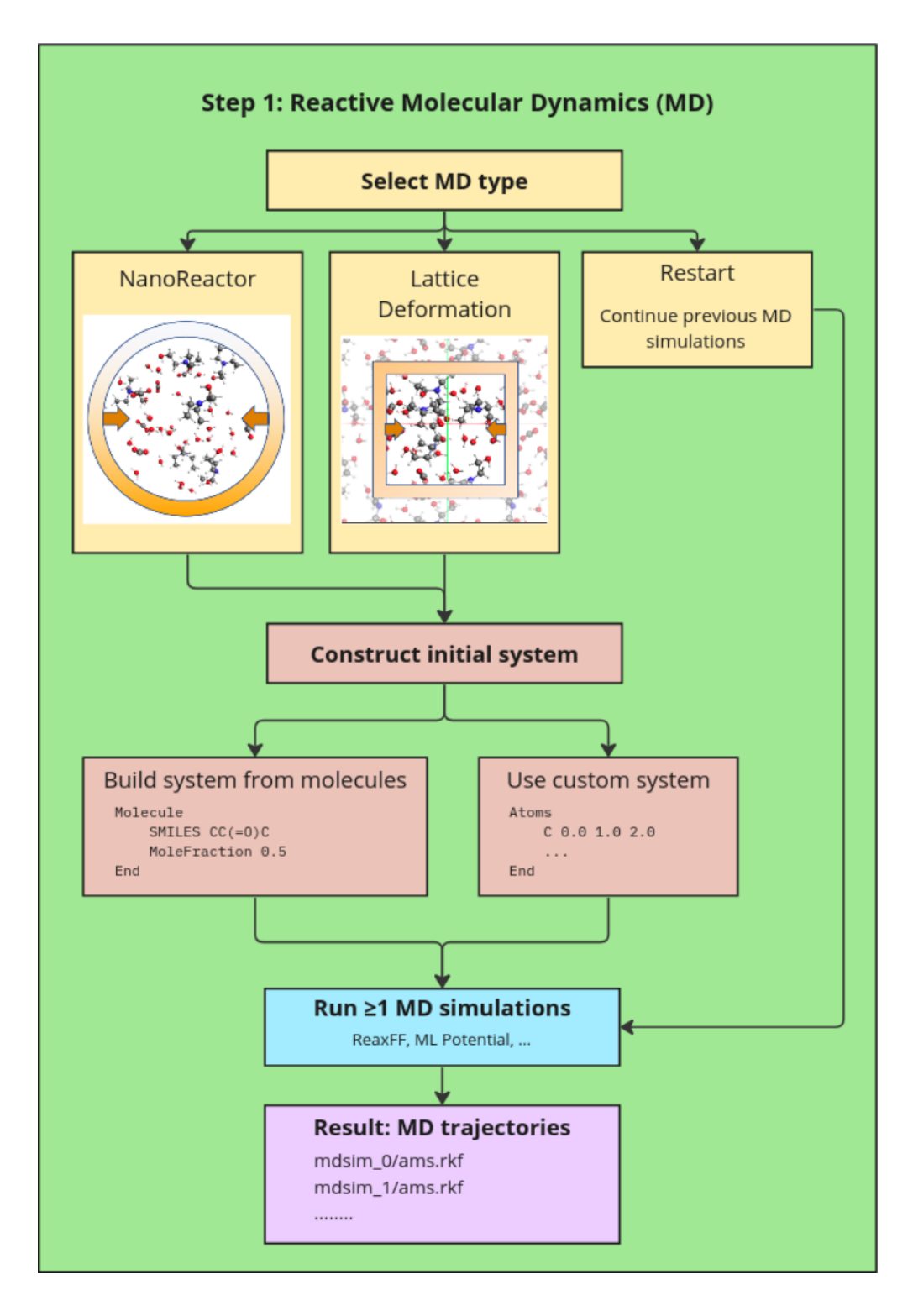

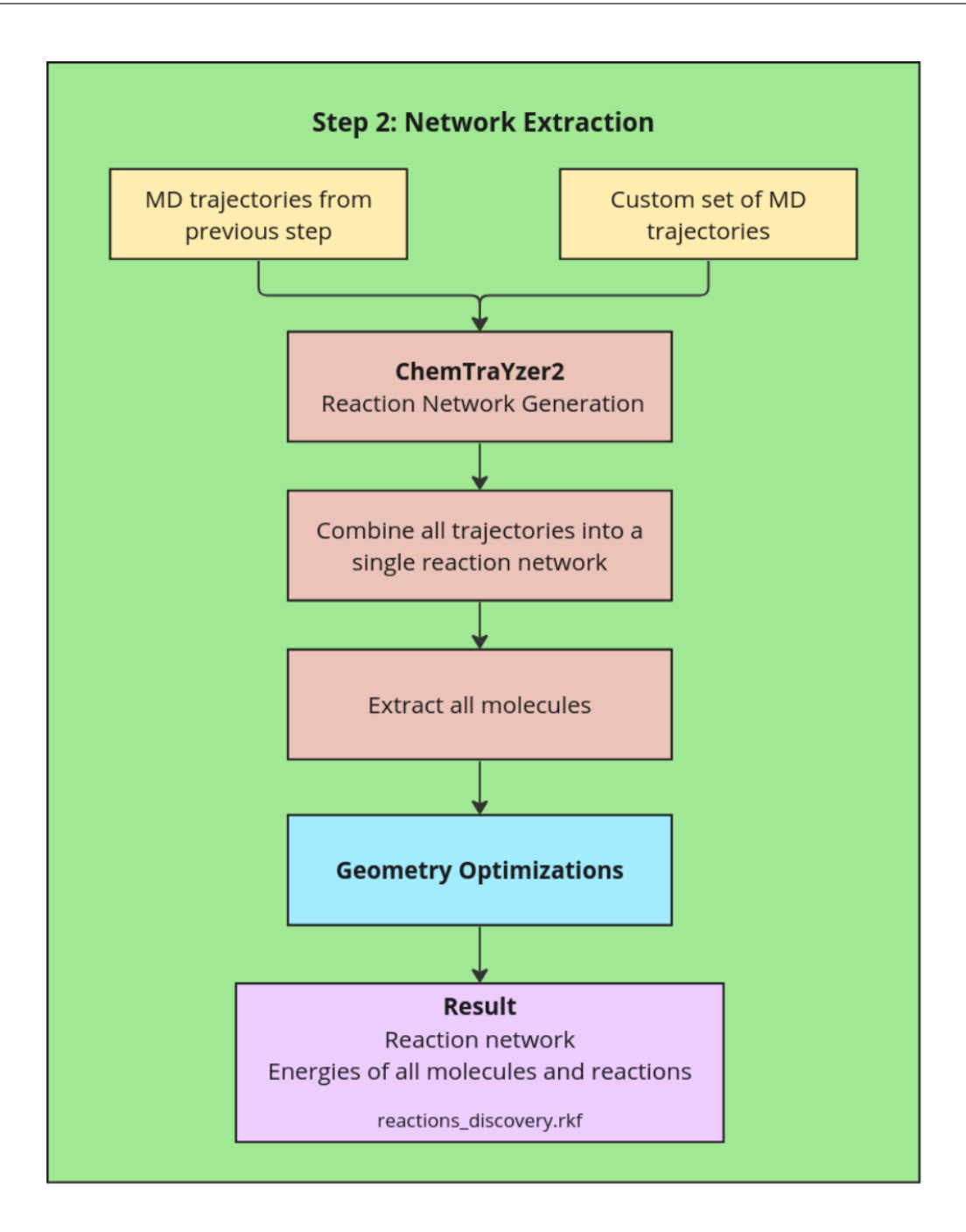

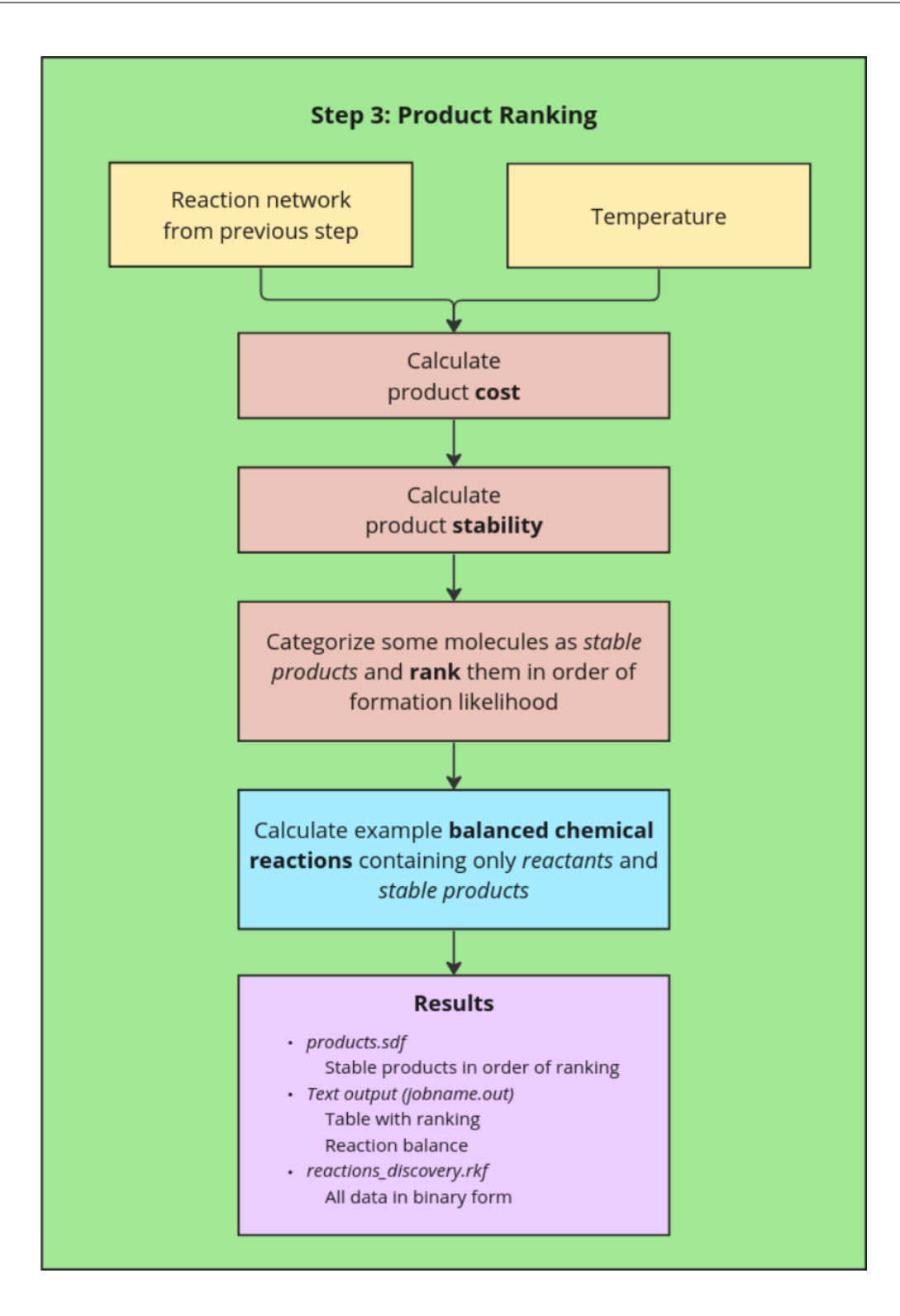

# <span id="page-50-0"></span>**3.3 Quickstart guide with example input file**

A short example illustrating how to run the complete workflow, and how to restart from previous calculations.

```
#!/bin/sh
# Reactions discovery example for a mixutre of CH3CH2 and OH radicals
# The mixture should form ethanol CH3CH2OH and hydrogen peroxide HOOH
# and possibly more products.
rm -rf complete_nanoreactor.results
AMS_JOBNAME=complete_nanoreactor $AMSBIN/reactions_discovery << eor
  MolecularDynamics
     Enabled Yes
     NumSimulations 4
     BuildSystem
        NumAtoms 50
        Density 0.9
        Molecule
           SMILES C[CH2] # a CH3CH2 radical
           MoleFraction 1
        End
        Molecule
           SMILES [OH] # an OH radical
           MoleFraction 3
        End
     End
     Type NanoReactor
     NanoReactor
       NumCycles 5
        Temperature 500
        MinVolumeFraction 0.6
      End
      BondOrders Method=Guess
  End
  NetworkExtraction Enabled=Yes UseCharges=Yes
  ProductRanking Enabled=Yes
  Engine ReaxFF
     ForceField CHON-2019.ff
     TaperBO Yes
  EndEngine
eor
#Test if ethanol is found:
echo ETHANOL: `grep -c " CCO " complete_nanoreactor.results/reactions_discovery.log`
#Test if hydrogen peroxide is found:
echo HYDROGEN PEROXIDE: `grep -c " 00 " complete_nanoreactor.results/reactions_
,→discovery.log`
# Use the MD trajectories from the previous job
rm -rf restart_extraction.results
AMS JOBNAME=restart extraction $AMSBIN/reactions discovery << eor
   MolecularDynamics Enabled=No
   NetworkExtraction Enabled=Yes MDTrajectories=complete_nanoreactor.results
                                                                          (continues on next page)
```

```
(continued from previous page)
```

```
ProductRanking Enabled=Yes
    Engine ReaxFF
        ForceField CHON-2019.ff
        TaperBO Yes
   EndEngine
eor
#Test if ethanol is found:
echo ETHANOL: `grep -c " CCO " restart_extraction.results/reactions_discovery.log`
#Test if hydrogen peroxide is found:
echo HYDROGEN PEROXIDE: `grep -c " 00 " restart_extraction.results/reactions_
,→discovery.log`
# Use the previous NetworkExtraction results to restart the ranking
rm -rf restart_ranking.results
AMS_JOBNAME=restart_ranking $AMSBIN/reactions_discovery << eor
   MolecularDynamics Enabled=No
   NetworkExtraction Enabled=No
   ProductRanking Enabled=Yes ReactionNetwork=restart_extraction.results
eor
#Test if ethanol is found:
echo ETHANOL: `grep -c " CCO " restart_ranking.results/reactions_discovery.log`
#Test if hydrogen peroxide is found:
echo HYDROGEN PEROXIDE: `grep -c " OO " restart_ranking.results/reactions_discovery.
,→log`
# Demonstrate LatticeDeformation
rm -rf complete_lattice_deformation.results
AMS_JOBNAME=complete_lattice_deformation $AMSBIN/reactions_discovery << eor
  MolecularDynamics
      Enabled Yes
      NumSimulations 2
      BuildSystem
        NumAtoms 50
        Density 0.4
        Molecule
           SMILES C[CH2] # a CH3CH2 radical
           MoleFraction 1
         End
         Molecule
           SMILES [OH] # an OH radical
           MoleFraction 3
        End
      End
      Type LatticeDeformation
      LatticeDeformation
        NumCycles 3
         Temperature 500
        MinVolumeFraction 0.2
        Period 200
      End
      BondOrders Method=Guess
   End
   NetworkExtraction Enabled=Yes UseCharges=No
```
(continues on next page)

(continued from previous page)

```
ProductRanking Enabled=Yes
  Engine ReaxFF
     ForceField CHON-2019.ff
     TaperBO Yes
  EndEngine
eor
#Test if ethanol is found:
echo ETHANOL: `grep -c " CCO " complete_lattice_deformation.results/reactions_
,→discovery.log`
#Test if hydrogen peroxide is found:
echo HYDROGEN PEROXIDE: `grep -c " OO " complete_lattice_deformation.results/
,→reactions_discovery.log`
```
# **3.4 Command to execute, parallelization**

Normally you would run:

"\$AMSBIN/reactions\_discovery" < input\_file.in > output\_file.out

This will **run in parallel** and use as many cores as are available on the system or allocation.

You can also explicitly set the number of cores with the  $-n$  flag. For example, to run the reactions\_discovery program **in serial**, you would run:

"\$AMSBIN/reactions\_discovery" -n 1 < input\_file.in > output\_file.out

Or you could also run *[Reactions Discovery in Python \(PLAMS\)](#page-80-0)* (page 75).

# **3.5 Engine settings**

For *[Molecular dynamics](#page-53-0)* (page 48) and *[Network Extraction](#page-63-0)* (page 58) specify the AMS [engine:](../../AMS/Engines.html#engines)

**Tip:** Reactions Discovery requires a computationally efficient engine. We recommend to use

- [ReaxFF](../../ReaxFF/index.html),
- [DFTB](../../DFTB/index.html), or
- [ML Potential](../../MLPotential/general.html)

#### **Engine**

**Type**

Block

### **Description**

The input for the computational engine for the MolecularDynamics and NetworkExtraction tasks. The header of the block determines the type of the engine.

# <span id="page-53-0"></span>**3.6 Molecular dynamics**

To enable the molecular dynamics, set MolecularDynamics%Enabled to Yes. If it is set to No, you can still load previously run MD simulations and continue with the *[Network Extraction](#page-63-0)* (page 58) and *[Product Ranking](#page-66-0)* (page 61) parts.

The reactions discovery tool implements special non-equilibrium MD methods to promote chemical reactions, namely the *[Nanoreactor](#page-55-0)* (page 50) and *[Lattice deformation](#page-57-0)* (page 52). The type is controlled by MolecularDynamics%Type.

The number of simulations to run is controlled by MolecularDynamics%NumSimulations. To get enough statistics, it is recommended to run several MD simulations. The results will be gathered into a single summary in the *[Network](#page-63-0) [Extraction](#page-63-0)* (page 58) and *[Product Ranking](#page-66-0)* (page 61) parts.

To replace all hydrogens with deuterium set MolecularDynamics%UseDeuterium Yes. If you prefer, you can use a bond guessing algorithm instead of the engine-calculated bonds by setting MolecularDynamics%BondOrders%Method to Guess.

### **See also:**

[Bond orders & Molecule detection](../../AMS/Properties.html#bondorders)

```
MolecularDynamics
  Enabled Yes/No
  Type [NanoReactor | LatticeDeformation | Restart]
  NumSimulations integer
  UseDeuterium Yes/No
  TimeStep float
   BondOrders
      Method [Guess | EngineWithGuessFallback]
   End
End
```
### **MolecularDynamics**

### **Type**

Block

# **Description**

Settings for reactive molecular dynamics.

### **Enabled**

**Type** Bool

### **Default value**

Yes

### **GUI name**

Reactive Molecular Dynamics

# **Description**

Whether to run molecular dynamics.

# **Type**

**Type** Multiple Choice

### **Default value**

NanoReactor

### **Options**

[NanoReactor, LatticeDeformation, Restart]

### **Description**

The type of molecular dynamics.

# **NumSimulations**

**Type** Integer

### **Default value**

4

**GUI name** Number of simulations

#### **Description**

Total number of MD simulations to run.

### **UseDeuterium**

**Type** Bool

#### **Default value**

No

### **Description**

If true, all hydrogen atoms will be replaced by deuterium during the MD. This helps to slow down the motion of the hydrogen atoms. This options does \*not\* affect the density you should insert in BuildSystem%Density. However, it \*does\* affect the density on the resulting MD trajectory file.

### **TimeStep**

**Type**

Float

# **Default value**

0.5

**Unit**

# fs

**Description** Molecular dynamics time step.

#### **BondOrders**

#### **Type**

Block

### **Description**

Details regarding the calculation/guessing of bond orders during Molecular Dynamics. The bond changes during the MD are later analyzed in the Network Extraction step.

#### **Method**

**Type**

Multiple Choice

## **Default value**

EngineWithGuessFallback

## **Options**

[Guess, EngineWithGuessFallback]

### **Description**

How to compute the bond orders.

'Guess': Use a bond guessing algorithm based on the system's geometry. This is the same algorithm that is used by the Graphical User Interface to guess bonds.

'EngineWithGuessFallback': let the engine compute the bond orders but if the engine did not produce any bond orders, use the bond guessing algorithm as a fallback option.

# <span id="page-55-0"></span>**3.6.1 Nanoreactor**

To enable the nanoreactor mode, set MolecularDynamics%Type to NanoReactor.

The nanoreactor is run **without** periodic boundary conditions. Details can be found in the [Nanoreactor AMS Driver](../../AMS/Tasks/Molecular_Dynamics.html#nanoreactor) [documentation.](../../AMS/Tasks/Molecular_Dynamics.html#nanoreactor)

The following 4 phases are looped throughout the simulation:

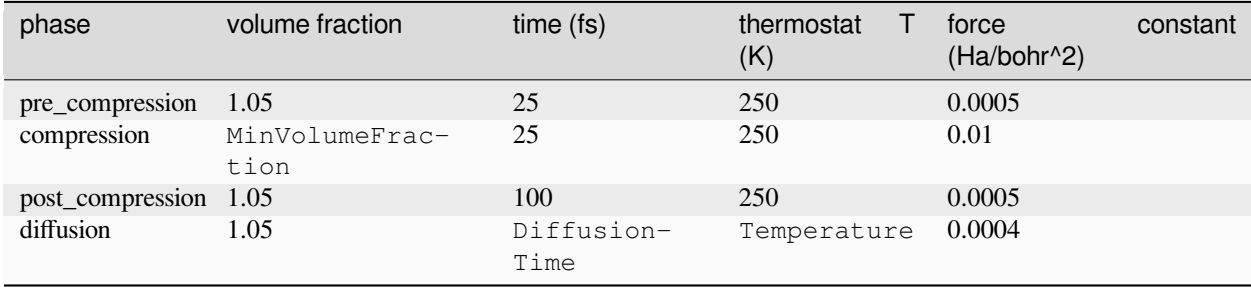

The radius of the nanoreactor for each individual phase is calculated as:

•  $r_{nanoreactor}$  (per phase) = *volume fraction*<sup>1/3</sup> \* InitialRadius

InitialRadius is automatically determined, but can also be explicitly specified in the input.

If you want to customize any numbers other than MinVolumeFraction, DiffusionTime, and Temperature, or if you want to change the number of phases, you can

- [set up your own NanoReactor simulations](../../AMS/Tasks/Molecular_Dynamics.html#nanoreactor) outside the Reactions Discovery tool, and then
- specify the path to the results using *[NetworkExtraction](#page-64-0)* (page 59).

All nanoreactor-specific input options:

```
MolecularDynamics
   NanoReactor
      DiffusionTime float
      InitialRadius float
     MinVolumeFraction float
     NumCycles integer
      Temperature float
   End
End
```
### **MolecularDynamics**

**Type** Block

### **Description**

Settings for reactive molecular dynamics.

### **NanoReactor**

### **Type**

Block

# **Description**

Option for the reactive molecular dynamics.

# **DiffusionTime**

**Type** Float

**Default value**

250.0

**Unit**

fs

### **Description**

The length of the diffusion phase in femtoseconds.

## **InitialRadius**

**Type** Float

#### **Unit**

angstrom

# **Description**

The radius of the initial (spherical) system. If BuildSystem is used, the value is ignored (then the value is automatically determined). If BuildSystem is not used, then a guess for the InitialRadius will be made if it is not specified.

### **MinVolumeFraction**

**Type** Float

### **Default value**

0.6

### **GUI name**

Minimum volume fraction

# **Description**

The minimum (compressed) volume of the system, as a fraction of the initial (maximum) system volume.

# **NumCycles**

**Type** Integer

# **Default value** 10

**GUI name**

Number of cycles

#### **Description**

How many compression-expansion cycles to perform.

### **Temperature**

**Type** Float

**Default value** 500.0

**Unit** K

### **Description**

Temperature during the diffusion phase. The temperature during the compression phase will be much higher as a result of the inward acceleration.

# <span id="page-57-0"></span>**3.6.2 Lattice deformation**

To enable the lattice deformation mode, set MolecularDynamics%Type to LatticeDeformation.

Lattice deformation requires that the system is 3D-periodic. For more details, see the [Lattice deformations \(volume](../../AMS/Tasks/Molecular_Dynamics.html#mddeformation) [regimes\)](../../AMS/Tasks/Molecular_Dynamics.html#mddeformation) AMS Driver documentation.

The volume oscillates for NumCycles cycles with a period of Period fs between

- V<sub>initial</sub>, and
- $V_{\text{compressed}} = V_{\text{initial}} * \text{MinVolumeFraction}.$

All lattice deformation input options:

```
MolecularDynamics
   LatticeDeformation
     MinVolumeFraction float
     NumCycles integer
     Period float
      Temperature float
   End
End
```
### **MolecularDynamics**

### **Type**

Block

### **Description**

Settings for reactive molecular dynamics.

# **LatticeDeformation**

**Type** Block

**Description**

Option for the reactive molecular dynamics.

### **MinVolumeFraction**

**Type** Float

# **Default value**

0.3

# **GUI name**

Minimum volume fraction

# **Description**

The minimum (compressed) volume of the system, as a fraction of the initial (maximum) system volume.

# **NumCycles**

**Type** Integer

### **Default value** 10

# **GUI name** Number of cycles

**Description**

How many compression-expansion cycles to perform.

### **Period**

**Type** Float

**Default value**

100.0

**Unit**

fs

# **Description**

The period with which the lattice will oscillate in femtoseconds.

### **Temperature**

**Type** Float

### **Default value**

500.0

# **Unit**

K

# **Description**

Thermostat temperature during the MD simulation.

# **3.6.3 Build the initial system**

**Note:** This section describes a convenient way to build the system directly from the input.

You can also build the initial system in any way you like. Then set MolecularDynamics%BuildSystem%Enabled to False and give the coordinates/lattice or coordinate file in the System block.

BuildSystem will build a

- **sphere centered at the origin** if MolecularDynamics%Type is NanoReactor the radius of the sphere will automatically be passed on to the NanoReactor settings.
- **cubic box** if MolecularDynamics%Type is LatticeDeformation.

The **initial system** is specified through a series of Molecule blocks. Each Molecule block contains either a SMILES string or a reference to a System block, as well as the mole fraction of that particular molecule.

The **initial density** and the **system size** are specified with the Density and NumAtoms keywords:

You can choose to run a short **equilibration simulation** by setting Equilibration. This can be useful if the packmolgenerated structure is unrealistic.

```
MolecularDynamics
  BuildSystem
      Density float
      Enabled Yes/No
      Equilibration Yes/No
      Molecule
         MoleFraction float
         SMILES string
         SystemID string
      End
      NumAtoms integer
   End
End
```
### **MolecularDynamics**

### **Type**

Block

### **Description**

Settings for reactive molecular dynamics.

#### **BuildSystem**

**Type Block** 

### **Description**

Build the initial system for molecular dynamics with packmol. If MolecularDynamics%Type is set to Restart, then BuildSystem is ignored.

#### **Density**

**Type** Float

# **Default value**

1.0

### **Unit**

g/cm^3

### **Description**

The initial density of the system. This should be the lowest density (corresponding to the largest volume) that you want the system to have. The standard atomic masses are used when building the system.

### **Enabled**

**Type** Bool

# **Default value**

Yes

### **GUI name**

Build System

# **Description**

If True, build the initial system using packmol. If False, a System block must be provided with the initial system.

# **Equilibration**

**Type** Bool

### **Default value** No

### **Description**

Whether to run a short 250 fs equilibration simulation on the packmol-built structure.

### **Molecule**

**Type** Block

### **Recurring**

True

# **Description**

A molecule to put in the MD simulation.

### **MoleFraction**

**Type**

Float

# **Default value**

1.0

# **GUI name**

Relative mole fraction

### **Description**

Mole fraction of the molecule (the mole fractions of the various molecules will be normalized, so only the relative MoleFraction values matter)

# **SMILES**

**Type**

String

#### **Description**

The SMILES string of the molecules.

# **SystemID**

**Type** String

#### **Description**

The ID of the corresponding System (i.e. the header of the corresponding System block).

#### **NumAtoms**

**Type** Integer

**Default value** 200

**GUI name** Number of atoms

### **Description**

Approximate total number of atoms in each MD simulation.

# **3.6.4 Fixed MD settings**

The reactions discovery tool automatically sets the following for all MD simulations:

- [Short-range repulsive potential,](../../AMS/Engines.html#wca-potential-addon)
- Frames are saved every 10 fs. To save disk space, velocities are not saved.
- MD checkpoints are saved every 1000 MD steps (allowing to Restart)
- A Berendsen thermostat with a very short time constant and BerendsenApply  $=$  Local.

For a complete view of all the MD input, open the mdsim\_0/mdsim\_0.in file created by the Reactions Discovery tool.

### **See also:**

[Molecular dynamics](../../AMS/Tasks/Molecular_Dynamics.html#moleculardynamics) in the AMS Driver documentation

# **3.6.5 Molecular dynamics restart**

Set MolecularDynamics Type=Restart in order to

- continue interrupted MD simulations (for example if they exceeded the walltime limit), or
- add extra steps to already finished MD simulations

```
MolecularDynamics
  Restart
      Directory string
      NSteps integer
   End
End
```
### **MolecularDynamics**

# **Type**

Block

### **Description**

Settings for reactive molecular dynamics.

### **Restart**

**Type** Block

### **Description**

Settings for restarting MD simulations.

### **Directory**

**Type**

String

# **GUI name**

Restart directory

# **Description**

Directory containing a previous Reactions Discovery calculation with MD simulations that were not finished. Note: This directory will be scanned recursively for ams.rkf files!

# **NSteps**

**Type** Integer

### **GUI name**

Number of steps

### **Description**

Number of MD steps. If left empty, the number of MD steps from the original MD trajectory will be used. Note that you need to manually increase this number if you want to continue finished simulations.

# **Example: restart MD simulations after they exceeded walltime limit**

Input:

```
MolecularDynamics
   Enabled Yes
   Type Restart
   Restart
        Directory /some/path
   End
End
Engine ...
    ...
EndEngine
```
If /some/path contains the following files:

```
/some/path/dir1/ams.rkf
/some/path/dir2/subdir/ams.rkf
```
where those ams.rkf files come from MD simulations, then if

- ams.rkf contains **an unfinished simulation** (e.g. because the job exceeded the walltime limit), it will be restarted from where it finished, but if
- ams.rkf contains **a finished simulation**, then the trajectory will simply be copied

### **Note:**

- The rest of the MolecularDynamics reactions discovery input block is **ignored**, meaning that it doesn't matter if you specify LatticeDeformation or NanoReactor or their respective settings. The MD settings from the ams.rkf file will be used.
- The Engine block from the reactions discovery input block is **used**.
- If you restart from a previous reactions discovery results directory (which you likely do), then it may contain several directories mdsim\_0, mdsim\_1, etc., or you may have called them something else if you set up the MD simulations manually. The **numbering may change** in the restart run, so that the new mdsim\_1 actually continues the trajectory from the original mdsim\_0.

# **Example: Continue MD simulations for more steps**

```
MolecularDynamics
    Enabled Yes
    Type Restart
    Restart
        Directory /some/path
        NSteps 20000
    End
End
Engine ...
    ...
EndEngine
```
The above will continue all MD simulations until 20000 steps. If the original simulation ran for 5000 steps, then the new simulation will continue for another 15000 steps.

# <span id="page-63-0"></span>**3.7 Network Extraction**

In this second step of the workflow a reaction network is extracted, and the individual molecules are optimized.

# **3.7.1 Initial Network from ChemTrayzer2**

To extract the reaction network, *[ChemTraYzer2](#page-6-0)* (page 1) is used. By default, only the trajectories from simulations that terminated normally are used for network extraction. The reaction network is fully stored in the  $\text{ams.rkf file},$  as well is in the file reaction\_network.gml, which can be directly read into the [networkx](https://www.networkx.org) (https://www.networkx.org) python module. Reaction network information is also printed to output, and the details of the latter can be set in the input block NetworkExtraction%Print. In the output, the molecules are listed in order of their net flux; The difference between the number of instances at the end of the simulation and the number of instances at the start of the simulations. At this first approximation, products with the highest positive net flux are considered to be the most stable.

# **3.7.2 Geometry Optimization**

For all unique molecules, an attempt is made to find the optimized geometry for that molecule. For each molecule the coordinates are extracted either from the molecular dynamics runs (reported with source file, frame and atom ids) or constructed from the SMILES string using from\_smiles. Finally, a geometry optimization is performed and each molecule is assigned the total energy corresponding to the optimized geometry. If the geometry optimization fails, or if our bond guessing algorithm predicts a different connectivity after optimization, the energy of the unoptimized coordinates is used instead. If desired, the geometry optimizations can be performed with a different engine, e.g. using an implicit solvent, if this better approximates the target experimental reaction conditions. To do this, first perform a run with molecular dynamics only and then perform a restart with molecular dynamics disabled and the engine of choice defined in the input.

# **3.7.3 Molecular Charge Assignment**

In order to correctly perform geometry optimizations, the charge of each molecule needs to be determined beforehand. The charges are obtained by collecting the atomic charges from the output of the molecular dynamics simulations, averaging the resulting molecular charges over the relevant frames, and rounding to integer values. Every molecule will be connected to at most 2 reactions; The reaction that creates it, and the reaction that destroys it. A check is performed, to see if all the reaction charges are balanced. If this is not the case, then the corresponding molecular charges are adjusted to ensure charge balance through-out. The charge adjustments are restricted in that the change ∆*q* per molecule may not exceed 1.0e. If unbalanced reactions still remain after the charge adjustments, then an ionization reaction is added, connecting two versions of the molecule, each with a different charge.

# <span id="page-64-0"></span>**3.7.4 Manual specification of MD trajectories**

You can run the network extraction on any MD trajectories, even if they were not calculated by the Reactions Discovery tool.

If

- MolecularDynamics%Enabled is True, then those MD trajectories will be used for the network extraction,
- MolecularDynamics%Enabled is False, then you can specify a directory with ams.rkf files to analyze with NetworkExtraction%MDTrajectories

Example:

```
MolecularDynamics Enabled=No
NetworkExtraction Enabled=Yes MDTrajectories=/some/path
```
Unfinished simulations are only used if NetworkExtraction%ExtractFromFailedMDJobs is enabled.

```
NetworkExtraction
  Enabled Yes/No
  ExtractFromFailedMDJobs Yes/No
  MDTrajectories string
  Print
      FilterFluctuations Yes/No
      MaxReactionOrder integer
      MinReactionsThreshold integer
      SkipRareReactions Yes/No
   End
   UseCharges Yes/No
End
```
### **NetworkExtraction**

**Type** Block

# **Description**

Options for extracting the reactive network from MD trajectories

### **Enabled**

**Type** Bool

# **Default value**

Yes

**GUI name** NetworkExtraction

#### **Description**

Whether to perform network extraction.

### **ExtractFromFailedMDJobs**

**Type**

Bool

# **Default value**

No

## **GUI name**

Extract from failed MD jobs

### **Description**

Whether to extract from failed/crashed MD jobs (by default, only successful jobs are used)

### **MDTrajectories**

**Type**

String

# **GUI name** MD Trajectories

**Description**

# If MolecularDynamics%Enabled is False, this directory will be recursively scanned for ams.rkf files containing MD trajectories. All found trajectories will be used for the analysis. It should typically be a Reactions Discovery results directory containing finished MD simulations.

# **Print**

**Type**

Block

**Description** Printing details

### **FilterFluctuations**

**Type** Bool

**Default value** Yes

# **Description**

If true, do not print molecules that are only part of recrossing reactions.

### **MaxReactionOrder**

**Type**

Integer

# **Default value**

4

### **Description**

If the reaction order is larger than this value, the reaction will not be printed.

# **MinReactionsThreshold**

**Type** Integer

# **Default value**

3

# **Description**

If a molecule is involved in fewer reaction than this value, skip printing the results corresponding to it. To print all molecules, set this value to 0.

# **SkipRareReactions**

**Type** Bool

# **Default value**

Yes

# **Description**

If true,reduce the output by filtering out rare reactions. If false, always print all reactions.

### **UseCharges**

**Type**

Bool

**Default value** Yes

### **Description**

Use engine-calculated charges if they exist on the MD trajectory files for the NetworkExtraction

# <span id="page-66-0"></span>**3.8 Product Ranking**

Ranking the molecules based on the net flux over the molecular dynamics simulations is only as reliable as the simulations themselves. All reactive simulations use some kind of scheme to induce reactivity, and this means that reaction conditions like temperature and pressure will most likely be higher than the conditions in the target system. Letting a reaction under our extreme simulation conditions continue too long will most likely result in the degradation of viable products, combined with the formation of final products that would never be formed at the milder experimental conditions. To correct for the extreme conditions of the molecular dynamics simulations we assign stabilities to the molecules based on the reaction network.

Both a value for kinetic stability (cost) and thermodynamic stability are assigned, and ultimately the molecules are ordered based in the first place on cost, and in the second place on (thermodynamic) stability. The ranked stable products are saved in the files products.sdf and products.rkf.

# **3.8.1 Reaction Energies**

As the first step in this procedure, we assign reaction energies to all reaction nodes in the network, based on the energies of the optimized molecules. These reaction energy values have the advantage that they are independent of the simulation conditions.

# **3.8.2 Product Cost**

We perform a network search to assign a relative cost value to each molecule in the network. The cost *c* of the reactants is set to one. The cost  $c_p$  of any product/intermediate molecule  $p$  is then assigned in a breadth first search through the network.

$$
c_p = \sum_r c_r + \left(1 + e^{E_R/k_b T}\right)
$$

Here *R* is the reaction that has molecule *p* as product, and results in the lowest possible cost *cp*. The molecules *r* are the reactants involved in reaction *R*. The value  $E_R$  is the reaction energy of reaction *R*. *T* is the ranking temperature, which is set to 300K by default. Selecting a higher temperature brings the contributions of different reactions closer together, resulting in relatively lower costs for molecules that are formed via reactions with high reaction energies.

# **3.8.3 Product Stability**

In a similar manner, a thermodynamic relative product stability is assigned, with the stability of the initial reactants set to zero.

 $s_p = \sum_r s_r + E_R$ 

Again, *R* is the reaction that has *p* as product and results in the lowest value of the cost  $c_p$ .

# **3.8.4 Reaction Balance**

Separate from the reaction network procedures, a set of stable products is extracted based on two different metrics. First, molecules with connectivities deviating vastly from the valences of the corresponding elements are discarded. Secondly, the molecular charges determined in the NetworkExtraction run are compared to the 'formal' molecular charges based on bond orders, and if the two values differ, the molecule is considered a radical, and discarded as a stable product.

For all stable products, an estimated balanced overall formation reaction is then determined by balancing the reaction of the initial reactants to this product. If it is not possible to balance the reaction, one of the other stable products is included as a co-product.

# **3.8.5 Example: ProductRanking from finished NetworkExtraction**

Input:

```
MolecularDynamics Enabled=No
NetworkExtraction Enabled=No
ProductRanking Enabled=Yes ReactionNetwork=/some/path
```
ProductRanking%ReactionNetwork **must** be a previous Reactions Discovery result directory that has at least finished the network extraction.

```
ProductRanking
  BalanceFromNetwork Yes/No
  DiscardIons Yes/No
  Enabled Yes/No
  MaxBalancedReactions integer
  ReactionNetwork string
  Temperature float
   WritePaths Yes/No
End
```
### **ProductRanking**

**Type**

Block

### **Description**

Options for ranking of the intermediates by stability

### **BalanceFromNetwork**

**Type** Bool

**Default value**

No

# **Description**

Use the network to determine the balanced reaction from the initial reactants to each stable product. This is not the default. By default, a balanced equation is determined directly by using the other stable products as possible side products.

# **DiscardIons**

**Type**

Bool

# **Default value**

Yes

**Description**

Remove all ions from the final product list

# **Enabled**

**Type**

Bool

**Default value** Yes

**GUI name** ProductRanking

### **Description**

Whether to perform ranking of the reaction network.

# **MaxBalancedReactions**

**Type** Integer

**Default value** 1000

### **Description**

The maximum number of stable products used to find a balanced reaction equation for each one.

### **ReactionNetwork**

**Type**

String

### **Description**

Directory containing a previous Reactions Discovery calculation with 'NetworkExtraction%Enabled Yes'

### **Temperature**

**Type**

Float

# **Default value**

298.0

# **Description**

Temperature used to compute reaction rates from reaction energies of reactions in the reaction network.

# **WritePaths**

**Type** Bool

**Default value**

Yes

### **Description**

Write full paths to the reaction network for each molecule.

# **3.9 Output**

# **3.9.1 Reactants, products, unstable**

The results directory contains a file reactions\_discovery.rkf. This file contains all the reaction network information. It can be read by the reactions\_discovery workflow, which can use it to perform/redo the ranking process. Additionally, AMSmovie can be used to view the molecules in the reaction network.

All molecules in the reaction network are categorized either as "product", "unstable", or "reactant".

- **Reactants** are the molecules that exist at the beginning of the MD runs.
- **Products** are the suggested stable side products in the reaction network.
- **Unstable** are the molecules that are not considered stable.

There are three reasons a molecule is considered unstable.

- 1. The number of bonds to the atoms deviates from the atom valence by more than a maximum amount. This maximum is hardcoded per element.
- 2. The assigned molecular charge deviates from the formal molecular charge of the molecule. This is a strong indication that the molecule is a radical.
- 3. By default all ions are considered unstable, but this can be changed in the input.

The suggested side products can be found in the file products. sdf in the results directory. This file contains all network intermediates that are considered stable.

The text output contains a list of ranked products, with an estimate of cost of formation (labeled 'Barrier') and reaction energy. This list of products is followed by a list containing for each stable product the shortest path from the initial reactants. The cost of formation is a soft maximum of all reaction energies in the shortest path to the product.

# **3.9.2 KF output files**

**Note:** This section documents the sections and variables in the reactions\_discovery.rkf file.

### **General**

**Section content:** General information about the amsbatch calculation.

**General%account**

**Type**

string

**Description**

Name of the account from the license

# **General%ElapsedTime**

**Type**

float

**Description** Elapsed time of the AMS workflow.

**Unit**

second

**General%engine messages**

# **Type**

string

### **Description**

Message from the engine. In case the engine fails to solves, this may contains extra information on why.

# **General%file-ident**

**Type**

string

### **Description**

The file type identifier, e.g. RKF, RUNKF, TAPE21…

# **General%jobid**

**Type** int

**Description**

Unique identifier for the job.

### **General%ProcessTime**

**Type** float

**Description**

Time the AMS workflow spent in Python.

**Unit**

second

# **General%program**

**Type**

string

**Description**

The name of the program/engine that generated this kf file.

### **General%release**

**Type**

string

### **Description**

The version of the program that generated this kf file (including svn revision number and date).

# **General%termination status**

### **Type**

string

### **Description**

The termination status. Possible values: 'NORMAL TERMINATION', 'NORMAL TER-MINATION with warnings', 'NORMAL TERMINATION with errors', 'ERROR', 'IN PROGRESS'.

### **General%title**

**Type**

string

## **Description**

Title of the calculation.

# **General%uid**

**Type** string

**Description** SCM User ID

### **General%user input**

**Type**

string

**Description**

The text input of the AMS workflow.

# **General%version**

**Type**

int
# **Description**

Version number?

#### **MolecularDynamicsResults**

**Section content:** Generic results.

### **MolecularDynamicsResults%NumSimulations**

**Type**

int

# **Description**

Number of molecular dynamics simulations that were performed.

#### **ChemicalSystem(#)**

**Section content:** Molecules

#### **ChemicalSystem(#)%nAtoms**

**Type**

int

### **Description**

The number of atoms in the system

# **ChemicalSystem(#)%nAtomsTypes**

**Type** int

# **Description**

The number different of atoms types

# **ChemicalSystem(#)%AtomicNumbers**

**Type**

int\_array

#### **Description**

Atomic number 'Z' of the atoms in the system

### **Shape**

[nAtoms]

#### **ChemicalSystem(#)%AtomMasses**

# **Type**

float\_array

#### **Description**

Masses of the atoms

# **Unit**

a.u.

**Values range** [0, '\infinity']

#### **Shape**

[nAtoms]

# **ChemicalSystem(#)%AtomSymbols**

**Type**

string

### **Description**

The atom's symbols (e.g. 'C' for carbon)

### **Shape**

[nAtoms]

#### **ChemicalSystem(#)%EngineAtomicInfo**

#### **Type**

string\_fixed\_length

# **Description**

Atom-wise info possibly used by the engine.

#### **ChemicalSystem(#)%Coords**

**Type**

float\_array

# **Description**

Coordinates of the nuclei (x,y,z)

#### **Unit**

bohr

**Shape**

[3, nAtoms]

#### **ChemicalSystem(#)%bondOrders**

#### **Type**

float\_array

# **Description**

The bond orders for the bonds in the system. The indices of the two atoms participating in the bond are defined in the arrays 'fromAtoms' and 'toAtoms'. e.g. bondOrders[1]=2, fromAtoms[1]=4 and toAtoms[1]=7 means that there is a double bond between atom number 4 and atom number 7

#### **ChemicalSystem(#)%toAtoms**

**Type**

int\_array

#### **Description**

Index of the second atom in a bond. See the bondOrders array

# **ChemicalSystem(#)%fromAtoms**

#### **Type**

int\_array

# **Description**

Index of the first atom in a bond. See the bondOrders array

#### **Categories**

**Section content:** Different categories of molecules.

#### **Categories%NumProducts**

**Type** int

#### **Description**

Number of products.

#### **Categories%NumReactants**

**Type**

int

# **Description**

Number of reactants.

# **Categories%NumUnstable**

**Type**

int

**Description** Number of unstable systems.

# **Categories%Products**

#### **Type**

int\_array

### **Description**

Indices of (RD)History entries that are products.

#### **Shape**

[NumProducts]

# **Categories%Reactants**

**Type**

int\_array

# **Description**

Indices of (RD)History entries that are reactants.

#### **Shape**

[NumReactants]

#### **Categories%Unstable**

#### **Type**

int\_array

### **Description**

Indices of (RD)History entries that are unstable.

**Shape**

[NumUnstable]

#### **Reaction(#)**

**Section content:** A reaction.

#### **Reaction(#)%Composition**

# **Type**

string

#### **Description**

The description of the reaction (for example,  $A \Rightarrow B + C$ ) where the molecules are described by their empirical formula.

**Reaction(#)%Count**

# **Type**

int

### **Description**

Total number of this this reaction was observed.

### **Reaction(#)%Hash**

**Type**

string

# **Description**

Unique identifier for this reaction.

### **Reaction(#)%ProductHashes**

#### **Type**

lchar\_string\_array

#### **Description**

Hashes (i.e. the unique identifiers) of the product molecules.

#### **Reaction(#)%ProductIndices**

**Type**

int\_array

### **Description**

Indices of the product molecules in the RDHistory section.

### **Reaction(#)%ReactantHashes**

**Type**

lchar\_string\_array

### **Description**

Hashes (i.e. the unique identifiers) of the reactant molecules.

#### **Reaction(#)%ReactantIndices**

# **Type**

int\_array

#### **Description**

Indices of the reactant molecules in the RDHistory section.

### **Reaction(#)%ReactionEnergy**

**Type**

float

# **Description**

The reaction energy for this reaction.

# **Unit**

hartree

# **Reaction(#)%SMILESDescription**

**Type**

string

#### **Description**

The description of the reaction (for example,  $A = B + C$ ) where the molecules are described by their SMILES strings.

#### **History**

**Section content:** History of the system during the AMS calculation. What is stored here depends on the task of

the AMS calculation. For example, for a GeometryOptimization this will contain the intermediate steps of the GO, while for a MoleculeDynamics calculation it will contain the MD frames.

#### **History%Bonds**

**Type**

subsection

#### **Description**

?

**History%Coords(#)**

**Type**

float\_array

**Description**

Coordinates of the systems of a given entry.

**Shape**

 $[3, :]$ 

# **History%Energy(#)**

**Type**

float

# **Description**

Energy of the system of a given entry.

### **Unit**

hartree

# **History%LatticeVectors(#)**

#### **Type**

float\_array

### **Description**

The lattice vectors of a given entry.

**Unit**

# bohr

**Shape** [3, :]

# **History%nEntries**

**Type**

int

#### **Description**

Number of history entries.

#### **History%nLatticeVectors(#)**

**Type** int

#### **Description**

The number of lattice vectors (i.e. the number of periodic boundary conditions) of a given entry.

**History%Step(#)**

**Type** int

#### **Description**

The step number in a Molecular Dynamics calculation.

# **History%SystemVersion(#)**

**Type**

int

#### **Description**

Index of the versioned-chemical system of a given frame.

#### **RDHistory**

**Section content:** History of a Molecular dynamics simulation.

# **RDHistory%Balance(#)**

**Type**

string

#### **Description**

The overall balanced reaction for this product

#### **RDHistory%BalancedReaction(#)**

**Type**

int\_array

#### **Description**

Index of the estimated most efficient balanced reaction resulting in this molecule (estimated from the pool of all reactants and all stable products).

#### **RDHistory%blockSize**

**Type**

int

**Description**

Explain the block-system… ?

#### **RDHistory%Cost(#)**

#### **Type**

float\_array

#### **Description**

The sum of the exponentials  $(\exp(E/RT)+1)$  of the reaction energy of each reaction involved in formation of this product. Taking the logarithm of this effectively results in the highest 'barrier' along the path.

# **RDHistory%CreatedBy(#)**

**Type**

string

### **Description**

This command was used to obtain the coordinates for stability analysis for this molecule

#### **RDHistory%currentEntryOpen**

#### **Type**

bool

# **Description**

?

# **RDHistory%Depth(#)**

#### **Type**

int\_array

# **Description**

The depth of the molecule in the network (number of elementary reactions separating it from the reactants)

# **RDHistory%FinalCount(#)**

#### **Type**

int\_array

#### **Description**

Number of molecules of this kind at the end of the simulation.

# **RDHistory%GuessedCharge(#)**

#### **Type**

float\_array

# **Description**

The formal charge of the molecule as estimated by PLAMS

#### **RDHistory%Hash(#)**

**Type** string

**Description** Unique identifier of the molecule.

#### **RDHistory%Id(#)**

**Type**

string

**Description** The indexed formula of this molecule.

#### **RDHistory%InitialCount(#)**

#### **Type**

int\_array

#### **Description**

Number of molecules of this kind at the beginning of the simulation.

#### **RDHistory%ItemName(#)**

**Type** string

**Description**

 $\gamma$ 

#### **RDHistory%MolecularFormula(#)**

**Type**

string

**Description** Molecular formula.

#### **RDHistory%Name(#)**

**Type**

string

**Description**

SMILES string

# **RDHistory%nBlocks**

**Type** int

**Description** Explain the block-system… ?

# **RDHistory%nEntries**

**Type**

int

**Description** Number of MD history entries.

### **RDHistory%ParentReaction(#)**

**Type**

int\_array

#### **Description**

The index of the parent reaction in the shortest path from reactants to this compound

#### **RDHistory%PathEnergy(#)**

**Type**

float\_array

### **Description**

The overall energy balance of the full path to this product

# **RDHistory%PathTree(#)**

#### **Type**

string

# **Description**

The full path through the network to this product, as a string.

#### **RDHistory%PotentialEnergy(#)**

# **Type**

float\_array

# **Description**

The potential energy, i.e. the energy as computed by the engine. This is a 'blocked' property. See the 'blockSize' and 'nBlocks' variables for more details.

#### **Unit**

hartree

**RDHistory%Radical(#)**

# **Type**

bool\_array

### **Description**

Is this molecule a radical or not.

### **RDHistory%ReactionsAsProduct(#)**

**Type**

int\_array

#### **Description**

Indices of the reactions in which this molecule was part of the products.

#### **RDHistory%ReactionsAsReactant(#)**

**Type**

int\_array

### **Description**

Indices of the reactions in which this molecule was part of the reactants.

#### **RDHistory%Representative(#)**

**Type**

bool\_array

#### **Description**

Signifies if the coordinates are representative of the molecule (as defined by the connectivity)

#### **RDHistory%SMILES(#)**

**Type**

string

# **Description**

SMILES string

# **3.10 Reactions Discovery in Python (PLAMS)**

An [example](../../plams/examples/ReactionsDiscovery/ReactionsDiscovery.html) of how to use Reactions Discovery with Python (PLAMS) can be found in the examples section of the PLAMS documentation.

The scm.reactions\_discovery.plams\_job Python module contains the below classes.

#### **class ReactionsDiscoveryResults**(*job*)

Results class for ReactionsDiscoveryJob

#### **get\_errormsg**()

Returns the error message of this calculation if any were raised.

**Returns**

String containing the error message.

**Return type** str

**get\_md\_jobs**()

Returns the AMSJobs used during the calculation.

**Returns**

List of AMSJobs used during the calculation.

**Return type** List[AMSJob]

#### **rkfpath**()

Returns path to reactions\_discovery.rkf

#### **Returns**

Path to reactions\_discovery.rkf

**Return type**

str

# **get\_network\_rd**()

Returns the reaction network represented by Reactions Discovery CombinedMol and CombinedReaction classes.

#### **Raises**

**KFError** – If the KF file associated with this result does not contain the required information.

#### **Returns**

Graph representing the reaction network, a dictionairy of categories and lists of CombinedMol, a dictionairy of categories and CombinedReaction and a list of categories.

#### **Return type**

Tuple[DiGraph, Dict[str, List[CombinedMol]], Dict[int, CombinedReaction], List[str]]

#### **get\_network**()

**Returns the reaction network represented by a DiGraph and a dictionairy of lists of PLAMS molecules.** Each key in the dictionary is a category.

#### **Returns**

graph of the reaction network, dictionary of categories and lists of Molecules, and a list of categories.

#### **Return type**

Tuple[DiGraph, Dict[str, List[Molecule]], List[str]]

#### **get\_num\_md\_simulations**()

Returns the number of MD simulations used during the Molecular Dynamics stage.

#### **Raises**

**KFError** – If the KF file associated with this result does not contain the right information.

#### **Returns**

The number of MD simulations used during the Molecular Dynamics stage.

#### **Return type**

int

<span id="page-81-0"></span>**class ReactionsDiscoveryJob**(*name='reactions\_discovery\_job'*, *driver=None*, *settings=None*,

*molecule=None*, *\*\*kwargs*)

PLAMS Job class for running Reactions Discovery.

This class inherits from the PLAMS SingleJob class. For usage, see the SingleJob documentation.

If you supply a Settings object to the constructor, it will be converted to a PISA (Python Input System for AMS) object.

Attributes:

- input: an alias for self.settings.input
- builder: an alias for self.settings.input.MolecularDynamics.BuildSystem

**\_\_init\_\_**(*name='reactions\_discovery\_job'*, *driver=None*, *settings=None*, *molecule=None*, *\*\*kwargs*)

Initialize the ReactionsDiscoveryJob.

### **name**

[str] The name of the job

#### **driver**

[scm.input\_classes.drivers.ReactionsDiscovery] PISA object describing the input to the ReactionsDiscovery program

#### **settings: scm.plams.Settings**

All settings for the job. Input settings in the PLAMS settings format under settings.input are automatically converted to the PISA format. You can specify settings.runscript.nproc to set the total number of cores to run on.

#### **molecule: scm.plams.Molecule or Dict[str, scm.plams.Molecule]**

Two possibilities:

- molecule is of type Molecule it should then be the *complete* system as a PLAMS Molecule . Cannot be combined with the driver.input.MolecularDynamics.BuildSystem or settings.input.ams.MolecularDynamics.BuildSystem. It will be written to the main System block in the input.
- molecule is a dictionary with string keys and Molecule values the keys should then be given in the driver.input.MolecularDynamics.BuildSystem.Molecule[i]. SystemID input option. The molecules will then be used to build the system before the MD.

#### **classmethod from\_rkf**(*path*)

Initialize a job from a reactions\_discovery.rkf file.

#### **Parameters**

**path** (*str*) – Path to a reactions\_discovery.rkf file

# **Returns**

A new ReactionsDiscoveryJob instance based on the information found in path.

#### **Return type**

*[ReactionsDiscoveryJob](#page-81-0)* (page 76)

### **classmethod from\_input**(*text\_input*)

Initialize a job from text input.

#### **Parameters**

**text\_input** (*str*) – A multiline text input

#### **Returns**

A ReactionsDiscoveryJob

#### **Return type**

*[ReactionsDiscoveryJob](#page-81-0)* (page 76)

#### **static \_extract\_mol\_from\_pisa**(*pisa*)

Remove a molecule from a System block in the ReactionsDiscovery PISA object and return it as molecule(s)

# **get\_errormsg**()

Returns the contents of the jobname.err file if it exists. If the file does not exist an empty string is returned.

#### **Returns**

The error message

**Return type**

str

# **get\_runscript**()

```
Generates the runscript. Use self.settings.runscript.preamble_lines = ['line1',
'line2'] or similarly for self.settings.runscript.postamble_lines to set custom set-
tings.
```
self.settings.runscript.nproc controls the total number of cores to run on.

#### **check**()

Returns True if "NORMAL TERMINATION" is given in the General section of reactions\_discovery.rkf, AND all molecular dynamics jobs also have finished successfully.

#### **ok**()

Synonym for check()

# **get\_md\_jobs**()

Returns: List of AMSJob

# **property input**

PISA format input

# **classmethod load\_external**(*path*, *finalize=False*)

Load a previous ReactionsDiscovery job from disk.

#### **Parameters**

- **path** (*Union[str, Path]*) A reactions discovery results folder.
- **finalize** (*bool, optional*) See SingleJob, defaults to False

#### **Raises**

**FileError** – When the path does not exist.

# **Returns**

An initialized ReactionsDiscoveryJob

#### **Return type**

*[ReactionsDiscoveryJob](#page-81-0)* (page 76)

#### **get\_input**()

Obtain the input string used to run the Reactions Discovery workflow script.

#### **Returns**

An input string.

# **Return type**

str

# **3.11 Frequently Asked Questions**

# **3.11.1 There are no reactions**

- Increase the temperature
- **NanoReactor**: Increase DiffusionTime, set MinVolumeFraction to a smaller value, set InitialRadius to a smaller value
- **LatticeDeformation**: Set MinVolumeFraction to a smaller value, decrease Period
- Set MolecularDynamics UseDeuterium=No
- Ensure that you use a reactive potential (e.g. ReaxFF, DFTB, MLPotential)

Note: The best value for MinVolumeFraction depends on the initial density (MolecularDynamis%BuildSystem%Density). If you decrease the initial density, you may need to also decrease the MinVolumeFraction.

**Tip:** Run the simulation with the fast UFF force field to get a feeling for if the initial settings are reasonable. With UFF no reactions will happen but you can still see how the density fluctuates in the MD simulation.

# **3.11.2 There are too many reactions**

- Decrease the temperature
- **NanoReactor**: Decrease DiffusionTime, set MinVolumeFraction to a larger value, set InitialRadius to a larger value
- **LatticeDeformation**: Set MinVolumeFraction to a larger value, increase Period
- Set MolecularDynamics UseDeuterium=Yes

Note: The best value for MinVolumeFraction depends on the initial density (MolecularDynamis%BuildSystem%Density). If you decrease the initial density, you may need to also decrease the MinVolumeFraction.

# **3.11.3 The MD simulations are too slow**

- Decrease the number of atoms
- Decrease the number of NanoReactor or LatticeDeformation cycles
- Increase the MD time step

# **3.11.4 How should I set the density and compression factor?**

- **Nanoreactor**: The density should be approximately the normal liquid density of your system, with a compression factor of about 0.5-0.7
- **Lattice deformation**: The density should be about half the normal liquid density of your system, with a compression factor of about 0.15-0.30

# **3.11.5 The simulation explodes**

- Follow the steps for *There are too many reactions*.
- Decrease the MD time step

# **3.11.6 How do I use computing resources efficiently?**

The steps are parallelized as follows:

- MolecularDynamics runs as many jobs in parallel as possible, respecting the allocation (NSCM)
- NetworkExtraction runs NumSimulations ChemTraYzer2 jobs sequentially in serial; then NSCM geometry optimizations and single points are run in parallel.
- ProductRanking runs in serial

Thus, most of the computational steps except ProductRanking are run efficiently in parallel. You may thus choose to set ProductRanking Enabled=False if you have a large node allocated, and then restart from the previous results using ProductRanking Enabled=True on a smaller allocation.

# **CHAPTER**

# **FOUR**

# **SIMPLE ACTIVE LEARNING**

Simple Active Learning (SAL) is a workflow for on-the-fly training (active learning) of machine learning (ML) potentials during molecular dynamics (MD).

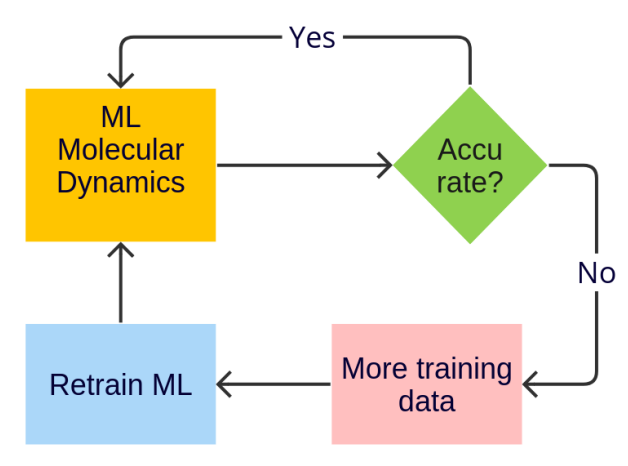

# **4.1 General**

Simple Active Learning (SAL) is a workflow for on-the-fly training (active learning) of machine learning (ML) potentials during molecular dynamics (MD). It is "simple" because it only applies to a single MD simulation. In the AMSinput GUI it can be found under *MD Active Learning*.

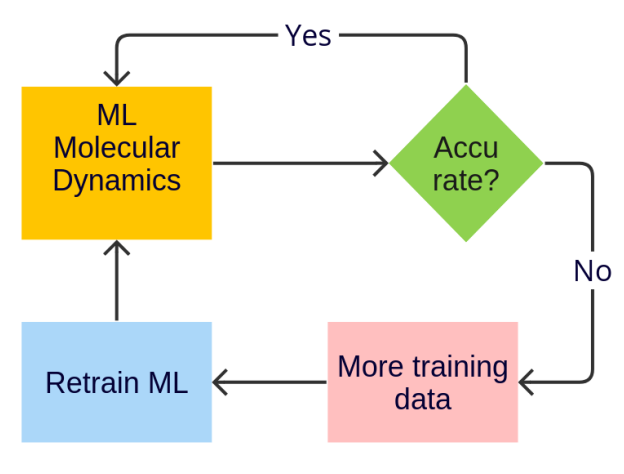

The workflow

- **Trains** an initial ML potential
- **Runs** the MD simulation
- **Pauses** the MD simulation and launches new reference (typically DFT) calculations at set intervals or if the ML potential is not accurate enough
- **Retrains** the ML potential to the new reference data
- **Rewinds** the MD simulation to the last point where it was known to be accurate
- **Continues** the MD simulation, pauses, retrains, rewinds, continues, …

Optionally, the workflow can be restarted from a previous workflow (skipping the initial training).

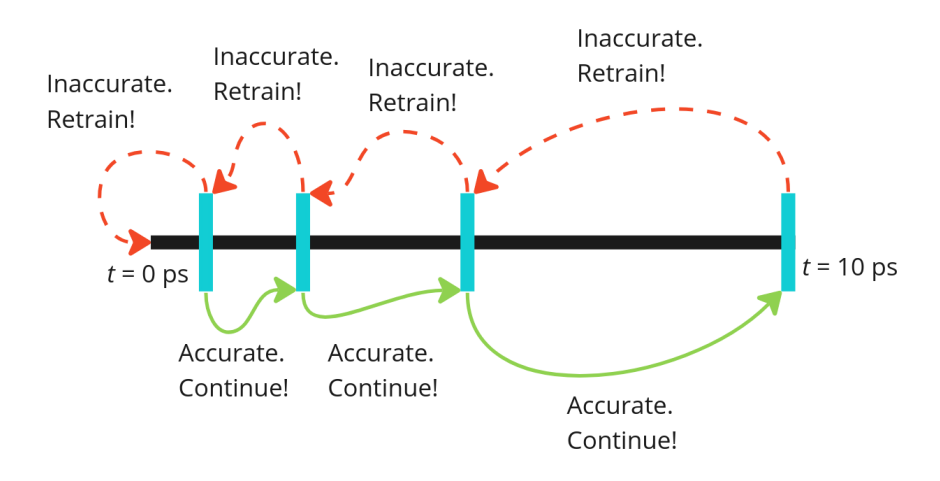

Fig. 4.1: Example: You run 10 ps MD, dividing the simulation into 4 segments ("active learning steps") indicated by the blue bars. At the blue bars, the accuracy of the model is checked and a decision is made whether to continue the MD simulation or to retrain the model and rewind to a previous point.

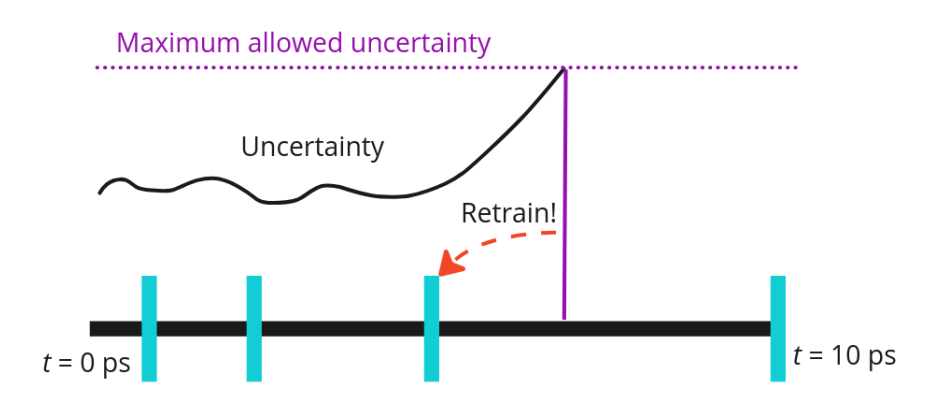

Fig. 4.2: Example: You train a committee model that estimates the model's uncertainty. As soon as the uncertainty increases above a given threshold, the MD simulation stops. The model is retrained and the simulation rewinds to the previous active learning step.

There are five main pieces of input:

• **Input system**. This is the initial system for the MD simulation. The input is exactly the same as for any other AMS simulation.

- **Molecular dynamics settings**. It can be equilibrium or non-equilibrium MD. The settings/input are exactly the same as for any other AMS simulation.
- **Reference engine settings**. This can be any engine, but would typically be one of the DFT engines ADF, BAND, or Quantum ESPRESSO. The settings/input are exactly the same as for any other AMS simulation. This engine determines the level of theory to which the ML potential is trained.
- **ParAMS ML training settings**. You can train any ML potential that is supported by ParAMS, for example, M3GNet. The settings/input are exactly the same as for running standalone ParAMS with Task MachineLearning.
- **Active learning settings**. These settings determine, for example, how frequently to launch new reference calculation, and how to judge if the ML potential is accurate enough.

The three main pieces of output are:

- The requested **MD trajectory**, that can be analyzed for results
- The **trained ML model parameters**, that can potentially also be used for other (production) simulations
- All **training and validation data**, containing the results from the reference calculations

# **4.1.1 Licensing**

To run Simple Active Learning, you need licenses for

- Advanced workflows and tools (includes the workflow and ParAMS),
- Classical force fields and machine learning potentials (to run the ML potential simulations)
- The reference engine (e.g., ADF, BAND, or Quantum ESPRESSO)

# **4.1.2 What's new in Simple Active Learning?**

# **AMS2025**

- Added a Python SimpleActiveLearningJob.restart\_from() function for easier scripting/workflows
- Added the ActiveLearning%JobPrefix input option, to easier see the origin of training data in large training sets from multiple combined jobs
- Added the RNGSeed input option to control the random number seed for molecular dynamics (does not affect ML training).
- Added the FromScratchTraining input block

# **AMS2024**

The Simple Active Learning workflow is new in AMS2024.

# <span id="page-89-0"></span>**4.2 Quickstart guide**

A short example illustrating how to run the workflow directly from the command-line.

#### **See also:**

- *[Python Examples](#page-114-0)* (page 109)
- *[Input](#page-90-0)* (page 85)
- [Tutorial](../../Tutorials/WorkflowsAndAutomation/SimpleActiveLearning.html#saltutorial) using the graphical user interface

**Important:** You must first [install M3GNet](../../Tutorials/StructureAndReactivity/M3GNetCohesiveEnergy.html#m3gnettutorial) before running this example!

```
# Example to train an M3GNet potential to reproduce the potential energy surface
# of the UFF force field for a small organic molecule
# In real applications, use a different reference engine!
# Before running this example you must install m3gnet:
# "$AMSBIN/amspackages" install m3gnet
# For details or off-line installation, see the package manager documentation.
"$AMSBIN/simple_active_learning" <<EOF
   ActiveLearning
     Steps
       Geometric
         NumSteps 5
         Start 10
       End
       Type Geometric
     End
   End
   MachineLearning
     Backend M3GNet
     CommitteeSize 1
     M3GNet
      Model UniversalPotential
     End
     MaxEpochs 200
   End
   MolecularDynamics
     InitialVelocities
       Temperature 300.0
       Type Random
     End
     NSteps 10000
     Thermostat
       Tau 200.0
       Temperature 300.0
       Type NHC
     End
     TimeStep 0.5
```
(continues on next page)

(continued from previous page)

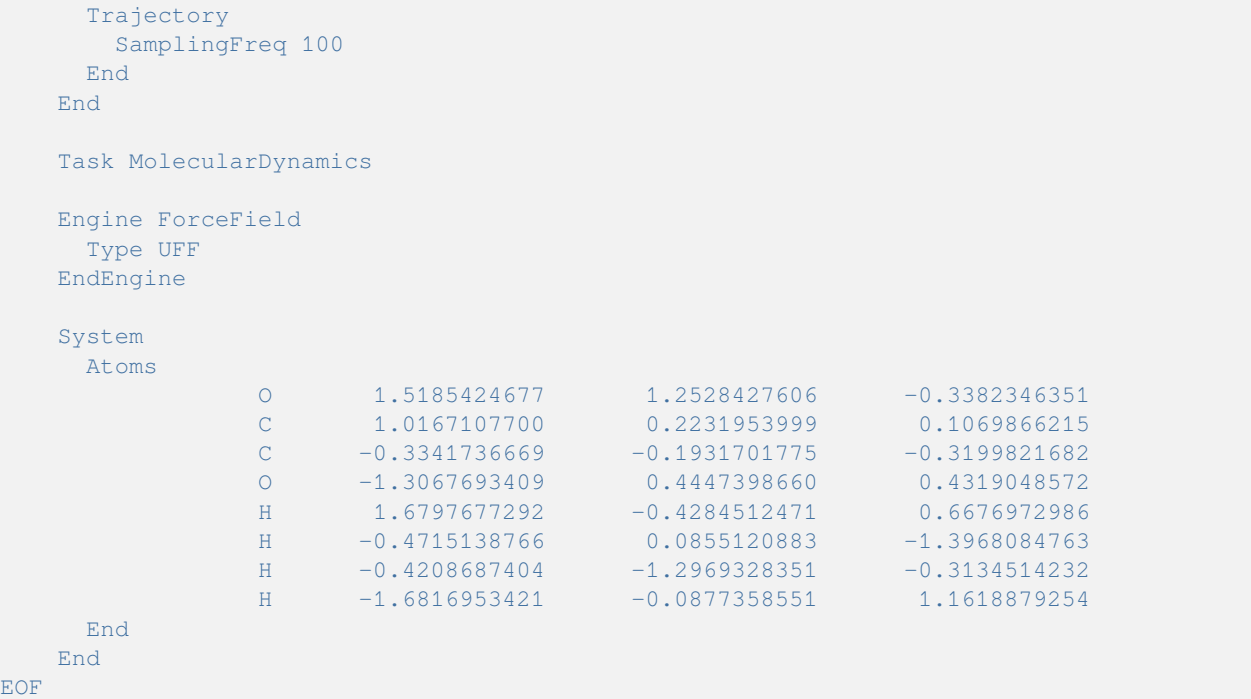

# <span id="page-90-0"></span>**4.3 Input**

Simple Active Learning reads all options from an input file, described here. You can also set up this input file in *[Python](#page-114-0)* (page 109).

| <b>Block</b>      | Required?      | Comment                                                         |
|-------------------|----------------|-----------------------------------------------------------------|
| System/LoadSystem | <b>Yes</b>     | identical to AMS Driver System/LoadSystem                       |
| Task              | N <sub>0</sub> | must be set to MolecularDynamics                                |
| MolecularDynamics | <b>Yes</b>     | identical to AMS Driver MolecularDynamics                       |
| Constraints       | N <sub>0</sub> | identical to AMS Driver Constraints                             |
| RNGSeed           | N <sub>0</sub> | Random number seed(s) for MD simulations                        |
| Engine            | <b>Yes</b>     | reference engine settings, identical to normal AMS calculations |
| MachineLearning   | Yes            | identical to ParAMS MachineLearning settings                    |
| ParallelLevels    | N <sub>0</sub> | identical to ParAMS ParallelLevels settings                     |
| ActiveLearning    | Yes            | described on this page                                          |

Table 4.1: AMS-like Molecular Dynamics input options

The engine settings for the MD simulations are determined from the MachineLearning input. For example, if you train an M3GNet model, this means that you will automatically run M3GNet also during the MD simulation.

This section only describes the ActiveLearning input block, which controls

- How to generate/load initial reference data
- When to perform reference calculations
- Criteria for deciding whether to retrain the model or continue the MD simulation
- How much output to save
- Whether to retrain the model and/or rerun the simulation after the active learning loop has finished

# **See also:**

- *[Quickstart guide](#page-89-0)* (page 84)
- *[Python Examples](#page-114-0)* (page 109)

# **4.3.1 Overview**

```
ActiveLearning
   AtEnd
      RerunSimulation Yes/No
      RetrainModel Yes/No
  End
   FromScratchTraining
     Enabled Yes/No
     EpochMultiplier float
     Probability float
  End
   InitialReferenceData
      Generate
        M3GNetShortMD
            Enabled Yes/No
         End
         ReferenceMD
            Enabled Yes/No
         End
      End
      Load
         Directory string
         FromPreviousModel Yes/No
      End
   End
   JobPrefix string
  MaxAttemptsPerStep integer
  MaxReferenceCalculationsPerAttempt integer
   ReasonableSimulationCriteria
      Distance
        Enabled Yes/No
        MinValue float
      End
      EnergyUncertainty
        Enabled Yes/No
        MaxValue float
        Normalization float
      End
      GradientsUncertainty
        Enabled Yes/No
        MaxValue float
      End
      Temperature
         Enabled Yes/No
         MaxValue float
      End
   End
```
(continues on next page)

(continued from previous page)

```
Save
     ReferenceCalculations [None | All]
     ReferenceData [Latest | All]
     TrainingDirectories [Latest | All]
      Trajectories [Latest | All]
   End
   Steps
      Geometric
        NumSteps integer
        Start integer
      End
      Linear
        Start integer
        StepSize integer
      End
      List integer_list
      Type [Geometric | List | Linear]
   End
   SuccessCriteria
      Energy
         Enabled Yes/No
         Normalization float
        Relative float
        Total float
      End
      Forces
        Enabled Yes/No
        MaxDeviationForZeroForce float
        MaxMAE float
        MinR2 float
      End
   End
End
```
# **4.3.2 Initial reference data**

Before the main active learning loop starts, there must be some training data.

The initial training data can be loaded from disk and/or automatically generated. If no data is loaded and no generation option is explicitly enabled, then the ReferenceMD option described below will be automatically enabled to ensure that there is some data for the initial model training.

```
ActiveLearning
   InitialReferenceData
     Generate
        M3GNetShortMD
            Enabled Yes/No
         End
         ReferenceMD
            Enabled Yes/No
         End
      End
      Load
         Directory string
         FromPreviousModel Yes/No
```
(continues on next page)

(continued from previous page)

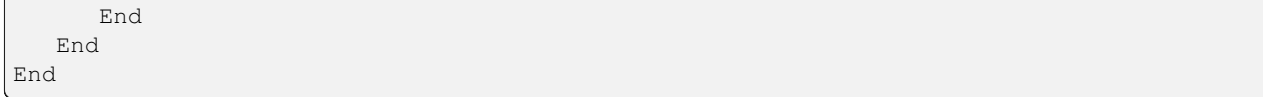

# **Generate initial reference data**

The **M3GNetShortMD** option (**recommended**) follows a short pre-programmed MD simulation using the universal M3GNet-UP-2022 potential. This gives some structural variation in the initial training data. It generates structures as follows:

- 300 MD steps with timestep 0.5 fs, temperature  $= 500$  K
- If the system is 3d-periodic then linearly scale the density from 92% to 108% of the original density
- 5 frames are recalculated with the reference engine and added to the training/validation sets

The **ReferenceMD** option (**default** if nothing else is specified)

- Runs 3 MD steps (saving every frame) using the exact MolecularDynamics settings specified in the input
- Adds those frames to the training/validation sets

# **Load initial reference data**

If you already have some reference data, for example if you have

- previously run Simple Active Learning, or
- manually created the data by importing into ParAMS and saving,

then you can load it in Simple Active Learning, so that the old data is combined with the new data generated during the workflow.

If you specify the ActiveLearning%InitialReferenceData%Load%Directory option, then the initial reference data will be taken from that directory.

Otherwise, if you're loading a previously trained model using [MachineLearning%LoadModel](../../params/mainscript/machinelearning.html#machinelearningblock), and if you enable ActiveLearning%InitialReferenceData%Load%FromPreviousModel, then both the parameters and the training and validation data will be loaded.

# **Initial reference data input**

#### **ActiveLearning**

**Type** Block

**Description** Settings for Active Learning

#### **InitialReferenceData**

**Type** Block

**Description**

Options for loading reference data.

#### **Generate**

# **Type**

Block

### **Description**

How to generate initial reference data from the initial structure. Can also be combined with the Load block.

The purpose of these options is to get some initial reference structures/data around the current structure that can be used for Step 1 of the active learning loop.

The ReferenceMD option will be automatically enabled if no data is otherwise loaded or generated.

#### **M3GNetShortMD**

**Type**

Block

# **Description**

Structure sampler using M3GNet-UP-2022

#### **Enabled**

**Type**

Bool

# **Default value**

No

# **GUI name**

M3GNet-UP short MD:

#### **Description**

Run 300 steps with M3GNet-UP-2022 at T=600 K. If the system is 3D-periodic the density will be scanned around the initial value. Extract 5 frames and run reference calculations on those.

#### **ReferenceMD**

### **Type**

Block

# **Description**

Run NSteps of the MD simulation using the reference engine.

#### **Enabled**

**Type** Bool

# **Default value**

No

# **GUI name**

Reference MD:

### **Description**

Run 3 steps with the reference engine and add those 3 frames to the training and validation sets. If no other reference data is loaded or generated, this option will automatically be enabled.

#### **Load**

**Type** Block

#### **Description**

How to load initial reference data from other sources. Can also be combined with the Generate block

#### **Directory**

**Type**

String

# **Default value**

**Description**

Directory containing initial reference data. It can be

\* a ParAMS input directory or a stepX\_attemptY\_reference\_data directory containing the files job\_collection.yaml, training\_set.yaml, and validation\_set.yaml.

\* a ParAMS results directory.

If a directory is specified here it will be used instead of the data from a previously loaded model.

#### **FromPreviousModel**

**Type** Bool

#### **Default value** Yes

# **Description**

If MachineLearning%LoadModel is set, reuse reference data from that ParAMS run.

If MachineLearning%LoadModel is not set, or if Directory is specified, then this input option is ignored.

# <span id="page-95-0"></span>**4.3.3 When to run reference calculations (step sequence type)**

In the Simple Active Learning workflow, the MD simulation is divided into a sequence of **active learning (AL) steps**.

```
ActiveLearning
   Steps
      Geometric
        NumSteps integer
        Start integer
      End
      Linear
        Start integer
        StepSize integer
      End
      List integer_list
      Type [Geometric | List | Linear]
   End
  MaxAttemptsPerStep integer
  MaxReferenceCalculationsPerAttempt integer
   JobPrefix string
End
```
# **Step Type Geometric (default)**

#### **Example**:

- You set up the MD simulation with  $N_{MD} = 10000$  steps with a time step of 0.5 fs, giving a total simulation length of  $10000*0.5 = 5000$  fs = 5 ps.
- You set up the ActiveLearning with Steps%Type = Geometric with Start set to 10 (MD frames) and NumSteps set to 5, and MaxAttemptsPerStep set to 8

For example using the following input:

```
MolecularDynamics
   NSteps 10000
   TimeStep 0.5
    # ... other MD options
End
ActiveLearning
   Steps
       Type Geometric # default
        Geometric
           Start 10 # default
           NumSteps 5
       End
   End
   MaxAttemptsPerStep 8
   MaxReferenceCalculationsPerAttempt 4
    # ... other ActiveLearning options
End
```
This will divide the 10000 MD steps into 5 AL steps, where the first AL step contains 10 MD steps, and each subsequent AL step contains progressively more MD steps (following a Geometric progression):

```
The ACTIVE LEARNING loop will contain 5 steps, using the following scheme:
 Active Learning Step 1: 10 MD Steps (cumulative: 10)
  Active Learning Step 2: 46 MD Steps (cumulative: 56)
  Active Learning Step 3: 260 MD Steps (cumulative: 316)
  Active Learning Step 4: 1462 MD Steps (cumulative: 1778)
  Active Learning Step 5: 8222 MD Steps (cumulative: 10000)
Total number of MD Steps: 10000
Max attempts per active learning step: 8
```
The progression is geometric because  $56/10 \approx 316/56 \approx 1778/316 \approx 10000/1778 \approx 5.6$ .

The above scheme means that the **active learning loop will be executed as follows**:

- 1. step1\_attempt1\_simulation: Run 10 MD steps using the initially trained model
- 2. step1\_attempt1\_ref\_calc1: Run reference calculation on final frame
- 3. Evaluate the *[Success criteria](#page-101-0)* (page 96):
- If no success: **run up to 3 more** reference calculations, **retrain the model**, and **loop back to the beginning of the step** ↰: rerun AL step 1 (the first 10 MD steps) as step1\_attempt2\_simulation using the new parameters, run reference calculation on final frame, evaluate the success criteria, …
- If success *or* if the number of attempts > 8: continue to AL step 2
- 1. step2\_attempt1\_simulation: Run 46 MD steps starting from the final frame of AL step 1, for a total (cumulative) length of 56 MD steps
- 2. step2\_attempt1\_ref\_calc1: Run reference calculation on final frame
- 3. Evaluate the *[Success criteria](#page-101-0)* (page 96):
- If no success: **run up to 3 more** reference calculations, **retrain the model**, and **loop back to the beginning of the step** ↰: rerun AL step 2 (the 46 MD steps) as step2\_attempt2\_simulation using the new parameters, run reference calculation on final frame, evaluate the success criteria, …
- If success *or* if the number of attempts > 8: continue to AL step 3
- 1. step3\_attempt1\_simulation: Run 260 MD steps starting from the final frame of AL step 2, for a total (cumulative) length of 315 MD steps
- 2. Etcetera….

### **Step Type Linear**

The steps can also follow a linear progression.

This is especially useful if you run non-equilibrium MD where you linearly apply some restraint, for example if you use a [ReactionBoost](../../AMS/Tasks/Molecular_Dynamics.html#mdreactionboost) RMSDRestraint following the TargetCoordinate, or apply a linear [lattice deformation.](../../AMS/Tasks/Molecular_Dynamics.html#mddeformation)

Instead of providing the number of steps, you provide the start step and the step size:

```
MolecularDynamics
    NSteps 10000
    # other MD options...
End
ActiveLearning
    Steps
        Type Linear
        Linear
            Start 100
            StepSize 2000
        End
    End
End
```
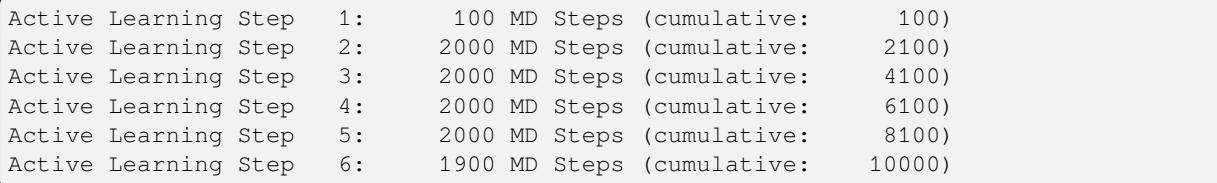

#### **Step Type List**

You can also list the (cumulative) number of MD steps per active learning step explicitly. The final MD step is always considered to be the end of an active learning step and does not need to be specified.

```
MolecularDynamics
    NSteps 10000
    # other MD options...
End
ActiveLearning
```
(continues on next page)

(continued from previous page)

```
Steps
        Type List
        List 100 3333 4567 7777
    End
End
```
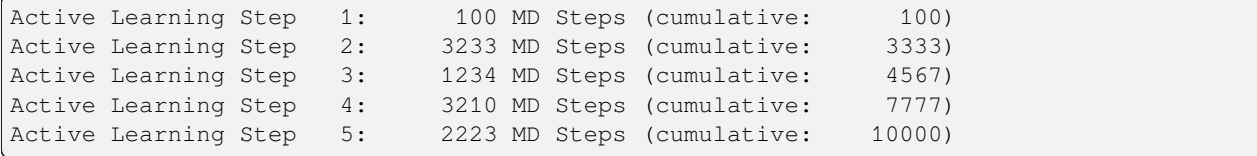

# **Steps input**

```
ActiveLearning
  Steps
      Geometric
        NumSteps integer
        Start integer
      End
      Linear
        Start integer
        StepSize integer
     End
     List integer_list
      Type [Geometric | List | Linear]
  End
  MaxAttemptsPerStep integer
  MaxReferenceCalculationsPerAttempt integer
   JobPrefix string
End
```
#### **ActiveLearning**

**Type**

Block

**Description** Settings for Active Learning

### **Steps**

**Type**

Block

# **Description**

Settings to determine the number of MD steps per active learning step.

**Geometric**

**Type** Block

**Description** Options for geometric.

# **NumSteps**

# **Type**

Integer

# **Default value**

10

# **Description**

The number of active learning steps to perform. The MD simulation will be split into this number of active learning steps. The active learning steps will progressively contain more and more MD steps.

### **Start**

**Type** Integer

#### **Default value**

10

# **Description**

The length of the first step (in MD time steps).

#### **Linear**

**Type** Block

**Description** Options for linear.

#### **Start**

**Type** Integer

**Default value**

10

#### **Description**

The length of the first step (in MD time steps).

# **StepSize**

**Type**

Integer

**Default value** 1000

# **Description**

The length of every subsequent active learning step (in MD time steps).

# **List**

**Type** Integer List

#### **Description**

List of MD frame indices, for example 10 50 200 1000 10000 100000. Only indices smaller than MolecularDynamics%NSteps are considered. Note: the final frame of the MD simulation is always considered to be the end of a step and does not need to be specified here.

#### **Type**

#### **Type**

Multiple Choice

#### **Default value**

Geometric

# **Options**

[Geometric, List, Linear]

#### **GUI name**

Step sequence type:

#### **Description**

How to determine the number of MD steps per active learning step.

#### **MaxAttemptsPerStep**

**Type**

Integer

**Default value** 15

# **Description**

Maximum number of attempts per active learning step. If this number is exceeded, the active learning will continue to the next step even if the potential is not accurate enough according to the criteria. If the default value is exceeded, it probably means that the criteria are too strict.

#### **MaxReferenceCalculationsPerAttempt**

**Type**

Integer

# **Default value**

4

#### **GUI name**

Max ref calcs per attempt:

#### **Description**

Maximum number of reference calculations per attempt. For successful attempts, only a single reference calculation is performed. For very short active learning steps, fewer calculations are done than the number specified.

#### **JobPrefix**

#### **Type**

String

# **Default value**

#### **Description**

Jobs added to the job collection will receive this prefix. Example: set to water\_ to get jobs like water\_step1\_attempt1\_frame001. If the prefix does not end with an underscore \_, one will be automatically added.

# <span id="page-101-0"></span>**4.3.4 Success criteria**

At the end of an active learning step, a reference calculation (stepX\_attemptY\_ref\_calc1) is performed on the last frame of the MD simulation.

The results (energy and forces) from this reference calculation are compared to the results of the trained ML potential.

Only if the agreement is accurate enough, such that **all** success criteria are fulfilled, will the Active Learning workflow continue to the next Active Learning Step.

# **Energy: total and relative**

Enable the energy success checker with ActiveLearning%SuccessCriteria%Energy%Enabled.

Energies can optionally be normalized by some number before making the comparison, by specifying the Active-Learning%SuccessCriteria%Energy%Normalization input option.

**By default energies are normalized by the number of atoms**. This is suitable for reasonably homogeneous systems and means that the same criteria can be used for any number of atoms.

You may consider changing the Normalization if your system is very inhomogeneous, for example if you're looking at single atom diffusing in a large bulk crystal.

# **Total energy**

The ActiveLearning%SuccessCriteria%Energy%Total compares the ML-predicted energy E<sub>pred</sub> directly to the reference energy Eref:

- $\Delta E = E_{pred} E_{ref}$
- Success if |ΔE|/Normalization < ActiveLearning%SuccessCriteria%Energy%Total

# **Relative energy**

Compare the difference between calculated relative reference energies and relative predicted energies.

This success criterion is not invoked for  $step1$  attempt1 but for all subsequent steps and attempts.

- $\Delta E_{ref} = E_{ref}^{\text{current}} E_{ref}^{\text{previous}}$
- $\Delta E_{pred} = E_{pred}^{current} E_{pred}^{previous}$
- $\Delta \Delta E = \Delta E_{pred} \Delta E_{ref}$
- Success if |ΔΔE|/Normalization < ActiveLearning%SuccessCriteria%Energy%Relative

# **Forces (gradients)**

Enable the forces success criterion with ActiveLearning%SuccessCriteria%Forces%Enabled.

The predicted forces are compared to the reference forces in three ways:

- Mean absolute error (MAE) in eV/angstrom, MaxMAE
- $\mathbb{R}^2$  in the correlation plot between reference and predicted values, MinR2
- Maximum deviation, MaxDeviationForZeroForce

For structures with large components, it is usually not so important the the forces are predicted very accurately, as they represent unstable structures that are unlikely to appear in an MD simulation. For large force components, one can accept a larger error (deviation) between the reference and predicted values.

For this reason, the maximum deviation criterion depends on the magnitude of the reference force. The maximum allowed deviation between predicted and reference force components is determined by the following equation:

$$
y(x) = y_0 + \frac{L}{1 + \exp(-k(|x| - x_0))} - \frac{L}{1 + \exp(-k(-x_0))}
$$

where *y* is the threshold, *x* is the reference force,  $y_0$  is MaxDeviationForZeroForce,  $L = 3$ ,  $x_0 = 7$ , and  $k = 0.5$ .

There is no theoretical basis for this equation other than that it in practice seems to give reasonable thresholds.

This gives the following calculated threshold vs. reference force for a few different values of MaxDeviationForZeroForce:

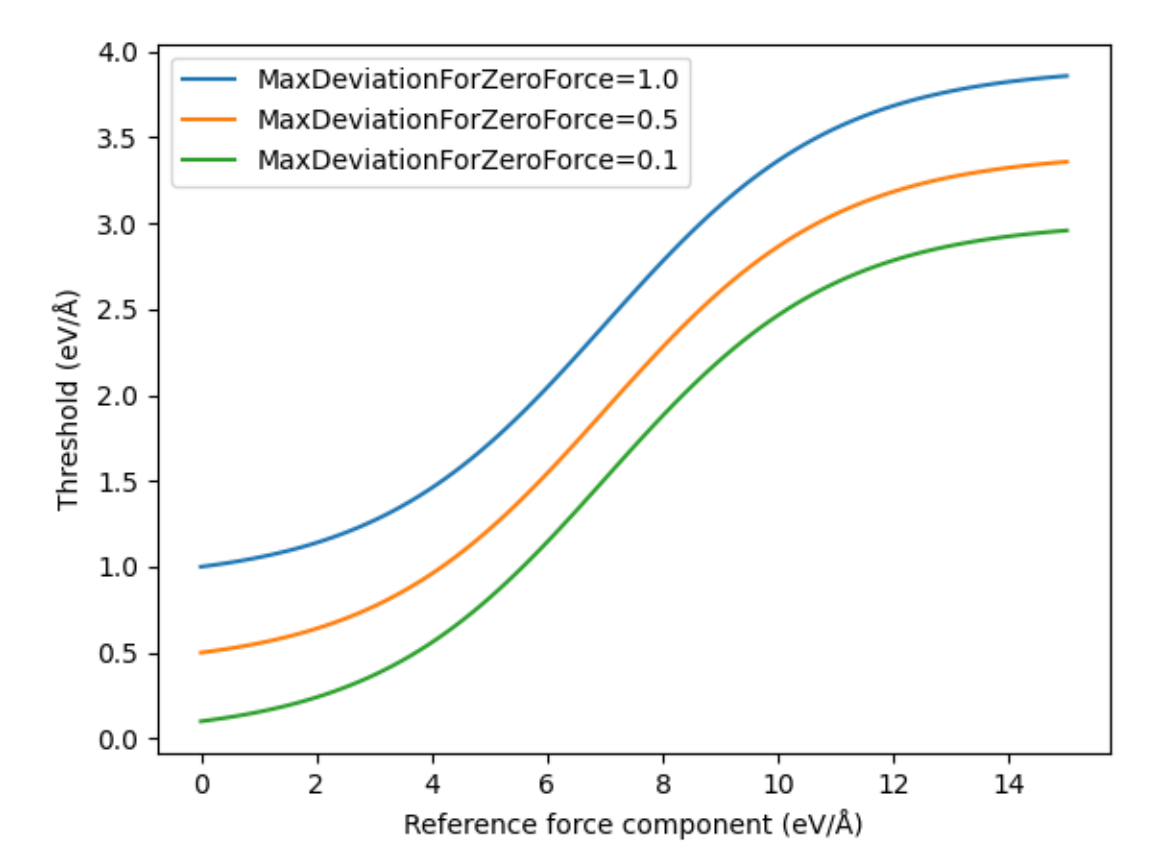

### **Success criteria input**

```
ActiveLearning
   SuccessCriteria
     Energy
        Enabled Yes/No
        Normalization float
        Relative float
        Total float
      End
      Forces
        Enabled Yes/No
        MaxDeviationForZeroForce float
         MaxMAE float
         MinR2 float
      End
   End
End
```
#### **ActiveLearning**

**Type**

Block

#### **Description**

Settings for Active Learning

#### **SuccessCriteria**

#### **Type**

Block

#### **Description**

Criteria for determining whether an active learning step was successful. These criteria compare one or more reference calculations to the predictions. If any of the criteria are exceeded, the active learning loop will reparametrize the model and repeat the step.

#### **Energy**

**Type** Block

### **Description**

Conditions to decide whether the calculated energy is are accurate enough with respect to reference energies.

#### **Enabled**

**Type**

Bool

#### **Default value** Yes

**Description**

Enable energy checking during the active learning.

# **Normalization**

**Type** Float

#### **Description**

Normalize (divide) energies by this number before comparing to the specified thresholds. If not specified, it will become the number of atoms.

### **Relative**

**Type** Float

#### **Default value**

0.005

**Unit** eV

**GUI name**

Relative energy:

#### **Description**

|ΔΔE|/Normalization: Maximum allowed difference between the calculated relative reference energies and relative predicted energies. The relative energies are calculated for the current structure with respect to the structure in the previous reference calculation.

 $\Delta E_{\text{ref}} = E_{\text{ref}}(current) - E_{\text{ref}}(previous).$ 

 $\Delta E$ <sub>pred</sub> = E<sub>pred</sub>(current) - E<sub>pred</sub>(previous).

 $|\Delta\Delta E| = |\Delta E_{pred} - \Delta E_{ref}|$ 

#### **Total**

**Type** Float

**Default value** 0.2 **Unit** eV

### **GUI name**

Total energy:

#### **Description**

|ΔE|/Normalization: Maximum allowed total energy difference between the reference and predicted energy. This criterion is mostly useful when restarting a workflow from a previously trained model but on a new stoichiometry / system, for which the total energy prediction may be very far from the target. The default value is quite large so it is normally not exceeded.

 $|\Delta E| = |E_pred - E_ref|$ 

#### **Forces**

**Type** Block

**Description**

Conditions to decide whether calculated forces are accurate enough with respect to reference forces.

#### **Enabled**

# **Type**

Bool

# **Default value**

Yes

# **Description**

Enable checking the forces during the active learning.

#### **MaxDeviationForZeroForce**

**Type**

Float

**Default value**

0.5

#### **Unit**

eV/angstrom

#### **Description**

The maximum allowed deviation between a calculated force component and the corresponding reference force component. For larger reference forces, the allowed deviation will also be larger (see the documentation). If any deviation is larger than the (magnitude-dependent) threshold, the active learning step will be repeated after a reparametrization.

#### **MaxMAE**

**Type** Float

#### **Default value**

0.3

#### **Unit**

eV/angstrom

### **GUI name**

Max MAE:

#### **Description**

Maximum allowed mean absolute error when comparing reference and predicted forces for a single frame at the end of an active learning step. If the obtained MAE is larger than this threshold, the active learning step will be repeated after a reparametrization.

#### **MinR2**

**Type**

Float

#### **Default value**

0.2

### **GUI name** Min  $\mathbb{R}^2$ :

#### **Description**

Minimum allowed value for  $R^2$  when comparing reference and predicted forces for a single frame at the end of an active learning step. If the obtained R^2 is smaller than this threshold, the active learning step will be repeated after a reparametrization. Note that if you have very small forces (for example by running the active learning at a very low temperature or starting from a geometry-optimized structure), then you should decrease the MinR2 since it is difficult for the ML model predict very small forces accurately.

# **4.3.5 Reasonable simulation criteria (uncertainties, temperature, …)**

When running MD simulations with ML potentials, it may happen that the simulation explores configurational space where the ML potential was not trained.

This can lead to strange behavior like

- atoms crashing into each other
- extremely high temperatures

The active learning workflow will try to detect these events and discard any subsequent structures.

**If you train a ParAMS ML Committee** (MachineLearning%CommitteeSize > 1), the ML model will also return an estimated uncertainty of predicted energies and forces.

You can also set **a threshold for these uncertainties**, such that if they are exceeded the MD simulation immediately stops, even before the end of the active learning step. You can thus choose to use the predicted uncertainties to decide when to stop the simulation, and use structures with high uncertainty for the training set. This method can be used in addition to *[active learning step division](#page-95-0)* (page 90).

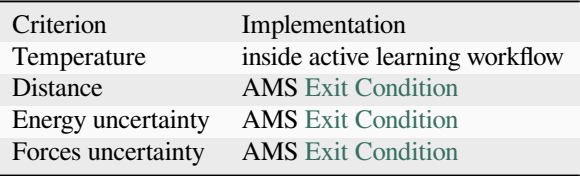

**Note:** If a "reasonable simulation criterion" is exceeded, this will never count as a successful step/attempt.

It will always lead to a retraining of the model and an increase of the attempt number, **even if MaxAttemptsPerStep is exceeded**.

```
ActiveLearning
  ReasonableSimulationCriteria
      Distance
         Enabled Yes/No
         MinValue float
      End
      EnergyUncertainty
        Enabled Yes/No
        MaxValue float
         Normalization float
      End
      GradientsUncertainty
         Enabled Yes/No
         MaxValue float
      End
      Temperature
         Enabled Yes/No
         MaxValue float
      End
   End
End
```
#### **ActiveLearning**

**Type** Block

**Description** Settings for Active Learning

#### **ReasonableSimulationCriteria**

**Type**

Block

#### **Description**

Criteria for determining whether a simulation is reasonable. If any of the criteria are exceeded, this will be reported as 'ENERGY\_UNCERTAINTY', 'TEMPERATURE', etc., with capital letters in the output. If a simulation is unreasonable, it will never lead to an increase of the Step, even if the number of attempts exceeds MaxAttemptsPerStep.

#### **Distance**

#### **Type**

Block

#### **Description**

Stop the simulation if any interatomic distance is smaller than the specified value.

#### **Enabled**

**Type** Bool

#### **Default value**

Yes

#### **Description**

Stop the simulation if any interatomic distance is smaller than the specified value.

### **MinValue**

**Type**

Float

# **Default value**

0.6

**Unit**

# angstrom

# **GUI name**

Minimum

### **Description**

Minimum allowed interatomic distance.

#### **EnergyUncertainty**

**Type** Block

#### **Description**

Stop the simulation if the uncertainty in the energy is too high. Currently only applicable when training committees.

#### **Enabled**
## **Type**

Bool

#### **Default value**

No

## **Description**

Stop the simulation if the uncertainty in the energy is too high. Currently only applicable when training committees. If CommitteeSize  $= 1$  then this keyword has no effect.

## **MaxValue**

**Type** Float

#### **Default value** 0.015

**Unit**

eV

#### **GUI name**

Maximum

#### **Description**

Threshold for allowed [energy uncertainty divided by Normalization].

#### **Normalization**

**Type**

Float

#### **Description**

Normalize (divide) the energy uncertainty by this number before comparing to the specified threshold. If not specified, it will become the number of atoms.

#### **GradientsUncertainty**

#### **Type**

Block

# **Description**

Stop the simulation if the uncertainty in the gradients (forces) is too high. Currently only applicable when training committees.

#### **Enabled**

**Type** Bool

#### **Default value**

No

#### **Description**

Stop the simulation if the uncertainty in the gradients (forces) is too high. Currently only applicable when training committees. If CommitteeSize = 1 then this keyword has no effect.

#### **MaxValue**

## **Type**

Float

# **Default value**

0.5

**Unit**

eV/angstrom

**GUI name**

Maximum

**Description**

Maximum allowed gradients (forces) uncertainty.

#### **Temperature**

**Type** Block

**Description**

Discard all frames after the temperature has reached the specified value.

#### **Enabled**

**Type** Bool

**Default value**

Yes

#### **Description**

Discard all frames after the temperature has reached the specified value.

#### **MaxValue**

**Type** Float

**Default value** 5000.0

**Unit** K

# **GUI name**

Maximum

#### **Description**

Maximum allowed temperature

# **4.3.6 From scratch training**

By default, ParAMS will reuse the parameters from the previous step/attempt as a starting point for the parametrization. Sometimes, this means that the optimizer gets stuck in a local minimum that is good for the structures encountered early in the simulation, but not for later ones.

By enabling FromScratchTraining, the optimization can be made to start from the original parameters with a given probability. Here the "original parameters" refers to what you would get if there was no LoadModel provided in the MachineLearning input block.

```
ActiveLearning
   FromScratchTraining
      Enabled Yes/No
      EpochMultiplier float
      Probability float
```
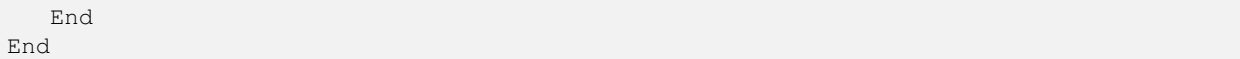

#### **ActiveLearning**

**Type**

Block

## **Description**

Settings for Active Learning

## **FromScratchTraining**

**Type**

Block

## **Description**

Custom options when training 'from scratch' (not restarting).

#### **Enabled**

**Type** Bool

#### **Default value** No

**Description**

With the given probability, start parameter training from the original starting point (from 'scratch') instead of restarting from the previous step/attempt.

## **EpochMultiplier**

**Type** Float

#### **Default value**

5.0

#### **Description**

The maximum number of epochs is multiplier by this number when training from scratch. When not restarting from the previous parameters, it is usually a good idea to train for more epochs.

## **Probability**

**Type**

Float

## **Default value**

0.1

#### **Description**

With the given probability, start parameter training from the original starting point (from 'scratch') instead of restarting from the previous step/attempt.

## <span id="page-111-0"></span>**4.3.7 Output to save**

The active learning workflow produces many directories containing reference calculations, MD simulations, and ParAMS training. You can choose how much output to save.

By default, the workflow only keeps the directories it needs to keep going. This **always** includes

- the entire training and validation sets, and
- the MD trajectory from the beginning of the workflow.

By default, the reference calculation directories are **not** saved unless the reference calculation fails.

```
ActiveLearning
   Save
      ReferenceCalculations [None | All]
     ReferenceData [Latest | All]
     TrainingDirectories [Latest | All]
      Trajectories [Latest | All]
   End
End
```
#### **ActiveLearning**

**Type** Block

## **Description**

Settings for Active Learning

#### **Save**

**Type**

Block

## **Description**

The files/directories on disk to keep. If you set these options to All, a lot of output will be created. This output is usually not necessary but can be used for debugging purposes, or to better understand what the workflow is doing.

#### **ReferenceCalculations**

**Type**

Multiple Choice

#### **Default value**

None

#### **Options**

[None, All]

#### **Description**

The reference calculation directories (initial reference calculations or stepX\_attemptY\_ref\_calcZ) including the original input and output.

These directories may take up a lot of disk space and are not kept by default. Enable this option if you need to investigate why reference calculations fail (incorrect input, SCF convergence problems, …), or if you want to keep them for some other reason.

Note: The output used for parametrization (energy, forces) is always stored in the Reference-Data (training and validation sets).

#### **ReferenceData**

## **Type**

Multiple Choice

### **Default value**

Latest

## **Options**

[Latest, All]

#### **Description**

The reference data directories (stepX\_attemptY\_reference\_data) containing the training and validation sets in ParAMS .yaml format (and ASE .xyz format). These can be opened in the ParAMS GUI or used as input for ParAMS.

#### **TrainingDirectories**

**Type**

Multiple Choice

**Default value** Latest

**Options**

[Latest, All]

**Description**

# The ParAMS training directories (stepX\_attemptY\_training).

**Trajectories**

**Type** Multiple Choice

**Default value**

Latest

## **Options**

[Latest, All]

## **Description**

The MD trajectory calculation directories (stepX\_attemptY\_simulation) using the trained ML potential. Note: the trajectories in these directories are the entire trajectories from the beginning of the simulation.

# **4.3.8 At workflow end: retrain model, rerun simulation**

## <span id="page-112-0"></span>**Retrain model**

After the final active learning step, you have the option to retrain the model using all reference data.

This may be useful to not "waste" reference calculations that have been performed but not used for training.

**Example**: if the the last 3 active learning *[steps](#page-95-0)* (page 90) are successful at the first attempt, then the workflow will have run 3 reference calculations (for the evaluation of the success criteria) that have not been used for training or validation.

The downside of retraining the model is that you may end up with a model that would have failed the success criteria!

By default, the model is not automatically retrained.

#### <span id="page-113-0"></span>**Rerun simulation (final production simulation)**

After the final active learning step is successful, you can rerun the entire MD simulation from scratch using the final model parameters.

This will give you an MD trajectory with consistent sampling frequency and calculated using a single potential energy surface.

It is run in a directory called final\_production\_simulation, and replaces the ams.rkf file in the main results directory.

The *[reasonable simulation criteria](#page-106-0)* (page 101) are **not** applied to the final production simulation.

## **AtEnd input**

```
ActiveLearning
   AtEnd
      RerunSimulation Yes/No
      RetrainModel Yes/No
   End
End
```
#### **ActiveLearning**

**Type** Block

**Description** Settings for Active Learning

#### **AtEnd**

**Type** Block

**Description**

What to do at the end of the active learning loop.

#### **RerunSimulation**

**Type** Bool

## **Default value**

Yes

#### **Description**

Rerun the MD simulation (folder: final\_production\_simulation) using the last set of parameters. This guarantees that the entire trajectory is calculated using the same model / potential energy surface, and that the trajectory has a consistent sampling frequency. This means that it can be used with all MD postanalysis tools.

#### **RetrainModel**

**Type** Bool

**Default value**

No

#### **Description**

Train a final model (folder: final\_training) using all reference (training and validation) data, including any reference calculations that have not yet been trained to.

# **4.4 Output**

#### **See also:**

- *[SALPythonAPI](#page-181-0)* (page 176)
- How to specify which *[output to save](#page-111-0)* (page 106)

Simple Active Learning produces the following output directories:

- simple active learning.results: The main results folder
- loaded\_training : copy of the previous ParAMS training directory if *[MachineLearning%LoadModel](#page-90-0)* (page 85) is specified.
- initial\_training : ParAMS training directory to the *[initial reference data](#page-92-0)* (page 87)
- stepX\_attemptY\_simulation : MD simulation with (re-)trained ML model parameters
- stepX\_attemptY\_ref\_calc1 : Reference calculation for the *[success criterion](#page-101-0)* (page 96)
- stepX\_attemptY\_ref\_calcN : (N>1) Additional reference calculations if the step was unsuccessful
- stepX\_attemptY\_reference\_data : Directory containing reference data in the ParAMS .yaml format, including the reference calculations for the same X and Y
- stepX\_attemptY\_training : ParAMS training directory for unsuccessful steps
- final\_training : ParAMS training directory if *[retraining the model after the last step](#page-112-0)* (page 107)
- final\_production\_simulation : *[MD simulation run from scratch](#page-113-0)* (page 108) using the final model parameters

# **4.5 Python Examples**

These examples show how to run **Simple Active Learning** with Python.

**Getting Started**

## <span id="page-114-0"></span>**4.5.1 Single molecule: setup and run**

**Note**: This example requires AMS2024 or later.

To follow along, either

- Download sal\_single\_molecule\_setup\_run.py (run as \$AMSBIN/amspython sal\_single\_molecule\_setup\_run.py).
- Download sal\_single\_molecule\_setup\_run.ipynb (see also: how to install [Jupyterlab](../../../../Scripting/Python_Stack/Python_Stack.html#install-and-run-jupyter-lab-jupyter-notebooks) in AMS)

## **Complete Python code**

```
#!/usr/bin/env amspython
# coding: utf-8
# ## Initial imports
from scm.simple_active_learning import SimpleActiveLearningJob
import scm.plams as plams
from scm.external_engines.core import interface_is_installed
assert interface_is_installed("m3gnet"), "You must first install m3gnet with the AMS␣
,→package manager"
# ## Initialize PLAMS
plams.init()
# ## Input system
mol = plams.from_smiles("OCC=O")
for at in mol:
   at.properties = {}
plams.plot_molecule(mol)
# ## Reference engine settings
# For time reasons we use the UFF force field as the reference method. Typically you␣
,→would instead train to DFT using ADF, BAND, or Quantum ESPRESSO.
ref_s = plams. Settings()
ref_s.input.ForceField.Type = "UFF"
ref_s.runscript.nproc = 1
print(plams.AMSJob(settings=ref_s).get_input())
# ## Molecular dynamics settings
# Here, we use the convenient ``AMSNVTJob`` recipe to easily initialize sone MD␣
,→settings.
md_s = plams.AMSNVTJob(temperature=300, timestep=0.5, nsteps=10000).settings
print(plams.AMSJob(settings=md_s).get_input())
# ## ParAMS ML Training settings
#
# (Technical note: When using ``SimpleActiveLearningJob`` the ParAMS settings go␣
,→under ``input.ams``. When using ``ParAMSJob`` the settings instead simply go under␣
,→``input``. See the ParAMS Python tutorials.)
ml_s = plams.Settings()
```

```
ml_s.input.ams.MachineLearning.Backend = "M3GNet"
ml_s.input.ams.MachineLearning.CommitteeSize = 1
ml_s.input.ams.MachineLearning.M3GNet.Model = "UniversalPotential"
ml_s.input.ams.MachineLearning.MaxEpochs = 200
print(SimpleActiveLearningJob(settings=ml_s).get_input())
# ## Active learning settings
al_s = plams.Settings()
al_s.input.ams.ActiveLearning.Steps.Type = "Geometric"
al_s.input.ams.ActiveLearning.Steps.Geometric.Start = 10 # 10 MD frames
al_s.input.ams.ActiveLearning.Steps.Geometric.NumSteps = 5 # 10 AL steps
print(SimpleActiveLearningJob(settings=al_s).get_input())
# ## Simple Active Learning Job
settings = ref_s + md_s + ml_s + al_sjob = SimpleActiveLearningJob(settings=settings, molecule=mol, name="sal")
print(job.get_input())
# ## Run the job
job.run(watch=True)
```
## **4.5.2 Single molecule: access results**

**Note**: This example requires AMS2024 or later.

This example shows how to get results from *[Single molecule: setup and run](#page-114-0)* (page 109), so run through that example first!

To follow along, either

- Download sal\_single\_molecule\_results.py (run as \$AMSBIN/amsipython sal single molecule results.py).
- Download sal\_single\_molecule\_results.ipynb (see also: how to install [Jupyterlab](../../../../Scripting/Python_Stack/Python_Stack.html#install-and-run-jupyter-lab-jupyter-notebooks) in AMS)

#### **Complete Python code**

```
#!/usr/bin/env amspython
# coding: utf-8
# ## Load a SimpleActiveLearningJob from disk
#
# Use ``load_external`` to load the job from the previous Jupyter Notebook tutorial.␣
,→Make sure to provide the correct path!
from scm.simple_active_learning import SimpleActiveLearningJob
import scm.plams as plams
import matplotlib.pyplot as plt
import os
```

```
(continued from previous page)
```

```
# replace the path with your own path !
previous_sal_job_path = os.path.expandvars("$AMSHOME/examples/SAL/Output/
,→SingleMolecule/plams_workdir/sal")
job = SimpleActiveLearningJob.load_external(previous_sal_job_path)
# ## Access the log file
#
# The results of the active learning are printed in a human-friendly format in the␣
,→log file. For example, let's print the last few lines:
n lines = 40
end_of_logfile = "\n".join(job.results.read_file("simple_active_learning.log").split(
,→"\n")[-n_lines:])
print(end_of_logfile)
# Above we can easily see that there were 5 active learning steps, and the engine␣
,→settings for the final trained ML potential.
#
# Tip: You can copy-paste the lines from ``Engine MLPotential`` to ``EndEngine`` into␣
,→AMSinput to use those engine settings for other production simulations in the GUI.
# ## Access the MD trajectories
#
# By default, the ``ActiveLearning%AtEnd%RerunSimulation`` option is enabled. This␣
,→means that after the active learning loop has finished, the entire simulation is␣
,→rerun from scratch with the final set of parameters.
#
# There are thus two trajectories:
#
# * A trajectory run only with the final parameters, and that is just a normal AMS␣
,→job. This trajectory is located in the directory ``final_production_simulation`` if␣
,→it exists.
#
# * A trajectory where the parameters have been updated on-the-fly, and which may␣
,→also have an inconsistent MD sampling frequency. This trajectory is located in one␣
,→of the ``stepX_attemptY_simulation`` directories.
#
# Use the ``get_simulation_directory`` method to get the corresponding directories.
#
# Let's start with the **final production simulation**:
final_production_simulation_dir = job.results.get_simulation_directory(allow_
,→final=True)
print(final_production_simulation_dir)
# View the trajectory in AMSmovie:
final_job = plams.AMSJob.load_external(final_production_simulation_dir)
final_rkf = final_job.results.rkfpath()
# Let's then get the **other (with on-the-fly-updated-engine) trajectory**:
```

```
(continued from previous page)
onthefly_simulation_dir = job.results.get_simulation_directory(allow_final=False)
print(onthefly_simulation_dir)
onthefly_job = plams.AMSJob.load_external(onthefly_simulation_dir)
onthefly_rkf = onthefly_job.results.rkfpath()
# Let's compare energy-vs-frame for the two trajectories:
plt.plot(
    final_job.results.get_history_property("Time", "MDHistory"),
    final_job.results.get_history_property("EngineEnergy"),
)
plt.plot(
    onthefly_job.results.get_history_property("Time", "MDHistory"),
    onthefly_job.results.get_history_property("EngineEnergy"),
)
plt.legend(["Final", "On-the-fly"])
plt.xlabel("Time (fs)")
plt.ylabel("Engine energy (hartree)")
# The energy profiles look quite similar. For the on-the-fly trajectory, there are␣
,→more datapoints for short times since the Simple Active Learning tool samples more␣
,→frequently in the beginning of the simulation when there are only a few MD steps␣
,→per active learning step.
# ## Access the ParAMS training results
#
# Similarly to the final production trajectory, there is an input option␣
,→``ActiveLearning%AtEnd%RetrainModel`` which will retrain the model at the end,␣
,→guaranteeing that all the generated reference data is used during the training or␣
,→validation. However, this option is off by default.
#
# The method ``get_params_results_directory()`` returns the ParAMS results directory,␣
,→which can be
# * used as the value for ``MachineLearning%LoadModel`` to continue with another␣
,→active learning run, or
# * opened in the ParAMS GUI to view all results, including loss function␣
,→minimization and predicted-vs-reference scatter plots
#
# The method ``get_params_job()`` returns a ``ParAMSJob`` whose results can directly␣
,→be accessed using the normal ``ParAMSJob`` and ``ParAMSResults`` python APIs.
params_results_dir = job.results.get_params_results_directory(allow_final=True)
print(params_results_dir)
# **Open it in the ParAMS GUI**:
# The ParAMS GUI is the best way to quickly get an overview of the data sets and␣
,→results.
#
# However, it can also be useful to **access results from Python**.
#
```

```
# The details of the ParAMSJob and ParAMSResults classes are shown in the ParAMS␣
,→Python examples, here we just provide a quick example:
params_job = job.results.get_params_job()
params_job.results.plot_simple_correlation("forces", source="best")
# If you want to access individual data entries or the MAE in Python, you can use the␣
,→``params_job.results.get_data_set_evaluator()`` method. See the ParAMS␣
,→DataSetEvaluator documentation for details.
# ## Access the production engine settings
#
# The engine settings used for production simulation can be accessed from the ParAMS␣
,→job:
engine_settings = params_job.results.get_production_engine_settings()
print(plams.AMSJob(settings=engine_settings).get_input())
# ## Access the reference data
# The ``stepX_attemptY_reference_data`` directories can be accessed using ``get_
,→reference_data_directory()``:
ref_dir = job.results.get_reference_data_directory()
print(ref_dir)
```
# **4.5.3 Single molecule: Compare to M3GNet-UP-2022**

#### **Note**: This example requires AMS2024 or later.

This example uses results from *[Single molecule: setup and run](#page-114-0)* (page 109), so run through that example first!

To follow along, either

- Download sal\_single\_molecule\_compare\_to\_m3gnet\_up\_2022.py (run as \$AMSBIN/ amsipython sal single molecule compare to m3gnet up 2022.py).
- Download sal\_single\_molecule\_compare\_to\_m3gnet\_up\_2022.ipynb (see also: how to install [Jupyterlab](../../../../Scripting/Python_Stack/Python_Stack.html#install-and-run-jupyter-lab-jupyter-notebooks) in AMS)

#### **Complete Python code**

```
#!/usr/bin/env amspython
# coding: utf-8
# ## Load the Simple Active Learning job from disk.
#
# ``retrained_params_job`` is the best ParAMS training job that was done during the␣
,→Active Learning.
from scm.simple_active_learning import SimpleActiveLearningJob
from scm.params.plams.paramsjob import ParAMSJob
from scm.params import ResultsImporter, NoParameters
```

```
import os
# replace the path with your own path !
previous_sal_job_path = os.path.expandvars("$AMSHOME/examples/SAL/Output/
,→SingleMolecule/plams_workdir/sal")
sal_job = SimpleActiveLearningJob.load_external(previous_sal_job_path)
retrained_params_job = sal_job.results.get_params_job()
# ## Get results for M3GNet-UP-2022 universal potential
#
# Are the retrained results any better than those from the M3GNet-UP-2022 universal␣
,→potential?
#
# To find out, we need to evaluate the training and validation sets also with M3GNet-
,→UP-2022. This can be done with the ParAMS "SinglePoint" task, which does not␣
,→perform any parameter optimization but instead evaluates the training and␣
,→validation sets with a given engine.
#
# To set the engine settings, we need to call the ``set_extra_engine()`` method on␣
,→the job collection and then store the results in a new folder that can be read by␣
→
the new ParAMSJob. The easiest way to achieve this is to use the
,→``ResultsImporter`` class, even though we do not import any new results. When␣
,→running the SinglePoint, we also have to explicitly specify that there are no␣
,→parameters and store the ``NoParameters`` parameter interface:
m3gnet_up_s = plams.Settings()
m3gnet_up_s.input.MLPotential.Model = "M3GNet-UP-2022"
ri = ResultsImporter.from_params_results(retrained_params_job.results)
ri.job_collection.set_extra_engine(m3gnet_up_s)
print(ri.job_collection.engines)
pi = NoParameters()
folder = "m3gnet-up-data"
ri.store(folder, backup=False) # will create the directory
pi.yaml_store(f"{folder}/parameter_interface.yaml")
os.listdir(folder)
# We can now **initialize the new ParAMS SinglePoint job and run it**:
new_params_job = ParAMSJob.from_yaml(folder)
new_params_job.settings.input.Task = "SinglePoint"
new_params_job.name = "m3gnet-up"
plams.init(folder="plams_workdir_singlepoint_validation")
new_params_job.run()
# ### M3GNet-UP-2022 (predicted) forces vs. the reference (here UFF) forces
new_params_job.results.plot_simple_correlation("forces", source="best", title="M3GNet-
,→UP-2022")
```
(continues on next page)

**import scm.plams as plams**

```
# Here we can see that M3GNet-UP-2022 gives quite different force prediction compared␣
,→to our chosen reference method (UFF force field).
#
# Note that M3GNet-UP-2022 was trained to PBE DFT data, and the plot above shows the␣
,→agreement to the UFF force field. The plot does not show the agreement to the PBE␣
,→level of theory to which M3GNet-UP-2022 was originally trained!
# ### Retrained M3GNet (predicted) forces vs. the reference (here UFF) forces
retrained_params_job.results.plot_simple_correlation("forces", source="best", title=
,→"Retrained M3GNet")
# This is the same plot as shown in the previous tutorial. We can see that the active␣
,→learning retraining has led to significant improvements in reproducing the␣
,→reference data!
```
## **4.5.4 Single molecule: Production simulation with retrained ML potential**

**Note**: This example requires AMS2024 or later.

This example uses results from *[Single molecule: setup and run](#page-114-0)* (page 109), so run through that example first!

To follow along, either

- Download sal\_single\_molecule\_production\_simulation.py (run as \$AMSBIN/amsipython sal single molecule production simulation.py).
- Download sal\_single\_molecule\_production\_simulation.ipynb (see also: how to install [Jupyterlab](../../../../Scripting/Python_Stack/Python_Stack.html#install-and-run-jupyter-lab-jupyter-notebooks) in AMS)

## **Complete Python code**

```
#!/usr/bin/env amspython
# coding: utf-8
# ## Initial imports and load active learning job from disk
from scm.simple_active_learning import SimpleActiveLearningJob
import scm.plams as plams
import os
import matplotlib.pyplot as plt
plams.init()
# replace the path with your own path !
previous_sal_job_path = os.path.expandvars("$AMSHOME/examples/SAL/Output/
,→SingleMolecule/plams_workdir/sal")
sal_job = SimpleActiveLearningJob.load_external(previous_sal_job_path)
params_job = sal_job.results.get_params_job()
# ## Structure for production job
```

```
#
# We could initialize a PLAMS molecule in many different ways. Here, we get the final␣
,→frame from the final production simulation in the SAL job, and preoptimize it with␣
,→UFF.
molecule = sal_job.results.get_main_molecule()
molecule = plams.preoptimize(molecule, model="UFF")
plams.plot_molecule(molecule)
# ## Settings for production job
#
# Let's run a geometry optimization + frequencies. But you could run any AMS job!
#
# The ``MaxRestarts`` option is useful when calculating normal modes. If the geometry␣
,→optimizer converges to a transition state, it will continue until it finds a local␣
,→minimum!
s = plams.Settings()
s.input.ams.Task = "GeometryOptimization"
s.input.ams.Properties.NormalModes = "Yes"
s.input.ams.GeometryOptimization.MaxRestarts = 5
s.runscript.nproc = 1
retrained_engine_settings = params_job.results.get_production_engine_settings()
new_job = plams.AMSJob(settings=s + retrained_engine_settings, name="retrained_m3gnet
,→", molecule=molecule)
print(new_job.get_input())
new_job.run()
# ### Optimized structure
plams.plot_molecule(new_job.results.get_main_molecule())
# ### Frequencies
width = 50 # cm^-1
x, y = new_job.results.get_ir_spectrum(broadening_width=width, post_process="all_
,→intensities_to_1")
plt.plot(x, y, label="Retrained M3GNet")
plt.xlabel("Frequency (cm^-1)")
plt.ylabel("Normal mode count")
plt.legend()
# ## Compare to reference UFF
# In this case, we can also calculate the normal modes with the reference method␣
,→(UFF) and compare:
ref engine settings = plams. Settings()
ref_engine_settings.input.ForceField.Type = "UFF"
ref_job = plams.AMSJob(settings=s + ref_engine_settings, name="uff_ref",␣
```

```
,→molecule=molecule)
ref_job.run()
retrained_structure_rmsd = plams.Molecule.rmsd(
   ref_job.results.get_main_molecule(),
    new_job.results.get_main_molecule(),
   ignore_hydrogen=True,
)
print(f"Structural RMSD: {retrained_structure_rmsd:.2f} angstrom")
x_ref, y_ref = ref_job.results.get_ir_spectrum(broadening_width=width, post_process=
,→"all_intensities_to_1")
plt.plot(x, y, label="Retrained M3GNet")
plt.plot(x_ref, y_ref, label="UFF (reference method)")
plt.xlabel("Frequency (cm^-1)")
plt.ylabel("Normal mode count")
plt.legend()
# The agreement looks very good! The only significant difference is the highest-
,→frequency vibration (the O-H streching vibration). This frequency is very sensitive␣
,→to the calculated forces near the equilibrium (minimum) structure. The agreement␣
,→could have been improved by
#
# * having more training data, for example by setting a tighter success criterion for␣
,→the forces and energy in the active learning
# * running the active learning MD at a lower temperature (closer to the equilibrium␣
,→structure, but this would mean less conformational sampling)
# * training for more epochs
#
# Tip: check if the vibrational frequencies with retrained M3GNet or M3GNet-UP-2022␣
,→agree better or worse with the reference UFF calculation.
```
# **4.5.5 Continue active learning with a new system or new simulation settings**

**Note**: This example requires AMS2024 or later.

This example uses results from *[Single molecule: setup and run](#page-114-0)* (page 109), so run through that example first!

To follow along, either

- Download sal\_continue\_with\_new\_system.py (run as \$AMSBIN/amsipython sal\_continue\_with\_new\_system.py).
- Download sal\_continue\_with\_new\_system.ipynb (see also: how to install [Jupyterlab](../../../../Scripting/Python_Stack/Python_Stack.html#install-and-run-jupyter-lab-jupyter-notebooks) in AMS)

## **Complete Python code**

```
#!/usr/bin/env amspython
# coding: utf-8
# ## Initialization
from scm.simple_active_learning import SimpleActiveLearningJob
import scm.plams as plams
import matplotlib.pyplot as plt
import os
plams.init(folder="plams_workdir_continuation")
# Set the correct path to the previous Simple Active Learning job. The path should be␣
,→a directory containing the file "simple_active_learning.rkf"
# replace the path with your own path !
previous_sal_job_path = os.path.expandvars("$AMSHOME/examples/SAL/Output/
,→SingleMolecule/plams_workdir/sal")
previous_sal_job = SimpleActiveLearningJob.load_external(previous_sal_job_path)
previous_params_path = previous_sal_job.results.get_params_results_directory()
# ## Initial system, reference engine settings, MD settings
#
# These settings were explained in the first tutorial.
#
# Here we use a new molecule (acetic acid), but we could also have changed the␣
,→temperature of the MD simulation, or any other setting.
mol = plams.from_smiles("CC(O)=O")
for at in mol:
   at.properties = {}
mol = plams.preoptimize(mol)
plams.plot_molecule(mol)
ref_s = plams.Settings()
ref_s.input.ForceField.Type = "UFF"
ref_s.runscript.nproc = 1
md_s = plams.AMSNVTJob(temperature=300, timestep=0.5, nsteps=10000).settings
# ## ParAMS ML training settings
# Here we set ``LoadModel = previous_params_path`` to load the model from the␣
,→previous job.
#
# This will also automatically load the previous training and validation data, unless␣
,→it's disabled in the Active Learning settings.
ml_s = plams.Settings()
ml_s.input.ams.MachineLearning.Backend = "M3GNet"
ml_s.input.ams.MachineLearning.CommitteeSize = 1
```

```
ml_s.input.ams.MachineLearning.LoadModel = os.path.abspath(previous_params_path)
ml_s.input.ams.MachineLearning.MaxEpochs = 200
# ## Active Learning settings
#
# Here we use the same settings as before, but if the system is similar (or even the␣
,→same!) as before, you may consider increasing the ``Start`` to let the system␣
,→evolve a bit more before the first reference calculation.
#
# You can also set the``ActiveLearning.InitialReferenceData.Load.Directory`` option␣
,→instead of the ``MachineLearning.LoadModel`` option to load the data from the␣
,→previous run. See the documentation for details about the difference between the␣
,→two options.
al_s = plams.Settings()
al_s.input.ams.ActiveLearning.Steps.Type = "Geometric"
al_s.input.ams.ActiveLearning.Steps.Geometric.Start = 10 # 10 MD frames
al_s.input.ams.ActiveLearning.Steps.Geometric.NumSteps = 5 # 5 AL steps
# alternative to ml_s.input.ams.MacineLearning.LoadModel:
# al_s.input.ams.ActiveLearning.InitialReferenceData.Load.Directory = os.path.
,→abspath(previous_params_path)
al_s.input.ams.ActiveLearning.InitialReferenceData.Generate.ReferenceMD.Enabled = "Yes
,→"
# ## Simple Active Learning job
#
# We can run the active learning as before.
#
# Note that the training jobs now take longer than before since the training and␣
,→validation sets are bigger.
settings = ref_s + md_s + ml_s + al_sjob = SimpleActiveLearningJob(settings=settings, molecule=mol, name="sal")
job.run(watch=True)
```
#### **Case studies**

## **4.5.6 Liquid water: diffusion coefficient, radial distribution function, density**

**Trained model**: M3GNet, starting from the Universal Potential (UP)

**Reference method**: ReaxFF [Water2017.ff](../../../../ReaxFF/Included_Forcefields.html); [J. Phys. Chem. B, 2017, 121 \(24\), pp 6021–6032](http://dx.doi.org/10.1021/acs.jpcb.7b02548) (http://dx.doi.org/10.1021/acs.jpcb.7b02548)

**System**: Liquid water at  $T = 300$  K

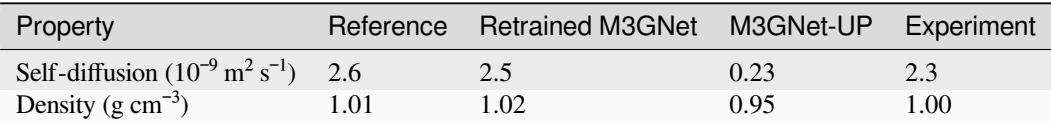

*Water self-diffusion coefficient calculated for a small box size and not corrected for finite-size effects. The values may not be fully converged. When following this tutorial you may get different values.*

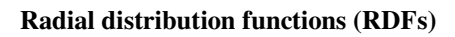

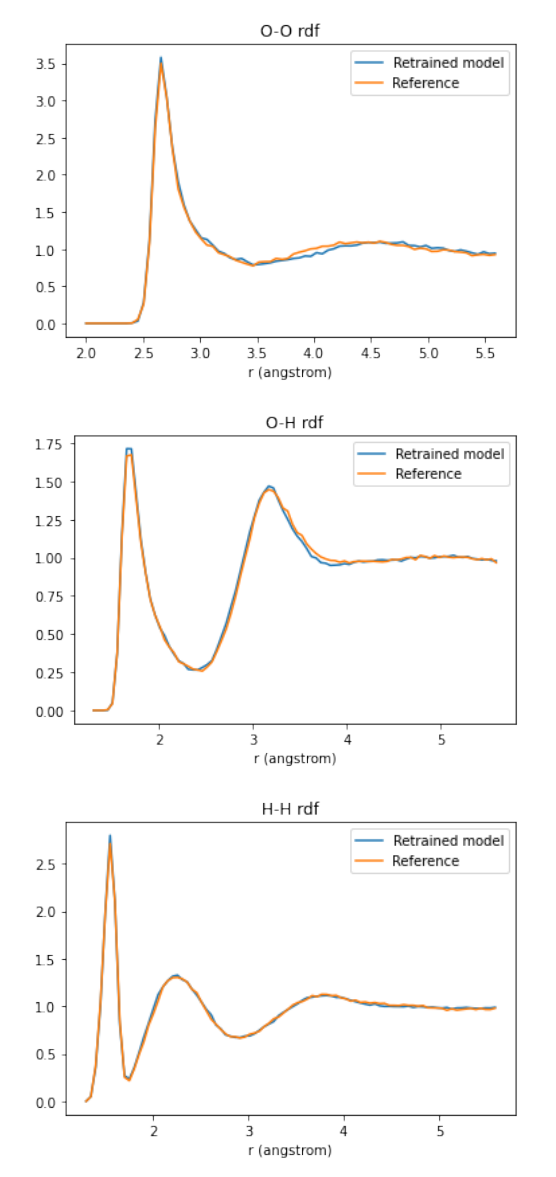

**Expected duration**: This notebook takes about 24 hours to run on the CPU. This includes both the active learning and the production simulations to get the diffusion coefficient, radial distribution functions, and density.

To follow along, either

- Download liquid\_water\_training.py (run as \$AMSBIN/amsipython liquid\_water\_training.py).
- Download liquid\_water\_training.ipynb (see also: how to install [Jupyterlab](../../../../Scripting/Python_Stack/Python_Stack.html#install-and-run-jupyter-lab-jupyter-notebooks) in AMS)

## **Complete Python code**

```
#!/usr/bin/env amspython
# coding: utf-8
# When running active learning it's usually a good idea to start off "simple" and␣
,→make the system/structures gradually more complicated.
#
# To train liquid water, we here
#
# * first train a potential at slightly above room temperature and 1.0 g/cm^3
#
# * continue with a second active learning loop where the density is explicitly␣
,→scanned from a low to a high value
#
# ## Initial imports
import scm.plams as plams
from scm.simple_active_learning import SimpleActiveLearningJob
import matplotlib.pyplot as plt
from scm.external_engines.core import interface_is_installed
assert interface_is_installed("m3gnet"), "You must install the m3gnet backend before␣
,→following this tutorial!"
plams.init()
# ## Create an initial water box
water = plams.from_smiles("O")
for at in water:
   at.properties = plams.Settings()
plams.plot_molecule(water)
box = plams.packmol(water, n_molecules=48, density=1.0)
plams.plot_molecule(box, rotation="-5x,5y,0z")
# Let's run a short MD simulation with M3GNet-UP-2022 to make the structure more␣
,→realistic:
up_s = plams.Settings()
up_s.input.MLPotential.Model = "M3GNet-UP-2022"
up_s.runscript.nproc = 1 # always run AMS Driver in serial for MLPotential
up_md = plams.AMSNVTJob(
   molecule=box,
   settings=up_s,
   name="up_md",
   nsteps=1000,
    timestep=0.5,
   temperature=350,
)
up_md.run()
```

```
# New structure:
starting_structure = up_md.results.get_main_molecule()
plams.plot_molecule(starting_structure, rotation="-5x,5y,0z")
# ## Simple Active Learning setup
#
# ### Reference engine settings
#
# Here, we choose to train against ReaxFF Water-2017.ff, which gives a good water␣
,→structure.
fast_ref_s = plans.settings()fast_ref_s.input.ReaxFF.ForceField = "Water2017.ff"
fast_ref_s.runscript.nproc = 1
slow_ref_s = plans.settings()slow_ref_s.input.QuantumESPRESSO.Pseudopotentials.Family = "SSSP-Efficiency"
slow_ref_s.input.QuantumESPRESSO.Pseudopotentials.Functional = "PBE"
slow ref s.input.QuantumESPRESSO.K Points. h = "gamma"
slow_ref_s.input.QuantumESPRESSO.System = plams.Settings(
    input_dft="revpbe", ecutwfc=40, vdw_corr="Grimme-D3", dftd3_version=4
)
# Change to slow_ref_s to train to revPBE-D3(BJ) instead:
ref_s = fast_ref_s.copy()# ### NVT molecular dynamics settings
nvt_md_s = plams.AMSNVTJob(
   nsteps=20000,
   timestep=0.5,
   temperature=(270, 350, 350),
    tau=100<sub>l</sub>thermostat="Berendsen",
).settings
# ### ParAMS machine learning settings
ml_s = plams.Settings()
ml_s.input.ams.MachineLearning.Backend = "M3GNet"
ml_s.input.ams.MachineLearning.CommitteeSize = 1
ml_s.input.ams.MachineLearning.M3GNet.Model = "UniversalPotential"
ml_s.input.ams.MachineLearning.MaxEpochs = 200
# ### Active learning settings
#
# Liquid water is a "simple" homogeneous system, so we can expect the ML method to␣
,→perform quite well. We therefore decrease the success criteria thresholds a bit␣
,→compared to the default vvalues, to ensure that we get accurate results.
                                                                           (continues on next page)
```

```
#
# Since we will immediately continue with another active learning loop, we disable␣
,→the "RerunSimulation" as we are not interested in the MD simulation per se.
al_s = plams.Settings()
al_s.input.ams.ActiveLearning.Steps.Type = "Geometric"
al_s.input.ams.ActiveLearning.Steps.Geometric.Start = 10
al_s.input.ams.ActiveLearning.Steps.Geometric.NumSteps = 8
al s.input.ams.ActiveLearning.InitialReferenceData.Generate.M3GNetShortMD.Enabled =
,→"Yes"
al_s.input.ams.ActiveLearning.SuccessCriteria.Energy.Relative = 0.003
al_s.input.ams.ActiveLearning.SuccessCriteria.Forces.MaxDeviationForZeroForce = 0.35
al_s.input.ams.ActiveLearning.AtEnd.RerunSimulation = "No"
# ### Complete job
settings = ref_s + nvt_md_s + ml_s + al_sjob = SimpleActiveLearningJob(settings=settings, molecule=starting_structure, name=
\leftrightarrow"sal")
print(job.get_input())
# ### Run the simple active learning job
job.run(watch=True)
# ## Validate trained model by RDF and MSD
#
# Note: You should skip this part if you trained to DFT since the reference MD␣
,→calculation will take a very long time!
mol = job.results.get_main_molecule()
plams.plot_molecule(mol, rotation="-5x,5y,0z")
retrained_model_settings = job.results.get_params_job().results.get_production_engine_
,→settings()
retrained_model_settings.runscript.nproc = 1
# ### Equilibration and production MD settings
eq_md_settings = plams.AMSNVTJob(
    nsteps=8000,
    timestep=0.5,
    thermostat="Berendsen",
    tau=100,
    temperature=300,
    samplingfreq=100,
).settings
prod_md_settings = plams.AMSNVTJob(
   nsteps=50000,
    timestep=0.5,
    thermostat="NHC",
```

```
tau=200,
    temperature=300,
    samplingfreq=100,
).settings
# ### Retrained model equilibration
retrained_model_eq_md_job = plams.AMSJob(
   settings=eq_md_settings + retrained_model_settings,
   molecule=mol,
   name="retrained_model_eq_md_dens_1",
)
retrained_model_eq_md_job.run()
# ### Retrained model production simulation
# Let's then run a production simulation from the final structure of the above␣
,→equilibration MD using both the retrained model and the reference engine:
retrained_model_prod_md_job = plams.AMSJob(
    settings=prod_md_settings + retrained_model_settings,
   name="retrained_model_prod_md_dens_1",
   molecule=retrained_model_eq_md_job.results.get_main_molecule(),
)
retrained_model_prod_md_job.run()
# ### Reference equilibration MD
reference_eq_md_job = plams.AMSJob(
   settings=eq_md_settings + ref_s,
   molecule=mol,
   name="reference_eq_md_dens_1",
)
reference_eq_md_job.run()
# ### Reference production MD
reference_prod_md_job = plams.AMSJob(
   settings=prod_md_settings + ref_s,
   name="reference_prod_md_dens_1",
   molecule=reference_eq_md_job.results.get_main_molecule(),
)
reference_prod_md_job.run()
# ### Mean squared displacement (MSD) helper functions
# For a detailed explanation of the MSD and RDF jobs, see the "Molecular dynamics␣
,→with Python" tutorial
def get_msd_job(job: plams.AMSJob, symbol: str = "O"):
    atom_indices = [i for i, at in enumerate(job.results.get_main_molecule(), 1) if␣
                                                                          (continues on next page)
```

```
,→at.symbol == symbol]
   msd_job = plams.AMSMSDJob(
        job,
        name="msd-" + job.name,
        atom_indices=atom_indices, # indices start with 1 for the first atom
        max_correlation_time_fs=4000, # max correlation time must be set before␣
,→running the job
       start_time_fit_fs=2000, # start_time_fit can also be changed later in the␣
,→postanalysis
   )
   msd_job.run()
    return msd_job
def plot_msd(job, start_time_fit_fs=None):
    """job: an AMSMSDJob"""
    time, msd = job.results.get_msd()
    fit_result, fit_x, fit_y = job.results.get_linear_fit(start_time_fit_fs=start_
,→time_fit_fs)
    # the diffusion coefficient can also be calculated as fit_result.slope/6 (ang^2/
,→fs)
   diffusion_coefficient = job.results.get_diffusion_coefficient(start_time_fit_
,→fs=start_time_fit_fs) # m^2/s
   plt.figure(figsize=(5, 3))
   plt.plot(time, msd, label="MSD")
   plt.plot(fit_x, fit_y, label="Linear fit slope={:.5f} ang^2/fs".format(fit_result.
,→slope))
   plt.legend()
   plt.xlabel("Correlation time (fs)")
   plt.ylabel("Mean square displacement (ang^2)")
    plt.title("MSD: Diffusion coefficient = {:.2e} m^2/s".format(diffusion_
,→coefficient))
# ### Temporarily turn off PLAMS logging
#
# Technically, the MSD and RDF jobs are normal PLAMS jobs. However, they are very␣
,→fast to run. We can turn off the PLAMS logging to keep the Jupyter notebook a bit␣
,→more tidy:
plams.config.log.stdout = 0
# ### Retrained model MSD, diffusion coefficient
retrained_model_msd_job = get_msd_job(retrained_model_prod_md_job, "O")
retrained_model_D = retrained_model_msd_job.results.get_diffusion_coefficient() #␣
,→diffusion coefficient, m^2/s
plot_msd(retrained_model_msd_job)
# ### Reference MSD, diffusion coefficient
reference_msd_job = get_msd_job(reference_prod_md_job, "O")
reference_D = reference_msd_job.results.get_diffusion_coefficient() # diffusion␣
```

```
,→coefficient, m^2/s
plot_msd(reference_msd_job)
# **Conclusion for diffusion coefficient**: In this case, the retrained model gives 2.
,→53e-9 m^2/s and the reference method 2.62e-9 m^2/s. That is very good agreement!␣
,→Note: your results may be somewhat different.
# ### Retrained model and reference RDF
#
# Let's compare the calculated O-O, O-H, and H-H radial distribution functions (rdf):
def get_rdf(job, atom_indices, atom_indices_to, rmin, rmax, rstep):
   rdf = plams.AMSRDFJob(
        job,
        atom_indices=atom_indices,
        atom_indices_to=atom_indices_to,
        rmin=rmin,
        rmax=rmax,
        rstep=rstep,
    )
   rdf.run()
    return rdf.results.get_rdf()
final_frame = retrained_model_prod_md_job.results.get_main_molecule() # doesn't␣
,→matter if retrained model or reference
O_ind = [i for i, at in enumerate(final_frame, 1) if at.symbol == "O"]
H_ind = [i for i, at in enumerate(final_frame, 1) if at.symbol == "H"]
rmax = final-frame. lattice[0][0] / 2
rstep = 0.05# ### O-O rdf
atom_indices, atom_indices_to = O_ind, O_ind
rmin = 2.0pred_x, pred_y = get_rdf(retrained_model_prod_md_job, atom_indices, atom_indices_to,␣
,→rmin, rmax, rstep)
ref_x, ref_y = get_rdf(reference_prod_md_job, atom_indices, atom_indices_to, rmin,␣
,→rmax, rstep)
plt.plot(pred_x, pred_y, label="Retrained model")
plt.plot(ref_x, ref_y, label="Reference")
plt.xlabel("r (angstrom)")
plt.legend()
plt.title("O-O rdf")
# ### O-H rdf
atom_indices, atom_indices_to = O_ind, H_ind
rmin = 1.3pred x, pred y = get rdf(retrained model prod md job, atom indices, atom indices to,□,→rmin, rmax, rstep)
ref_x, ref_y = get_rdf(reference_prod_md_job, atom_indices, atom_indices_to, rmin,␣
                                                                          (continues on next page)
```

```
,→rmax, rstep)
plt.plot(pred_x, pred_y, label="Retrained model")
plt.plot(ref_x, ref_y, label="Reference")
plt.xlabel("r (angstrom)")
plt.legend()
plt.title("O-H rdf")
# ### H-H rdf
atom_indices, atom_indices_to = H_ind, H_ind
rmin = 1.3pred_x, pred_y = get\_rdf(retrained_model\_prod\_rob, atom\_indices, atom\_indices_to, \_,→rmin, rmax, rstep)
ref_x, ref_y = get_rdf(reference_prod_md_job, atom_indices, atom_indices_to, rmin,␣
,→rmax, rstep)
plt.plot(pred_x, pred_y, label="Retrained model")
plt.plot(ref_x, ref_y, label="Reference")
plt.xlabel("r (angstrom)")
plt.legend()
plt.title("H-H rdf")
# ### Turn PLAMS logging back on
plams.config.log.stdout = 3 # default value
# ## Density and NPT
#
# ### Check the predicted vs. reference density
npt_md_s = plams.AMSNPTJob(
   nsteps=100000,
    timestep=0.5,
    thermostat="NHC",
   tau=100,
   temperature=300,
   barostat="MTK",
   barostat_tau=1000,
    equal="XYZ",
   pressure=1e5,
).settings
retrained_model_npt_job = plams.AMSJob(
    settings=npt_md_s + retrained_model_settings,
    name="retrained_model_npt",
    molecule=retrained_model_prod_md_job.results.get_main_molecule(),
\lambdaretrained_model_npt_job.run()
retrained model density = (plams.AMSNPTJob.load_external(retrained_model_npt_job.results.rkfpath())
    .results.get_equilibrated_molecule()
```

```
(continued from previous page)
```

```
.get_density()
)
print(f"Retrained model water density at 300 K: {retrained_model_density*1e-3:.2f} g/
,→cm^3")
plams.config.jobmanager.hashing = None
reference_npt_job = plams.AMSJob(
   settings=npt_md_s + ref_s,
   name="reference_npt",
   molecule=reference_prod_md_job.results.get_main_molecule(),
)
reference_npt_job.run()
reference_density = (
    plams.AMSNPTJob.load_external(reference_npt_job.results.rkfpath()).results.get_
,→equilibrated_molecule().get_density()
)
print(f"Reference model water density at 300 K: {reference_density*1e-3:.2f} g/cm^3")
# The above reference value for ReaxFF Water-2017.ff agrees exactly with the␣
,→published reference value of 1.01 g/cm^3.
#
# However, the retrained M3GNet model predicts a density of 0.95 g/cm^3. The␣
,→agreement is reasonable but not excellent. This can be explained by the fact that␣
,→almost all training data points were at 1.00 g/cm^3. Only a few points (from the
,→"M3GNetShortMD" initial reference data generator) were taken at other densities.
#
# Let's continue the active learning while sampling more densities. There are two␣
,→strategies:
#
# * Use an NPT simulation during the active learning
# * Scan the density during the active learning
#
# Here, we choose the second approach in order to ensure that multiple different␣
,→densities are sampled.
# ### Initial structure for scanning density
#
# Get the final frame from one of the previous MD simulations, and linearly scale the␣
,→density to 800 kg/m^3 = 0.8 g/cm^3. This will stretch out the O-H bonds so follow␣
,→up with a short UFF preoptimization.
new_structure = final_frame.copy()new_structure.set_density(850)
new_structure = plams.preoptimize(new_structure, model="uff", maxiterations=20)
plams.plot_molecule(new_structure)
# ### Second active learning job: scanning density
#
# Here we set Steps.Type = "Linear" to run reference calculations every 5000 MD steps.
                                                                          (continues on next page)
```

```
(continued from previous page)
#
# To get an accurate density it's very important that the predicted energy is␣
,→accurate. It is not enough to just get a good fit for the forces.
#
# Here, we decrease the success criteria for both the energy and forces compared to␣
,→default values.
nsteps = 80000scan_density_md_s = plams.AMSMDScanDensityJob(
   molecule=new_structure,
   scan_density_upper=1.15,
   nsteps=nsteps,
   tau=100<sub>l</sub>thermostat="Berendsen",
   temperature=300,
).settings
# we must explicitly set the StopStep, since the AL divides the simulation into␣
,→multiple segments
scan_density_md_s.input.ams.MolecularDynamics.Deformation.StopStep = nsteps
# job = SimpleActiveLearningJob.load_external(plams.config.default_jobmanager.workdir␣
,→+ "/sal.002")
scan_density_ml_s = ml_s.copy()
scan_density_ml_s.input.ams.MachineLearning.LoadModel = job.results.get_params_
,→results_directory()
scan_density_ml_s.input.ams.MachineLearning.Target.Forces.MAE = 0.02
scan_density_ml_s.input.ams.MachineLearning.MaxEpochs = 200
scan_density_al_s = plams. Settings()
scan_density_al_s.input.ams.ActiveLearning.Steps.Type = "Linear"
scan_density_al_s.input.ams.ActiveLearning.Steps.Linear.Start = 500
scan_density_al_s.input.ams.ActiveLearning.Steps.Linear.StepSize = 5000
scan_density_al_s.input.ams.ActiveLearning.InitialReferenceData.Load.
,→FromPreviousModel = "Yes"
scan_density_al_s.input.ams.ActiveLearning.SuccessCriteria.Energy.Relative = 0.001
scan_density_al_s.input.ams.ActiveLearning.SuccessCriteria.Energy.Total = 0.002
# because we do not set Normalization, the above Energy criteria are energies per atom
# scan_density_al_s.input.ams.ActiveLearning.SuccessCriteria.Energy.Normalization =
scan_density_al_s.input.ams.ActiveLearning.SuccessCriteria.Forces.
,→MaxDeviationForZeroForce = 0.30
scan_density_al_s.input.ams.ActiveLearning.AtEnd.RerunSimulation = "No"
scan_density_al_s.input.ams.ActiveLearning.MaxReferenceCalculationsPerAttempt = 2
scan_density_al_job = SimpleActiveLearningJob(
   name="scan_density_al",
    settings=ref_s + scan_density_md_s + scan_density_ml_s + scan_density_al_s,
    molecule=new_structure,
)
scan_density_al_job.run(watch=True)
```

```
# Let's recalculate the density again:
new_retrained_model_settings = scan_density_al_job.results.get_params_job().results.
,→get_production_engine_settings()
new_retrained_model_npt_job = plams.AMSJob(
   settings=npt_md_s + new_retrained_model_settings,
   name="new retrained model npt",
   molecule=retrained_model_prod_md_job.results.get_main_molecule(),
)
new_retrained_model_npt_job.run()
new_retrained_model_density = (
   plams.AMSNPTJob.load_external(new_retrained_model_npt_job.results.rkfpath())
    .results.get_equilibrated_molecule()
    .get_density()
)
print(f"New retrained model water density at 300 K: {new_retrained_model_density*1e-
,→3:.2f} g/cm^3")
# **Conclusion for the density**: Using active learning when scanning the densities␣
,→makes sure that the predicitons are accurate for all densities. Consequently the␣
,→equilibrium density is also in better agreement with the reference value of 1.01 g/
,→cm^3.
#
# Note that the density in general is quite difficult to fit accurately.
```
# **4.5.7 Conformers: Active learning with CREST metadynamics and custom addition of data points**

**Trained model**: M3GNet, starting from the Universal Potential (UP)

**Reference method**: GFN-1xTB (DFTB engine)

**System**: Organic molecule with SMILES code OC (CC1c2ccccc2Sc2ccccc21)CN1CCCC1

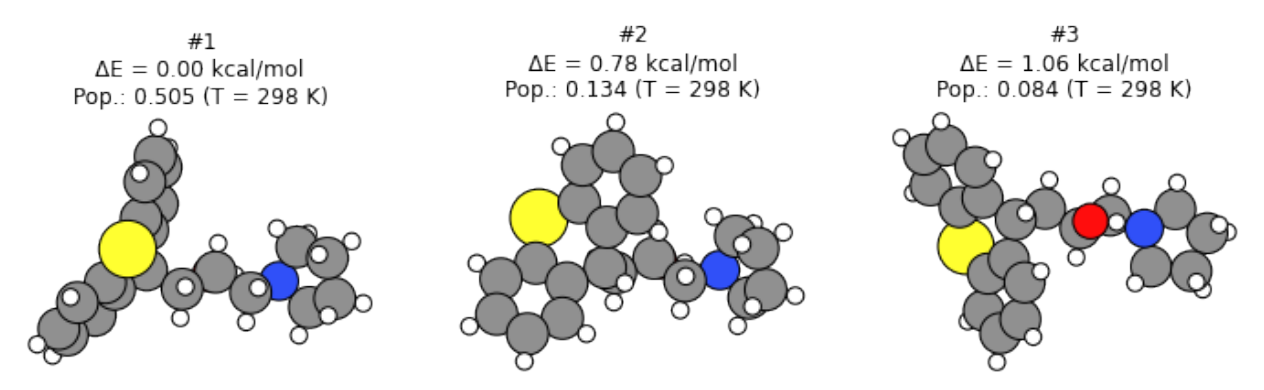

**Problem**: M3GNet-UP-2022 is not reliable for conformer stability prediction:

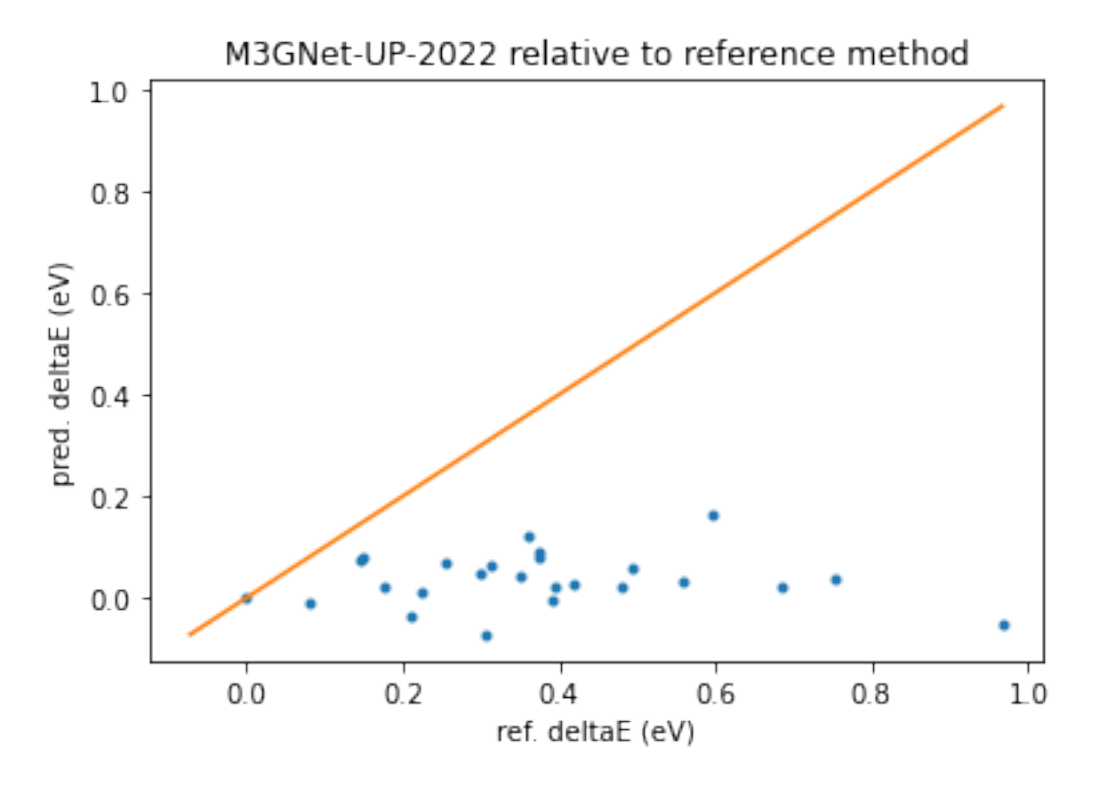

**Solution**: Retraining the model gives better agreement:

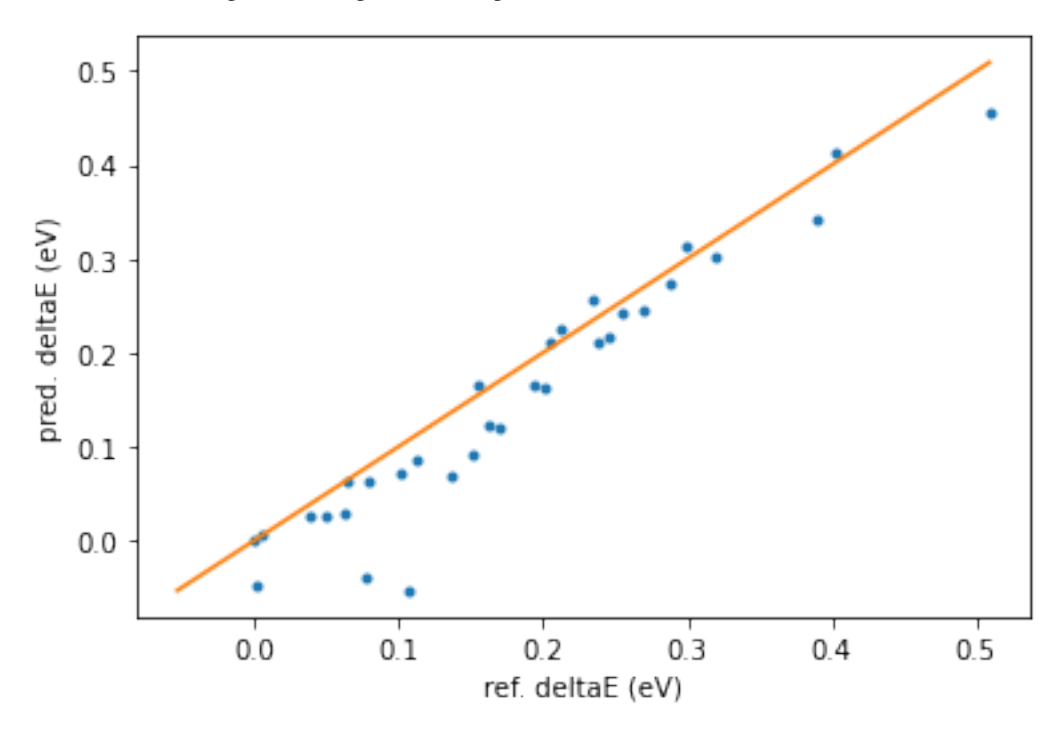

**Expected duration**: This notebook takes about 24 hours to run on the CPU. This includes both the active learning and the production simulations to generate new conformers.

To follow along, either

• Download conformers\_training.py (run as \$AMSBIN/amsipython conformers\_training. py).

• Download conformers training.ipynb (see also: how to install [Jupyterlab](../../../../Scripting/Python_Stack/Python_Stack.html#install-and-run-jupyter-lab-jupyter-notebooks) in AMS)

#### **Complete Python code**

```
#!/usr/bin/env amspython
# coding: utf-8
# When running active learning it's usually a good idea to start off "simple" and␣
,→make the system/structures gradually more complicated.
#
# For getting a model which predicts conformers accurately, we may take the following␣
,→approach:
#
# * first train a potential at slightly above room temperature with NVT MD
#
# * continue training a second potential using CREST metadynamics
#
# * generate conformers with the previous model and also train to those
#
# ## Initial imports
import scm.plams as plams
import scm.params as params
from scm.simple_active_learning import SimpleActiveLearningJob
import matplotlib.pyplot as plt
from scm.external_engines.core import interface_is_installed
import os
import numpy as np
from typing import List
from scm.conformers import ConformersJob
from scm.conformers.plams.plot import plot_conformers
assert interface is installed("m3gnet"), "You must install the m3gnet backend before
,→following this tutorial!"
plams.init()
# ## Create the initial structure
molecule = plams.from_smiles("OC(CC1c2ccccc2Sc2ccccc21)CN1CCCC1", forcefield="uff")
molecule.delete_all_bonds()
for at in molecule:
    at.properties = plams.Settings()
plams.plot_molecule(molecule)
starting_structure = molecule
# ## Reference engine settings
fast_ref_s = plans.settings()fast_ref_s.input.DFTB.Model = "GFN1-xTB"
slow_ref_s = plams.Settings()
slow_ref_s.input.ADF.Basis.Type = "TZP"
slow_ref_s.input.ADF.Basis.Core = "None"
```

```
(continued from previous page)
slow ref s.input.ADF.XC.Hybrid = "B3LYP"
slow_ref_s.input.ADF.XC.DISPERSION = "GRIMME3 BJDAMP"
# Change to slow_ref_s to train to B3LYP-D3(BJ) instead:
ref_s = fast_ref_s.copy()# ref_s = slow_ref_s.copy()
perform expensive tests = ref s == fast ref s
# ## Problem statement: Generate a few conformers with M3GNet-UP-2022 and Score with␣
,→reference method
m3gnet_up_s = plams.Settings()
m3gnet_up_s.input.MLPotential.Model = "M3GNet-UP-2022"
generate_conformers_m3gnet_up_job = ConformersJob(name="generate_conformers_m3gnet_up
,→", molecule=starting_structure)
generate_conformers_m3gnet_up_job.settings.input.ams.Task = "Generate"
generate_conformers_m3gnet_up_job.settings.input.ams.Generator.Method = "RDKit"
generate_conformers_m3gnet_up_job.settings.input.ams.Generator.RDKit.
,→InitialNConformers = 40
# generate_conformers_m3gnet_up_job.settings += crest_al_job.results.get_production_
,→engine_settings()
generate_conformers_m3gnet_up_job.settings += m3gnet_up_s
# generate_conformers_m3gnet_up_job.settings.runscript.nproc = 1 # run in serial,␣
,→useful if you run out of memory when running M3GNet on the GPU
generate_conformers_m3gnet_up_job.run()
# Show the 4 most stable conformers with M3GNet-UP-2022:
plot_conformers(generate_conformers_m3gnet_up_job, 4, unit="eV")
# Score the generated conformers with the reference method:
score_conformers_ref_job = ConformersJob(name="score_conformers_ref")
score_conformers_ref_job.settings.input.ams.Task = "Score"
score_conformers_ref_job.settings.input.ams.InputConformersSet = generate_conformers_
,→m3gnet_up_job.results.rkfpath()
score_conformers_ref_job.settings.input += ref_s.input
score_conformers_ref_job.run()
plot_conformers(score_conformers_ref_job, 4, unit="eV")
# Here we can see that the ordering of conformers at the reference level is␣
,→completely different compared to M3GNet-UP-2022.
#
# The Score job reorders the conformers. To compare the energies more precisely, we␣
,→can use the minimum pairwise RMSD (which should be 0) to identify how the order of␣
,→conformers change:
```

```
(continued from previous page)
```

```
def get_pairwise_rmsds(molecules_ref: List[plams.Molecule], molecules_pred:␣
,→List[plams.Molecule]) -> np.ndarray:
    """Returns a len(molecules_ref)*len(molecules_pred) numpy array with pairwise␣
,→rmsds (in angstrom) between the structures"""
   rmsds = np.zeros((len(molecules_ref), len(molecules_pred)))
   for i, ref mol in enumerate(molecules ref):
        for j, pred_mol in enumerate(molecules_pred):
            rmsds[i, j] = plams.Molecule.rmsd(ref_mol, pred_mol)
   return rmsds
def get_reordering(rmsds: np.ndarray) -> np.ndarray:
    """
    rmsds: numpy array with shape len(molecules_ref)*len(molecules_pred)
    Returns a len(molecules_ref) integer numpy array.
    The first element is the index (0-based) in molecules_pred corresponding to the␣
,→first reference molecule, etc.
    """
   rmsds = get_pairwise_rmsds(molecules_ref, molecules_pred)
   reordering = nparrow argmin(rmsds, axis=1)
   return reordering
def print_reordering_table(molecules_ref, molecules_pred, energies_ref, energies_pred,
,→ ax=None):
    """This functions prints the reordering table including relative energies. It␣
,→also plots the predicted relative energies versus the reference relative energies"""
   print(f"Ref_i Pred_i RMSD Ref_dE Pred_dE")
   x, y = [], []
   rmsds = get_pairwise_rmsds(molecules_ref, molecules_pred)
   reordering = get_reordering(rmsds)
   rmsd_threshold = 0.7 # angstrom, for printing/plotting points
   for ref_i, pred_i in enumerate(reordering):
       rmsd = rmsds[ref_i, pred_i]
       ref_relative_e = energies_ref[ref_i]
       pred_relative_e = energies_pred[pred_i] - energies_pred[reordering[0]]
       if rmsd <= rmsd threshold:
           print(f"{ref_i:6d} {pred_i:6d} {rmsd:4.1f} {ref_relative_e:7.2f} {pred_
,→relative_e:7.2f}")
           x.append(ref_relative_e)
            y.append(pred_relative_e)
        else:
           print(f"{ref_i:6d} {pred_i:6d} rmsd > {rmsd_threshold:.1f} ang.")
   if ax is None:
       \lambda ax = plt.subplots()
   m, M = np.min([np.min(x), np.min(y)]), np.max([np.max(x), np.max(y)])ax.plot(x, y, ".")ax.plot([m, M], [m, M], "--")ax.set_xlabel("ref. deltaE (eV)")
    ax.set_ylabel("pred. deltaE (eV)")
```

```
return ax
# In the below table the energies are given with respect to the structure that had␣
,→the lowest reference energy. This is thus different compared to the first image␣
,→above, where the predicted (m3gnet-up-2022) relative energies were given to␣
,→predicted lowest energy conformer.
molecules_ref = score_conformers_ref_job.results.get_conformers()
energies_ref = score_conformers_ref_job.results.get_relative_energies(unit="eV")
molecules_pred = generate_conformers_m3gnet_up_job.results.get_conformers()
energies_pred = generate_conformers_m3gnet_up_job.results.get_relative_energies(unit=
\rightarrow "ev")
ax = print_reordering_table(molecules_ref, molecules_pred, energies_ref, energies_
,→pred)
ax.set_title("M3GNet-UP-2022 relative to reference method")
# Here we see that there is no correlation between the relative stabilities␣
,→calculated with M3GNet-UP-2022 and the reference method.
#
# Example: The most stable conformer with the reference method (Ref_i=0) corresponds␣
,→to the tenth most stable conformer with M3GNet-UP-2022 (Pred_i=10)
#
# Example 2: The second most stable conformer with the reference method (Ref_i=1)␣
,→should be 0.08 eV *less* stable than the ref_i=0 conformer, but with M3GNet-UP-2022␣
,→method it is actually 0.01 eV *more* stable!
# ## Optimize a few conformers for initial reference data
#
# Conformers are local minima on the potential energy surface. The Active Learning MD␣
,→will sample off-equilibrium structures. So let's make sure that there are at least␣
,→some local minima in the training set by optimizing some of the generated␣
,→conformers.
#
# Here, we loop over the conformers and run GeometryOptimization jobs. This produces␣
,→output files in the normal AMS format that can easily be imported into ParAMS
max_N = min(6, len(molecules_pred)) # at most 6 optimizations
opt_s = plams. Settings()
opt_s.input.ams.Task = "GeometryOptimization"
opt_s.input.ams.GeometryOptimization.Convergence.Quality = "Basic"
opt_jobs = [
    plams.AMSJob(settings=opt_s + ref_s, name=f"opt_{i}", molecule=mol) for i, mol in␣
,→enumerate(molecules_pred[:max_N])
]
for opt_job in opt_jobs:
   opt_job.run()
# Now import the data into a ParAMS results importer and store in the directory ``my_
,→initial_reference_data``:
yaml dir = os.path.about("my initial reference data")ri = params.ResultsImporter(settings={"units": {"energy": "eV", "forces": "eV/angstrom
,→"}})
```

```
for opt_job in opt_jobs:
    ri.add_singlejob(opt_job, properties=["energy", "forces"], task="SinglePoint")
ri.store(yaml_dir, backup=False)
# ## Simple Active Learning setup
#
# ### Molecular dynamics settings (temperature ramp)
nvt_md_s = plams.AMSNVTJob(
   nsteps=20000,
   timestep=0.5,
   temperature=(270, 350, 350),
   tau=100.
   thermostat="Berendsen",
).settings
# ### ParAMS machine learning settings
ml_s = plams.Settings()
ml_s.input.ams.MachineLearning.Backend = "M3GNet"
ml_s.input.ams.MachineLearning.CommitteeSize = 1
ml_s.input.ams.MachineLearning.M3GNet.Model = "UniversalPotential"
ml_s.input.ams.MachineLearning.MaxEpochs = 200
# ### Active learning settings
#
# Conformer search of a single molecule is quite simple, so we can expect the ML␣
,→method to perform quite well. We therefore decrease the success criteria thresholds␣
,→a bit compared to the default values, to ensure that we get accurate results.
#
# Since we will immediately continue with another active learning loop, we disable␣
,→the "RerunSimulation" as we are not interested in the MD simulation per se.
al s = plams. Settings()
al_s.input.ams.ActiveLearning.Steps.Type = "Geometric"
al_s.input.ams.ActiveLearning.Steps.Geometric.Start = 10
al_s.input.ams.ActiveLearning.Steps.Geometric.NumSteps = 8
al_s.input.ams.ActiveLearning.InitialReferenceData.Load.Directory = yaml_dir
al_s.input.ams.ActiveLearning.InitialReferenceData.Generate.M3GNetShortMD.Enabled =
,→"Yes"
al_s.input.ams.ActiveLearning.SuccessCriteria.Energy.Relative = 0.002
al_s.input.ams.ActiveLearning.SuccessCriteria.Forces.MaxDeviationForZeroForce = 0.30
al_s.input.ams.ActiveLearning.AtEnd.RerunSimulation = "No"
# ### Initial structure
#
# Let's start with the lowest-energy conformer according to the reference method:
starting_structure_al = molecules_ref[0]
```

```
(continued from previous page)
# The bonds are not used, so delete them to make the input file less confusing:
starting_structure_al.delete_all_bonds()
# ### Complete job
settings = ref_s + nvt_md_s + ml_s + al_sjob = SimpleActiveLearningJob(settings=settings, molecule=starting_structure_al, name=
\rightarrow"sal")
print(job.get_input())
# ### Run the simple active learning job
job.run(watch=True)
# ### Final structure from MD simulation
#
new_structure = job.results.get_main_molecule()
plams.plot_molecule(new_structure, rotation="-5x,5y,0z")
# ## Second active learning job: CREST metadynamics
#
# Here we set Steps.Type = "Linear" to run reference calculations every 2000 MD steps.
nsteps = 20000crest_md_s = plams.Settings()
crest_md_s.input.ams.MolecularDynamics.CRESTMTD.Height = 0.138
crest_md_s.input.ams.MolecularDynamics.CRESTMTD.NGaussiansMax = 50
crest_md_s.input.ams.MolecularDynamics.CRESTMTD.NSteps = 200
crest_md_s.input.ams.MolecularDynamics.CRESTMTD.Width = 0.62
crest_complete_md_s = plams.AMSMDJob(
   molecule=new_structure,
   nsteps=nsteps,
   settings=crest_md_s,
   tau=10, # small time constant
   thermostat="NHC",
    temperature=300,
    timestep=0.5,
   samplingfreq=20,
).settings
# job = SimpleActiveLearningJob.load_external(plams.config.default_jobmanager.workdir␣
,→+ "/sal.002")
crest_m1_s = mL_s.copy()crest_ml_s.input.ams.MachineLearning.LoadModel = job.results.get_params_results_
,→directory()
crest_ml_s.input.ams.MachineLearning.Target.Forces.MAE = 0.04
crest_ml_s.input.ams.MachineLearning.MaxEpochs = 200
```
```
crest_al_s = plams.Settings()
crest_al_s.input.ams.ActiveLearning.Steps.Type = "Linear"
crest_al_s.input.ams.ActiveLearning.Steps.Linear.Start = 500
crest_al_s.input.ams.ActiveLearning.Steps.Linear.StepSize = 2000
crest_al_s.input.ams.ActiveLearning.InitialReferenceData.Load.FromPreviousModel = "Yes
,→"
crest_al_s.input.ams.ActiveLearning.SuccessCriteria.Energy.Relative = 0.002
crest_al_s.input.ams.ActiveLearning.SuccessCriteria.Energy.Total = 0.010
# because we do not set Normalization, the above Energy criteria are energies per atom
# crest_al_s.input.ams.ActiveLearning.SuccessCriteria.Energy.Normalization =
crest_al_s.input.ams.ActiveLearning.SuccessCriteria.Forces.MaxDeviationForZeroForce =␣
,→0.30
crest_al_s.input.ams.ActiveLearning.AtEnd.RerunSimulation = "No"
crest_al_s.input.ams.ActiveLearning.MaxReferenceCalculationsPerAttempt = 3
crest_al_job = SimpleActiveLearningJob(
   name="crest_al",
   settings=ref_s + crest_complete_md_s + crest_ml_s + crest_al_s,
   molecule=new_structure,
)
crest_al_job.run(watch=True)
# crest_al_job = SimpleActiveLearningJob.load_external("plams_workdir.003/crest_al")
new_retrained_model_settings = crest_al_job.results.get_params_job().results.get_
,→production_engine_settings()
# ## Generate conformers with the retrained M3GNet model and score with reference␣
,→method
def generate_and_score(
   molecule: plams.Molecule,
   gen_name: str,
   gen_settings: plams.Settings,
   score_name: str,
    score_settings: plams.Settings,
):
   generate_job = ConformersJob(name=gen_name, molecule=molecule)
    generate_job.settings.input.ams.Task = "Generate"
   generate_job.settings.input.ams.Generator.Method = "RDKit"
   generate_job.settings.input.ams.Generator.RDKit.InitialNConformers = 40
   generate_job.settings.input += gen_settings.input
   generate_job.run()
   score_job = ConformersJob(name=score_name)
   score_job.settings.input.ams.Task = "Score"
   score_job.settings.input.ams.InputConformersSet = generate_job.results.rkfpath()
   score_job.settings.input += score_settings.input
    score_job.run()
```

```
molecules_gen = generate_job.results.get_conformers()
   energies_gen = generate_job.results.get_relative_energies(unit="eV")
   molecules_score = score_job.results.get_conformers()
    energies_score = score_job.results.get_relative_energies(unit="ev")
    return generate_job, molecules_gen, energies_gen, score_job, molecules_score,␣
,→energies_score
(
   generate_conformers_m3gnet_retrained_job,
   molecules_pred,
   energies_pred,
    \overline{\phantom{a}},
   molecules_ref,
   energies_ref,
) = generate_and_score(
   starting_structure,
    gen_name="generate_conformers_m3gnet_retrained",
   gen_settings=crest_al_job.results.get_production_engine_settings(),
   score_name="score_conformers_ref2",
   score_settings=ref_s,
)
print_reordering_table(molecules_ref, molecules_pred, energies_ref, energies_pred)
# We can see a significant improvement compared to the M3GNet-UP-2022 results!␣
,→However, the results are not perfect.
# ## Generate conformers with the reference method and score with the retrained␣
,→M3GNet model
#
# As a second test, we can instead generate the conformers with the reference method␣
,→and score them with the retrained m3gnet model.
#
# This is quite expensive if the reference method is DFT!
if perform_expensive_tests:
   generate_ref_job, molecules_ref, energies_ref, _, molecules_pred, energies_pred =␣
,→generate_and_score(
        starting_structure,
        gen_name="generate_conformers_ref",
        gen_settings=ref_s,
        score_name="score_conformers_m3gnet_retrained",
        score_settings=crest_al_job.results.get_production_engine_settings(),
    )
   print_reordering_table(molecules_ref, molecules_pred, energies_ref, energies_pred)
   plot_conformers(generate_ref_job, 3)
# ## Compare the RMSD between the different conformer sets
#
# The Conformer "Score" task performs single-point calculations.
#
```

```
(continued from previous page)
```

```
# If we instead change the task to "Optimize" we can see how similar the reference-
,→method-optimized conformers are to the retrained-M3GNet-optimized conformers by␣
,→comparing the RMSD.
#
# The below is quite computationally expensive for a DFT reference engine.
if perform_expensive_tests:
   opt_conformers_ref_job2 = ConformersJob(name="opt_conformers_ref2")
   opt_conformers_ref_job2.settings.input.ams.Task = "Optimize"
   opt_conformers_ref_job2.settings.input.ams.InputConformersSet = (
        generate_conformers_m3gnet_retrained_job.results.rkfpath()
   \lambdaopt_conformers_ref_job2.settings.input.ams.InputMaxEnergy = (
       5.0 # only conformers in the lowest 5.0 kcal/mol = 0.2 eV
   \lambdaopt_conformers_ref_job2.settings.input += ref_s.input
   opt_conformers_ref_job2.run()
   molecules_ref = opt_conformers_ref_job2.results.get_conformers()
   energies_ref = opt_conformers_ref_job2.results.get_relative_energies(unit="eV")
   molecules_pred = generate_conformers_m3gnet_retrained_job.results.get_conformers()
   energies pred = generate conformers m3gnet retrained job.results.get relative
,→energies(unit="eV")
   print_reordering_table(molecules_ref, molecules_pred, energies_ref, energies_pred)
# In the above table a few entries have "rmsd > 0.7 ang.". This means that the␣
,→reference geometry optimization causes the structure to change significantly␣
,→compared to the retrained-m3gnet-optimized geometry.
#
# In such cases it is not so meaningful to compare the relative energies between the␣
,→reference and prediction, so those points are excluded from the table and from the␣
,→plot.
# ## Custom active learning loop: add newly generated conformers to training set
#
# The Simple Active Learning module in AMS only works for MD simulations, so it␣
,→cannot automatically add optimized conformers to the training or validation sets.
#
# However, you can do it yourself!
#
# The Conformers "Score" function does not store or calculate the forces. So let's␣
→set up an AMS "Replay" job to recalculate the energies and forces to add to the
,→training set:
replay_s = plams.Settings()
replay_s.input.ams.Task = "Replay"
replay_s.input.ams.Replay.File = generate_conformers_m3gnet_retrained_job.results.
,→rkfpath()
replay_s.input.ams.Properties.Gradients = "Yes"
replay_s += ref_s
replay_job = plams.AMSJob(settings=replay_s, name="replay_new_conformers")
replay_job.run()
# Now import the data into a results importer:
```

```
(continued from previous page)
```

```
ri = params.ResultsImporter.from_yaml(crest_al_job.results.get_reference_data_
,→directory())
ri.add_trajectory_singlepoints(replay_job, properties=["energy", "forces"])
yaml_dir = "data_with_conformer_singlepoints_yaml"
ri.store(yaml_dir, backup=False)
# Then launch ParAMS:
params_job = params.ParAMSJob.from_yaml(yaml_dir, name="params_with_conformer_
,→singlepoints")
params_job.settings.input += ml_s.input.ams
params_job.settings.input.MachineLearning.LoadModel = crest_al_job.results.get_params_
,→results_directory()
params_job.settings.input.Task = "MachineLearning"
params_job.settings.input.MachineLearning.LossCoeffs.Energy = 50
params_job.settings.input.MachineLearning.Target.Forces.Enabled = "No"
params_job.settings.input.MachineLearning.MaxEpochs = 100
params_job.run()
# If the job failed print the error message:
if not params_job.check():
   print(params_job.get_errormsg())
# Generate conformers with the new model and score with the reference method:
_, molecules_pred, energies_pred, _, molecules_ref, energies_ref = generate_and_score(
   starting_structure,
   gen_name="generate_conformers_m3gnet_retrained_again",
    gen_settings=params_job.results.get_production_engine_settings(),
    score_name="score_conformers_ref2",
    score_settings=ref_s,
)
# And print/plot the results:
print_reordering_table(molecules_ref, molecules_pred, energies_ref, energies_pred)
# Here we see even better agreement than before.
#
# **Conclusion**: By manually adding retrained-ml-optimized conformers to the␣
,→training set, you can improve the conformer prediction even more. This means to do␣
,→your own "active learning" outside of the Simple Active Learning module in AMS.
```
# **4.5.8 Li-vacancy diffusion in a solid electrolyte**

**Trained model**: M3GNet, starting from the Universal Potential (UP) **Reference method**: DFT (PBE, engine Quantum ESPRESSO) **System**: LiTiS<sub>2</sub> and Li<sub>23</sub>Ti<sub>24</sub>S<sub>48</sub> (crystal with one Li vacancy)

Initial structure

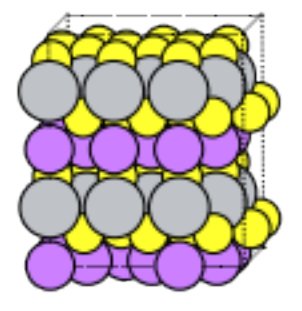

**Problem**: M3GNet-UP-2022 is underestimates the Li diffusion barrier

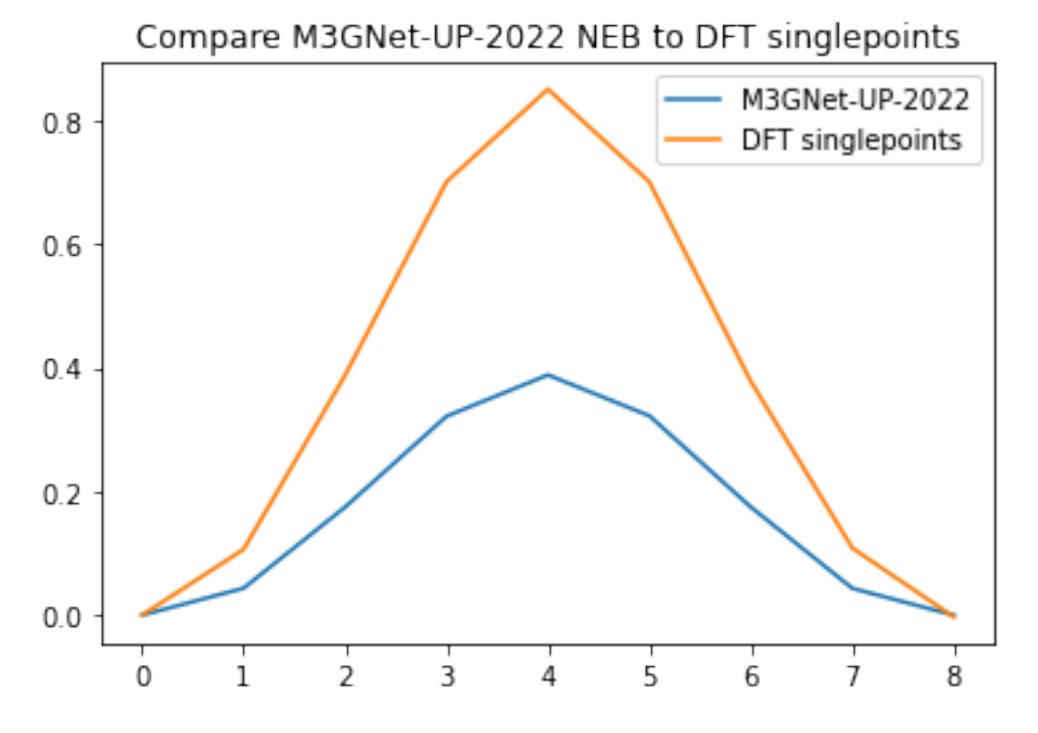

**Solution**: Retraining the model gives better agreement:

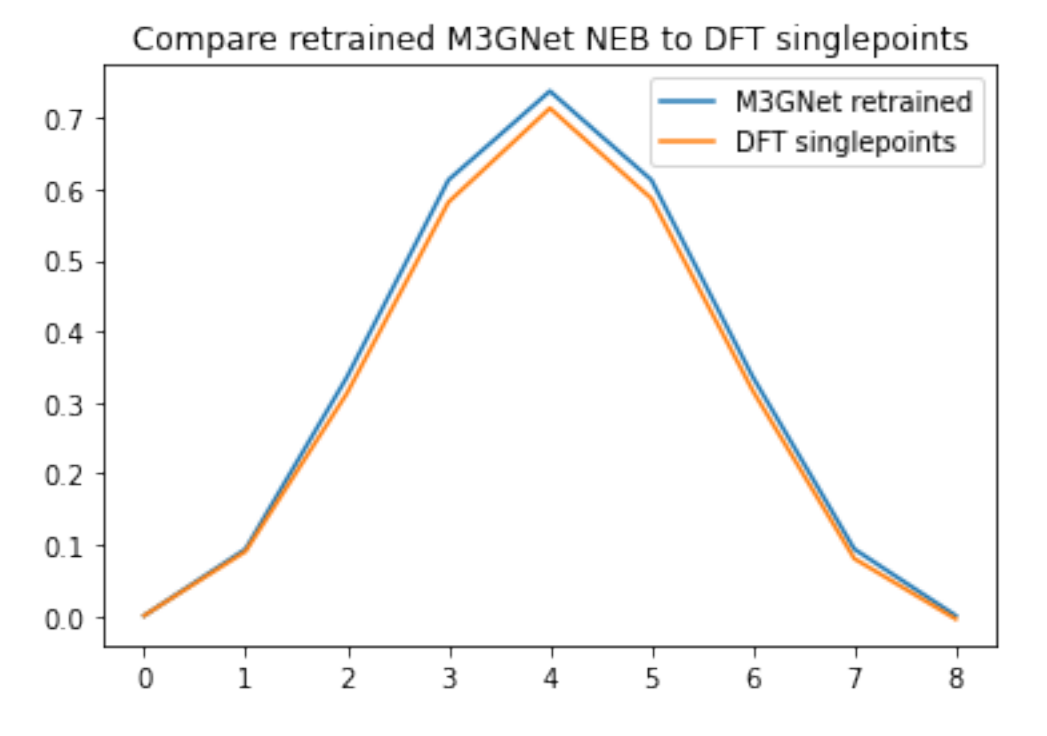

**Expected duration**: This notebook takes about 24 hours to run on the CPU. This includes both the active learning and the various NEB calculations.

To follow along, either

- Download litis2\_diffusion\_neb.py (run as \$AMSBIN/amsipython litis2\_diffusion\_neb.py).
- Download litis2\_diffusion\_neb.ipynb (see also: how to install [Jupyterlab](../../../../Scripting/Python_Stack/Python_Stack.html#install-and-run-jupyter-lab-jupyter-notebooks) in AMS)

### **Complete Python code**

```
#!/usr/bin/env amspython
# coding: utf-8
# ## Initialization
import scm.plams as plams
import os
import numpy as np
import matplotlib.pyplot as plt
import scm.params as params
from scm.simple_active_learning import SimpleActiveLearningJob
plams.init()
# ## Create structures
#
# ### Create primitive cell from coordinates
  # for plotting in Jupyter notebooks
```

```
# create structure
primitive = plams.AMSJob.from_input(
    """
   System
       Atoms
            Li 0. 0. 0.
            Ti 0. 0. 3.087452499999999
            S 0. 1.985103430533333 4.551328274799999
            S 1.71915 0.9925517153000001 1.6235767252
        End
        Lattice
            3.4383 0.0 0.0
            -1.71915 2.977655145833333 0.0
            0.0 0.0 6.174905
        End
   End
"""
).molecule[""]
plams.plot_molecule(primitive, rotation=rotation)
# ### Create a supercell.
#
# Here we a reasonably-sized supercell. If the cell is very small, it is actually␣
,→quite inefficient for training the machine learning potential. If every atom sees␣
,→its own periodic image then there will not be sufficient variety in the atomic␣
,→environments for the ML potential to be able to extrapolate to unseen environments.␣
,→**It is recommended to use a larger supercell**.
supercell = primitive.supercell([3, 0, 0], [2, 4, 0], [0, 0, 2])
for at in supercell:
   at.properties = plams.Settings()
plams.plot_molecule(supercell, rotation=rotation)
print("Lattice vectors")
print(supercell.lattice)
print(f"Number of atoms: {len(supercell)}")
# ### Create Li vacancy in two different places
li_indices = [i for i, at in enumerate(supercell, 1) if at.symbol == "Li"]
print(f"Li indices (starting with 1): {li_indices}")
# Pick the first Li atom, and get its nearest Li neighbor.
#
# Note that the PLAMS distance_to function ignores periodic boundary conditions,␣
,→which in this case is quite convenient as it will make the visualization easier if␣
,→the Li atom diffuses inside the unit cell and doesn't cross the periodic boundary.
first index = li indices[0]li1 = supercell[first_index]
li1.properties.region = "DiffusingLi"
```
(continues on next page)

rotation =  $" -85x, -5y, 0z"$ 

```
(continued from previous page)
distances = [li1.distance_to(supercell[x]) for x in li_indices[1:]]
nearest neighbor index = li indices (np, argmin(distances) + 1]li2 = supercell[nearest_neighbor_index]
target_coords = li2.coords
print(f"First Li atom: {li1}")
print(f"Second Li atom: {li2}")
# The goal is to make a Li atom diffuse between these two positions.
#
# For this, we will first delete the second Li atom, and then create a new structure␣
,→in which the first Li atom is translated to the second Li atom coordinates.
defective_1 = supercell.copy()defective_1.delete_atom(defective_1[nearest_neighbor_index])
defective_2 = supercell.copy()defective_2.delete_atom(defective_2[nearest_neighbor_index])
defective_2[first_index].coords = li2.coords
plams.plot_molecule(defective_1, rotation=rotation)
plt.title("Initial structure")
# The Li atom in the bottom left corner will diffuse to the right (the vacancy will␣
,→diffuse to the left):
plams.plot_molecule(defective_2, rotation=rotation)
plt.title("Final structure")
# ## Initial validation of diffusion barrier with NEB and M3GNet-UP-2022
#
# ### M3GNet-UP-2022 NEB job
m3gnet_up_s = plams.Settings()
m3gnet up s.input.MLPotential.Model = "M3GNet-UP-2022"
neb_s = plams.Settings()
neb_s.input.ams.Task = "NEB"
neb_s.input.ams.NEB.PreoptimizeWithIDPP = "Yes"
neb_s.input.ams.NEB.Images = 7
m3gnet_up_neb_job = plams.AMSJob(
    settings=m3gnet_up_s + neb_s,
    molecule={"": defective_1, "final": defective_2},
   name="m3gnet_up_neb",
)
m3gnet_up_neb_job.run()
# ### M3GNet-UP-2022 NEB results
m3gnet up res = m3gnet up neb job.results.get neb results(unit="eV")
print(f"Left barrier: {m3gnet_up_res['LeftBarrier']:.3f} eV")
print(f"Right barrier: {m3gnet_up_res['RightBarrier']:.3f} eV")
```

```
(continued from previous page)
```

```
# ref_results = [0.0, 0.144, 0.482, 0.816, 0.963, 0.816, 0.482, 0.144, 0.0] # from␣
,→Quantum ESPRESSO DFT calculation
nImages = m3gnet_up_res["nImages"]
relative_energies = np.array(m3gnet_up_res["Energies"]) - m3gnet_up_res["Energies"][0]
plt.plot(relative_energies)
plt.xlabel("Image")
plt.ylabel("Relative energy (eV)")
plt.title("M3GNet-UP-2022 NEB Li diffusion")
fig, axes = plt.subplots(1, len(m3gnet_up_res["Molecules"]), figsize=(15, 5))
for i, mol in enumerate(m3gnet_up_res["Molecules"]):
   plams.plot_molecule(mol, ax=axes[i], rotation=rotation)
   axes[i].set_title(f"Image {i}")
# ## DFT reference engine settings
#
# Are the above M3GNet-UP-2022 results any good? Let's compare to DFT calculations␣
,→using the AMS "Replay" task.
#
# "Replay" is just a series of singlepoints on the previous NEB structures. It is not␣
,→a NEB calculation.
#
# Here we use the Quantum ESPRESSO engine available in AMS2024.
dft_s = plams. Settings ()
dft_s.input.QuantumESPRESSO.System.occupations = "Smearing"
dft_s.input.QuantumESPRESSO.System.degauss = 0.005
# for production purposes always manually check that ecutwfc and ecutrho are high␣
,→enough
# here we set a fairly low ecutwfc to speed up the calculation
dft_s.input.QuantumESPRESSO.System.ecutwfc = 30.0
dft s.input.QuantumESPRESSO.System.ecutrho = 240.0
# decrease mixing_beta for more robust SCF convergence
dft_s.input.QuantumESPRESSO.Electrons.mixing_beta = 0.3
dft_s.input.QuantumESPRESSO.Electrons.conv_thr = 1.0e-5 * len(supercell)
# for a small cell one should ideally use more k-points than just the gamma point
# by settings K_Points._h = "gamma" we use the faster gamma-point-only
# implementation in Quantum ESPRESSO
dft_s.input.QuantumESPRESSO.K_Points._h = "gamma"
# SCM_DISABLE_MPI launches ams in serial, but will still run Quantum ESPRESSO in␣
,→parallel
dft_s.runscript.preamble_lines = ["export SCM_DISABLE_MPI=1"]
# ## Run DFT calculations on the NEB points from M3GNet-UP-2022
#
# Note: The DFT calculations may take a few minutes to complete.
replay_s = plasma.Setting()replay_s.input.ams.Task = "Replay"
replay_s.input.ams.Replay.File = os.path.abspath(m3gnet_up_neb_job.results.rkfpath())
replay_s.input.ams.Properties.Gradients = "Yes"
```

```
(continued from previous page)
replay_dft_job = plams.AMSJob(settings=replay_s + dft_s, name="replay_m3gnet_up_neb_
,→with_dft")
replay_dft_job.run(watch=True)
# When using "Replay" on a NEB job, the results are stored in the normal NEB format.␣
,→Thus we can use the ``.get_neb_results()`` method also on this job:
dft_energies = replay_dft_job.results.get_neb_results(unit="eV")["Energies"]
dft_relative_energies = np.array(dft_energies) - dft_energies[0]
plt.plot(relative_energies)
plt.plot(dft_relative_energies)
plt.legend(["M3GNet-UP-2022", "DFT singlepoints"])
plt.title("Compare M3GNet-UP-2022 NEB to DFT singlepoints")
# **Conclusion**: M3GNet-UP-2022 significantly underestimates the diffusion barrier␣
,→compared to DFT calculations. **This motivates the reparametrization**
# ## Store DFT results for later
#
# Since we already performed some DFT calculations, we may as well add them to the␣
,→training set.
ri = params.ResultsImporter(settings={"units": {"energy": "eV", "forces": "eV/angstrom
,→"}})
ri.add_trajectory_singlepoints(
   replay_dft_job,
   properties=["energy", "forces"],
    indices=[0, 1, 2, 3, 4],
    data_set="training_set",
)
ri.add_trajectory_singlepoints(replay_dft_job, properties=["energy", "forces"],␣
,→indices=[5], data_set="validation_set")
yaml_dir = "lidiffusion_initial_reference_data"
ri.store(yaml_dir, backup=False)
# ## Preliminary active learning jobs with equilibrium MD
#
# Let's first run some simple NVT MD with active learning for both the
# * stochiometric system (``supercell``), and
# * defective system (``defective_1``)
#
# This is just to get a good general sampling before setting up the reaction boost to␣
,→explicitly sample the diffusion process.
# ### Active Learning for stoichiometric system
#
# The stoichiometric system is a perfect crystal with not so many atoms. The forces␣
,→will be very close to 0 also after a few MD frames. However, even if the ML model␣
,→predicts forces close to 0, the R^2 between predicted and reference forces may be␣
,→quite low.
#
# In a case like this, it is reasonable to either
```

```
(continued from previous page)
```

```
#
  # * decrease the MinR2 success criterion, and/or
# * perturb the atomic coordinates of the initial structure a bit, so that the forces␣
,→aren't extremely small
#
# Here, we do both of these:
\nu t_m d_s = \nplanes.AMSNVTJob(nsteps=5000, timestep=0.5, temperature=400, tau=50, ...,→thermostat="Berendsen").settings
prelim_al_s = plams.Settings()
prelim_al_s.input.ams.ActiveLearning.InitialReferenceData.Load.Directory = os.path.
,→abspath(yaml_dir)
prelim_al_s.input.ams.ActiveLearning.Steps.Type = "Geometric"
prelim_al_s.input.ams.ActiveLearning.Steps.Geometric.NumSteps = 7
prelim_al_s.input.ams.ActiveLearning.SuccessCriteria.Forces.MinR2 = 0.5
prelim_al_s.input.ams.ActiveLearning.AtEnd.RerunSimulation = "No"
ml_s = plams.Settings()
ml_s.input.ams.MachineLearning.Backend = "M3GNet"
ml_s.input.ams.MachineLearning.M3GNet.Model = "UniversalPotential"
ml_s.input.ams.MachineLearning.MaxEpochs = 100
ml_s.input.ams.MachineLearning.Target.Forces.MAE = 0.04
perturbed_supercell = supercell.copy()
perturbed_supercell.perturb_atoms(0.1)
prelim_al_job = SimpleActiveLearningJob(
   name="al_supercell",
   molecule=perturbed_supercell,
    settings=prelim_al_s + ml_s + nvt_md_s + dft_s,
)
prelim_al_job.run(watch=True)
# ### Active learning for defective system
prelim_al_s2 = prelim_al_s.copy()
prelim_al_s2.input.ams.ActiveLearning.InitialReferenceData.Load.Directory = (
   prelim_al_job.results.get_reference_data_directory()
)
prelim_al_s2.input.ams.ActiveLearning.InitialReferenceData.Load.FromPreviousModel =
,→"No"
prelim_al_s2.input.ams.ActiveLearning.SuccessCriteria.Forces.MaxDeviationForZeroForce␣
,→= 0.35
ml_s2 = plams. Settings ()
ml_s2.input.ams.MachineLearning.Backend = "M3GNet"
ml_s2.input.ams.MachineLearning.LoadModel = prelim_al_job.results.get_params_results
,→directory()
ml_s2.input.ams.MachineLearning.MaxEpochs = 200
ml_s2.input.ams.MachineLearning.Target.Forces.MAE = 0.03
prelim_al_job2 = SimpleActiveLearningJob(
   name="al defective", molecule=defective 1, settings=prelim al s2 + ml s2 + nvt md
,→s + dft_s
)
```

```
(continued from previous page)
prelim_al_job2.run(watch=True)
# ## Set up ReactionBoost MD simulation with M3GNet-UP-2022
#
# ReactionBoost simulations can be a bit tricky to set up.
#
# Before using ReactionBoost inside the Active Learning, it is best to verify that␣
,→the simulation behaves reasonably when using M3GNet-UP-2022.
#
# So let's just run a normal ReactionBoost simulation with M3GNet-UP-2022:
md_s = plams.Settings()
md_s.Thermostat.Temperature = 300
md_s.Thermostat.Type = "Berendsen"
md_s.Thermostat.Tau = 5
md_s.InitialVelocities.Type = "Random"
md_s.InitialVelocities.Temperature = 300
md_s.ReactionBoost.Type = "RMSD"
md_s.ReactionBoost.NSteps = 480
md_s.ReactionBoost.Region = "DiffusingLi"
md_s.ReactionBoost.TargetSystem = "final"
md_s.ReactionBoost.RMSDRestraint.Type = "Harmonic"
md_s.ReactionBoost.RMSDRestraint.Harmonic.ForceConstant = 0.1
md_s.NSteps = 500
md_s.TimeStep = 0.5
md_s.Trajectory.SamplingFreq = 20
rb_s = plams. Settings()
rb_s.input.ams.Task = "MolecularDynamics"
rb_s.input.ams.MolecularDynamics = md_s
m3gnet_rb_job = plams.AMSJob(
    settings=m3gnet_up_s + rb_s,
    name="m3gnet_up_rb",
    molecule={"": defective_1, "final": defective_2},
)
m3gnet_rb_job.run()
N = 5 # show 5 structures
fig, axes = plt.subplots(1, N, figsize=(12, 5))
nEntries = m3gnet_rb_job.results.readrkf("History", "nEntries")
print(f"There are {nEntries} frames in the trajectory")
ind = np.linspace(1, nEntries, N, endpoint=True, dtype=np.int64)
for ax, i_frame in zip(axes, ind):
    plams.plot_molecule(m3gnet_rb_job.results.get_history_molecule(i_frame), ax=ax,␣
,→rotation="-85x,5y,0z")
    ax.set_title(f"Frame {i_frame}")
# It looks like the Li atom is diffusing to the correct place, but it is easiest to␣
,→visualize in AMSmovie:
# **Conclusion**: We have reasonable reaction boost settings for M3GNet-UP-2022. This␣
,→does not guarantee that the settings will be appropriate with the retrained model␣
                                                                           (continues on next page)
```

```
(continued from previous page)
,→(for example because we expect the barrier to be higher), but it is likely to work.
# ## Run simple active learning using ReactionBoost MD
al_s = plams.Settings()
al_s.input.ams.ActiveLearning.SuccessCriteria.Energy.Relative = 0.0012
al_s.input.ams.ActiveLearning.SuccessCriteria.Forces.MaxDeviationForZeroForce = 0.25
al_s.input.ams.ActiveLearning.Steps.Type = "Linear"
al_s.input.ams.ActiveLearning.Steps.Linear.Start = 15
al_s.input.ams.ActiveLearning.Steps.Linear.StepSize = 50
al_s.input.ams.ActiveLearning.InitialReferenceData.Load.Directory = (
    prelim_al_job2.results.get_reference_data_directory()
)
al_s.input.ams.ActiveLearning.InitialReferenceData.Load.FromPreviousModel = "No"
ml_s = plams.Settings()
ml_s.input.ams.MachineLearning.Backend = "M3GNet"
ml_s.input.ams.MachineLearning.LoadModel = prelim_al_job2.results.get_params_results_
,→directory()
ml_s.input.ams.MachineLearning.MaxEpochs = 200
ml_s.input.ams.MachineLearning.Target.Forces.MAE = 0.03
sal_job = SimpleActiveLearningJob(
   name="sal_lidiffusion_rb",
    settings = a1_s + dft_s + ml_s + rb_s,
    molecule={"": defective_1, "final": defective_2},
)
print(sal_job.get_input())
# plams.config.jobmanager.hashing = None
sal_job.run(watch=True)
m3gnet_new_s = sal_job.results.get_production_engine_settings()
m3gnet_new_s = prelim_al_job2.results.get_production_engine_settings()
# ## Run NEB with retrained M3GNet
# constraint_s = plams.Settings()
# constraint_s.input.ams.Constraints.Atom = 8
defective_1_{perturbed} = defective_1_{copy()}defective_1_perturbed.perturb_atoms()
defective_2_perturbed = defective_2.copy()
defective_2_perturbed.perturb_atoms()
m3gnet_new_neb_job = plams.AMSJob(
    settings=m3gnet_new_s + neb_s, # + constraint_s,
    molecule={"": defective_1, "final": defective_2},
    name="m3gnet_new_neb",
)
m3gnet_new_neb_job.run()
m3gnet_new_res = m3gnet_new_neb_job.results.get_neb_results(unit="eV")
                                                                           (continues on next page)
```

```
(continued from previous page)
print(f"Left barrier: {m3gnet_new_res['LeftBarrier']:.3f} eV")
print(f"Right barrier: {m3gnet_new_res['RightBarrier']:.3f} eV")
# ref_results = [0.0, 0.144, 0.482, 0.816, 0.963, 0.816, 0.482, 0.144, 0.0] # from␣
,→Quantum ESPRESSO DFT calculation
nImages = m3gnet_new_res["nImages"]
relative_energies = np.array(m3gnet_new_res["Energies"]) - m3gnet_new_res["Energies
,→"][0]
plt.plot(relative_energies)
plt.xlabel("Image")
plt.ylabel("Relative energy (eV)")
plt.title("M3GNet retrained NEB Li diffusion")
fig, axes = plt.subplots(1, len(m3gnet_new_res["Molecules"]), figsize=(15, 5))
for i, mol in enumerate(m3gnet_new_res["Molecules"]):
   plams.plot_molecule(mol, ax=axes[i], rotation="-85x,-5y,0z")
    axes[i].set_title(f"Image {i}")
# Let's run DFT calculations on these frames to compare. We can do this using the
,→"Replay" task.
#
# Note: The DFT calculations may take a few minutes to complete.
replay_s = plasma.Setting()replay_s.input.ams.Task = "Replay"
replay_s.input.ams.Replay.File = os.path.abspath(m3gnet_new_neb_job.results.rkfpath())
replay_s.input.ams.Properties.Gradients = "Yes"
replay_dft_job = plams.AMSJob(settings=replay_s + dft_s, name="replay_m3gnet_new_neb_
,→with_dft")
replay_dft_job.run(watch=True)
# When using "Replay" on a NEB job, the results are stored in the normal NEB format.␣
,→Thus we can use the ``.get_neb_results()`` method also on this job:
dft_energies = replay_dft_job.results.get_neb_results(unit="eV")["Energies"]
dft_relative_energies = np.array(dft_energies) - dft_energies[0]
plt.plot(relative_energies)
plt.plot(dft_relative_energies)
plt.legend(["M3GNet retrained", "DFT singlepoints"])
plt.title("Compare retrained M3GNet NEB to DFT singlepoints")
```
# **4.5.9 Active Learning with uncertainties predicted from committee models**

**Trained model**: A committee model consisting of 2 custom M3GNet models, starting from random weight initialization **Reference method**: DFT, PBE-D3(BJ), engine ADF **System**:  $H_2O$  + propene  $\rightarrow$  1-propanol

System 1: propene + H2O

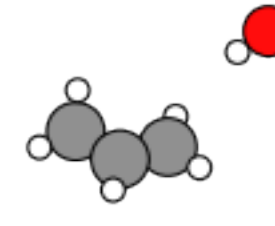

System 2: 1-propanol

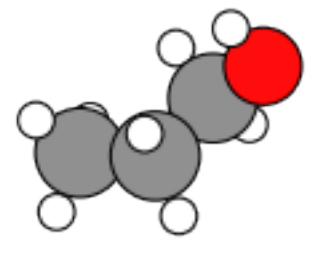

**Problem**: M3GNet-UP-2022 underestimates the reaction barrier

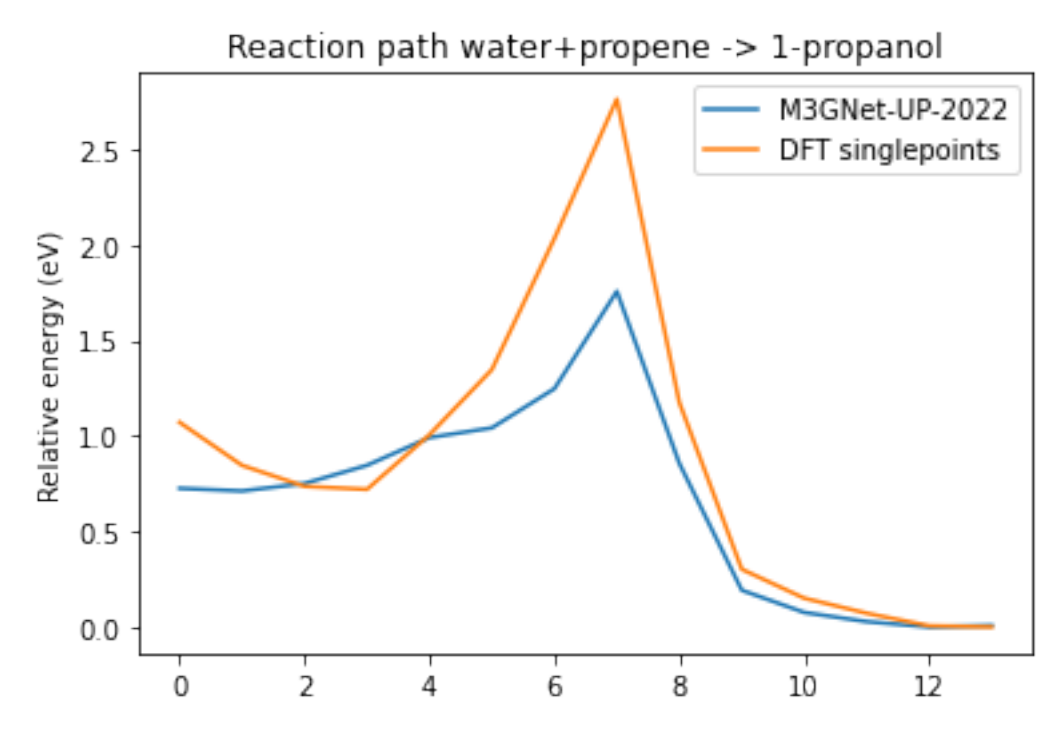

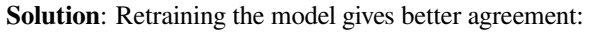

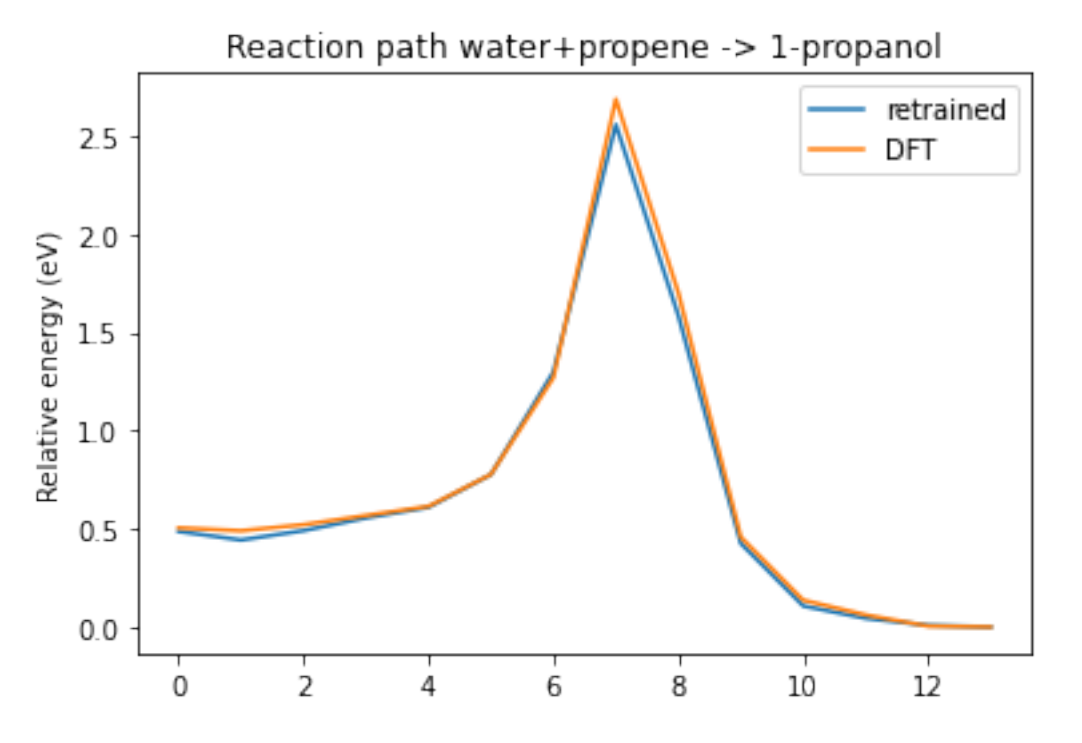

**Expected duration**: This notebook takes about 48 hours to run on the CPU. This includes both the active learning and the various NEB calculations.

**Approach**: In addition to dividing an MD simulation into several active learning steps, we will also exploit the uncertainty that ML models can give when trained as committee models. By setting up a ReactionBoost MD simulation to force the desired reaction and applying uncertainty-based exit conditions, we effectively choose training points where the model is "uncertain".

### **Key takeaways**:

- 1. Training M3GNet models from scratch typically requires more training data than starting from the Universal Potential
- 2. ReactionBoost can be effectively used to sample structures during a chemical reaction but may not sample the minimum energy path.
- 3. In particular for models trained from scratch like this, to get a good result for the reaction barrier we also need to create a separate "mini-active-learning-loop" in Python that runs NEB, recalculates with DFT, retrains the model, runs NEB, etc., a few times before we get a good result also for NEB calculations.

**Technical note**: This example uses the new "Python Input System for AMS" input classes instead of the normal PLAMS settings object. Both methods work.

To follow along, either

- Download sal\_uncertainty.py (run as \$AMSBIN/amsipython sal\_uncertainty.py).
- Download sal\_uncertainty.ipynb (see also: how to install [Jupyterlab](../../../../Scripting/Python_Stack/Python_Stack.html#install-and-run-jupyter-lab-jupyter-notebooks) in AMS)

### **Complete Python code**

```
#!/usr/bin/env amspython
# coding: utf-8
# ## Initial imports
import scm.plams as plams
from scm.simple_active_learning import SimpleActiveLearningJob
from scm.reactmap.tools import reorder_plams_mol
import matplotlib.pyplot as plt
from scm.input_classes import drivers, engines
from scm.libbase import Units
import scm.params as params
import os
import numpy as np
plams.init()
system1 = plams.from_smiles("CC=C", forcefield="uff") # propene
# add a water molecule *at least* 1 angstrom away from all propene atoms
system1.add_molecule(plams.from_smiles("O"), margin=1)
for at in system1:
   at.properties = plams.Settings()
system1.delete_all_bonds()
plams.plot_molecule(system1)
plt.title("System 1: propene + H2O")
system2 = plams.from_smiles("CCCO") # 1-propanol
for at in system2:
    at.properties = plams.Settings()
system2.delete_all_bonds()
# reorder atoms in system2 to match the order in system1
# this only takes bond breaking and forming into account, the order is not guaranteed␣
,→to match exactly for all atoms
system2 = reorder_plams_mol(system1, system2)
# Rotate system2 so that the RMSD with respect to system1 is minimized
system2.align2mol(system1)
plams.plot_molecule(system2)
plt.title("System 2: 1-propanol")
# sanity-check that at least the order of elements is identical
assert list(system1.symbols) == list(system2.symbols), f"Something went wrong!"
# Note that this does not guarantee that the atom order is completely the same.
# For example the order of the hydrogen atoms in the CH3 group might be different.
```

```
(continued from previous page)
# This means that we cannot just run NEB directly. So let's first run MD␣
,→ReactionBoost.
# ## Initial Reaction Boost to get reactant and product
# ### Engine settings
#
# Here we use ``e_up`` to refer to the M3GNet Universal Potential.
#
# For the ADF DFT engine we set an electronic temperature and the OptimizeSpinRound␣
,→option. This helps with SCF convergence, and can converge the SCF to a different␣
,→spin state when applicable.
e_up = engines.MLPotential()
e_up.Model = "M3GNet-UP-2022"
e_dft = engines.ADF()
e_dft.XC.GGA = "PBE"
e_dft.XC.Dispersion = "GRIMME3 BJDAMP"
e_dft.Basis.Type = "TZP"
e_dft.Unrestricted = True
e_dft.Occupations = "ElectronicTemperature=300 OptimizeSpinRound=0.05"
def set_reaction_boost(driver, nsteps=3000):
   driver.Task = "MolecularDynamics"
   md = driver.MolecularDynamics
   md.InitialVelocities.Temperature = 100
   md.NSteps = nsteps
   md.ReactionBoost.Type = "Pair"
   md.ReactionBoost.BondBreakingRestraints.Type = "Erf"
   md.ReactionBoost.BondBreakingRestraints.Erf.MaxForce = 0.05
   md.ReactionBoost.BondMakingRestraints.Type = "Erf"
   md.ReactionBoost.BondMakingRestraints.Erf.MaxForce = 0.12
   md.ReactionBoost.InitialFraction = 0.05
   md.ReactionBoost.Change = "LogForce"
   md.ReactionBoost.NSteps = nsteps
   md.ReactionBoost.TargetSystem[0] = "final"
   md.Trajectory.SamplingFreq = 10
   md.Trajectory.WriteBonds = False
   md.Trajectory.WriteMolecules = False
   md.TimeStep = 0.25md. Thermostat[0].Tau = 5
   md.Thermostat[0].Temperature = [100.0]
   md.Thermostat[0].Type = "Berendsen"
def get_reaction_boost_job(engine, molecule, name: str = "reaction boost") -> plams.
,→AMSJob:
   d = drivers. AMS()
   set_reaction_boost(d)
   d.Engine = engine
   job = plams. AMSJob(settings=d, name=name, molecule=molecule)
   job.settings.runscript.nproc = 1
   return job
```

```
(continued from previous page)
```

```
molecule dict = {"": system1, "final": system2}
prelim_job = get_reaction_boost_job(e_up, molecule_dict, "prelim_md")
prelim_job.run()
# Let's check that the final molecule corresponds to the target system (1-propanol):
#
engine_energies = prelim_job.results.get_history_property("EngineEnergy")
N_frames = len(engine_energies)
max_index = np.argmax(engine_energies)
reactant_index = max(0, max_index - 50) # zero-based
system1_correct_order = prelim_job.results.get_history_molecule(reactant_index + 1)
system1_correct_order.delete_all_bonds()
plams.plot_molecule(system1_correct_order)
product_index = min(max_index + 50, N_frames - 1) # zero-based
system2_correct_order = prelim_job.results.get_history_molecule(product_index + 1)
system1_correct_order.delete_all_bonds()
plams.plot_molecule(system2_correct_order)
# We now have the product molecule with the correct atom order, which means we can␣
,→run an initial NEB with M3GNet and compare to the DFT reference:
# ## Initial NEB calculation
molecule_dict = {"": system1_correct_order, "final": system2_correct_order}
def get_neb_job(engine, name: str = "neb") -> plams.AMSJob:
   d = drivers. AMS()
   d.Task = "NEB"
   d.GeometryOptimization.Convergence.Quality = "Basic"
   d.NEB.Images = 12
   d.Engine = engine
   neb_job = plams.AMSJob(name=name, settings=d, molecule=molecule_dict)
   return neb_job
neb_job = get_neb_job(e_up, name="neb_up")
neb_job.run()
# Let's then replay with the ADF DFT engine.
def get_replay_job(rkf, name="replay"):
   d_replay = drivers.AMS()
   d replay.Task = "Replay"
   d_replay.Replay.File = os.path.abspath(rkf)
    d_replay.Properties.Gradients = True
```

```
d_replay.Engine = e_dft
   replay_job = plams.AMSJob(name=name, settings=d_replay)
    return replay_job
replay_job = get_replay_job(neb_job.results.rkfpath(), "replay_neb")
replay_job.run()
def get_relative_energies(neb_job):
   e = neb_job.results.get_neb_results()["Energies"]
   e = np.array(e) - np.min(e)e *= Units.get_factor("hartree", "eV")
   return e
def plot_neb_comparison(neb_job, replay_job, legend=None, title=None):
    energies_up = get_relative_energies(neb_job)
    energies_dft = get_relative_energies(replay_job)
    fig, ax = plt.subplots()ax.plot(energies_up)
   ax.plot(energies_dft)
   ax.legend(legend or ["M3GNet-UP-2022", "DFT singlepoints"])
   ax.set_ylabel("Relative energy (eV)")
   ax.set_title(title or "Reaction path water+propene -> 1-propanol")
   return ax
plot_neb_comparison(neb_job, replay_job)
# So we can see that either M3GNet-UP-2022 underestimates the barrier or it NEB path␣
,→is different from the DFT one. Let's use these datapoints as a starting point for␣
,→the active learning.
#
# Let's also run replay on some of the frames from the prelim_md reaction boost job:
replay_md = get_replay_job(prelim_job.results.rkfpath(), "replay_md")
N_frames_to_replay = 10
replay_md.settings.input.Replay.Frames = list(
    np.linspace(reactant_index, product_index, N_frames_to_replay, dtype=np.int64)
)
replay_md.run()
# ## Simple Active Learning using Uncertainties
# ## Create the initial reference data
yaml_dir = "my_neb_data"
ri = params.ResultsImporter.from_ase() # use ASE units
ri.add_trajectory_singlepoints(replay_job.results.rkfpath(), properties=["energy",
,→"forces"], data_set="training_set")
ri.add_trajectory_singlepoints(
    replay_md.results.rkfpath(),
    properties=["energy", "forces"],
```

```
data set="training set",
    indices=list(range(1, N_frames_to_replay - 1)),
)
ri.add_trajectory_singlepoints(
   replay_md.results.rkfpath(),
   properties=["energy", "forces"],
    indices=[0, N_frames_to_replay - 1],
   data_set="validation_set",
)
ri.store(yaml_dir, backup=False)
# When we have initial reference data like this, it's often most convenient to run a␣
,→separate ParAMS training before starting the active learning.
#
# This lets us sanity-check the training parameters, and more easily try different␣
,→Active Learning settings without having to retrain the initial model every time.
def get_params_job(yaml_dir, load_model=None, name="paramsjob"):
   committee_size = 2
   paramsjob = params.ParAMSJob.from_yaml(yaml_dir, use_relative_paths=True,
,→name=name)
   paramsjob.settings.input.Task = "MachineLearning"
   ml = paramsjob.settings.input.MachineLearning
   ml.Backend = "M3GNet"
   if load_model:
       ml.LoadModel = load_model
       ml.MaxEpochs = 200
       ml.M3GNet.LearningRate = 5e-4
   else:
       ml.M3GNet.Model = "Custom"
       ml.M3GNet.Custom.NumNeurons = 32
       ml.MaxEpochs = 300
       ml.M3GNet.LearningRate = 1e-3
   ml.CommitteeSize = committee_size
   paramsjob.settings.input.ParallelLevels.CommitteeMembers = committee_size
   return paramsjob
params = qet params_job(yaml_dir, name="custom_initial_training")
paramsjob.run()
# ## Set up the active learning job
#
# Here the key new setting is the ``ReasonableSimulationCriteria.
,→GradientsUncertainty``. This setting will cause the MD simulation to instantly stop␣
,→if the uncertainty is greater than 1.0 eV/angstrom.
#
# This is useful since the ML model is unlikely to give good predictions for the new␣
,→types of structures encountered during the reactive MD.
#
# In the summary log, such an event will be marked as "FAILED" with the reason
,→"GRADIENTS_UNCERTAINTY".
```

```
(continued from previous page)
#
# In order to use ML uncertainties, you need to train a committee model with at least␣
,→2 members. Here we set the commmittee size to 2. We also choose to train the 2␣
,→committee members in parallel. By default, they would be trained in sequence.
#
# It is a good idea to train them in parallel if you have the computational resources␣
,→to do so (for example, enough GPU memory).
#
# When using uncertainty-based critiera, you may consider increasing the␣
,→MaxAttemptsPerStep. Here, we stick with the default value of 15.
d_al = drivers.SimpleActiveLearning()
d_al.ActiveLearning.InitialReferenceData.Load.FromPreviousModel = True
d_al.ActiveLearning.Steps.Type = "Geometric"
d_al.ActiveLearning.Steps.Geometric.NumSteps = 5
d_al.ActiveLearning.Steps.Geometric.Start = 10
d_al.ActiveLearning.ReasonableSimulationCriteria.GradientsUncertainty.Enabled = True
d_al.ActiveLearning.ReasonableSimulationCriteria.GradientsUncertainty.MaxValue = 1.0
,→# eV/ang
d_al.ActiveLearning.SuccessCriteria.Forces.MinR2 = 0.4
d_al.ActiveLearning.MaxReferenceCalculationsPerAttempt = 3
d_al.ActiveLearning.MaxAttemptsPerStep = 15
d_al.MachineLearning.Backend = "M3GNet"
d_al.MachineLearning.LoadModel = os.path.abspath(paramsjob.results.path)
d_al.MachineLearning.CommitteeSize = 2
d_al.MachineLearning.MaxEpochs = 120
d_al.MachineLearning.M3GNet.LearningRate = 5e-4
d_al.MachineLearning.RunAMSAtEnd = False
d_al.ParallelLevels.CommitteeMembers = 2
set_reaction_boost(d_al)
d_al.Engine = e_dft
sal_job = SimpleActiveLearningJob(name="sal", driver=d_al, molecule=molecule_dict)
print(sal_job.get_input())
sal_job.run(watch=True)
# Above we see that during step 5, several attempts failed with the message GRADIENTS_
,→UNCERTAINTY. It is during step 5 that the actual reaction happens. We do not know␣
,→exactly at what time the reaction will happen (since the ReactionBoost gradually␣
,→increases the applied force).
#
# In such a case it is useful to have the GradientsUncertainty reasonable simulation␣
,→criterion. This will immediately stop the simulation when the uncertainty is too␣
,→high and follow it with a retraining of the model.
# ## New NEB validation
# Let's now evalulate with a second-round NEB and replay. ``sal_job.results.get_
,→production_engine_settings()`` returns the engine settings in the PLAMS Settings␣
,→format. Let's first convert it to a PISA Engine:
def settings2engine(settings):
```

```
(continued from previous page)
```

```
temporary_d = drivers.AMS.from_settings(settings)
    return temporary_d.Engine
e_new = settings2engine(sal_job.results.get_production_engine_settings())
# Let's now create our own active learning loop for NEB where we run the NEB␣
,→calculation with our trained potential, replay, add points to training set, retrain,
,→ rerun NEB etc.
#
# We need to do this since MD SAL may not exactly sample the minimum energy path.
n loop = 3
ri = params.ResultsImporter.from_yaml(sal_job.results.get_reference_data_directory())
params_results_dir = sal_job.results.get_params_results_directory()
for i in range(n_loop):
   neb = get_neb_job(e_new, f"new_neb{i}")
   neb.run()
   replay = get_replay_job(neb.results.rkfpath(), name=f"new_replay{i}")
   replay.run()
   plot_neb_comparison(neb, replay, legend=["retrained", "DFT"])
   yaml_dir = f"new_yaml_dir{i}"
   ri.add_trajectory_singlepoints(replay.results.rkfpath(), properties=["energy",
,→"forces"])
   ri.store(yaml_dir, backup=False)
   paramsjob = get_params_job(yaml_dir, load_model=params_results_dir, name=f"new_
,→params{i}")
   paramsjob.run()
    e_new = settings2engine(paramsjob.results.get_production_engine_settings())
   params_results_dir = os.path.abspath(paramsjob.results.path)
```
#### **Ru/H case study**

### <span id="page-166-0"></span>**4.5.10 Ru/H introduction**

**Trained model**: M3GNet, starting from the Universal Potential (UP)

**Reference method**: PBE-D3(BJ) with engine Quantum ESPRESSO

**System**: H atoms depositing onto Ru surfaces

**Problem**: M3GNet-UP-2022 is not very reliable for high-temperature surface chemistry.

**Solution**: Retraining the model gives better agreement.

**Expected duration**: This example takes several days to run on a modern compute node.

This is a very thorough example which shows how to

- construct initial reference data using PES Scans like volume scans, cartesian coordinate scans, and bond scans as well as MD simulations
- training an initial model to the reference data before the active learning loop
- running an active learning loop with the molecule gun

**Important:** This tutorial is only compatible with AMS2024.102 or later. AMS2024.101 will not work.

To run this example, you may download common\_ru\_h.py, 01\_Ru\_volume\_scan\_H2\_bond\_scan.py, 02\_surface\_pes\_scans.py, 03\_Ru\_H2\_gas\_snapshots.py, 04\_Ru\_H\_initial\_training.py, 05 active learning molecule gun md.py and run

```
# also make sure that common_ru_h.py is in the current directory
"$AMSBIN/amspython" 01_Ru_volume_scan_H2_bond_scan.py || exit 1
"$AMSBIN/amspython" 02_surface_pes_scans.py || exit 1
"$AMSBIN/amspython" 03_Ru_H2_gas_snapshots.py || exit 1
"$AMSBIN/amspython" 04_Ru_H_initial_training.py || exit 1
"$AMSBIN/amspython" 05_active_learning_molecule_gun_md.py || exit 1
```
**Important:** The common\_ru\_h.py file contains a variable TESTING\_MODE.

Set TESTING MODE = True to not use DFT reference calculations but instead a custom-trained M3GNet model for the reference calculations. This will let you run through the workflow quickly without running any expensive DFT reference calculations.

Alternatively, you can follow the individual Jupyter notebooks below:

- *[Ru/H Part 1: Initial reference data from lattice optimization, volume scan, bond scan](#page-167-0)* (page 162)
- *[Ru/H Part 2: Initial reference data from cartesian coordinate scans and bond scans](#page-170-0)* (page 165)
- *[Ru/H Part 3: Initial reference data MD simulation + single-point replays](#page-174-0)* (page 169)
- *[Ru/H Part 4: Initial training](#page-176-0)* (page 171)
- *[Ru/H Part 5: Active learning for molecule gun MD](#page-178-0)* (page 173)

## <span id="page-167-0"></span>**4.5.11 Ru/H Part 1: Initial reference data from lattice optimization, volume scan, bond scan**

**Important:** First read *[Ru/H introduction](#page-166-0)* (page 161) and follow all parts in order.

To follow along,

*#!/bin/sh*

• Download 01\_Ru\_volume\_scan\_H2\_bond\_scan.ipynb (see also: how to install [Jupyterlab](../../../../Scripting/Python_Stack/Python_Stack.html#install-and-run-jupyter-lab-jupyter-notebooks) in AMS)

### **Complete Python code**

```
#!/usr/bin/env amspython
# coding: utf-8
# ## Initial imports
import scm.plams as plams
from scm.params import ResultsImporter
from scm.plams import Settings, AMSJob, log, Molecule
# common_ru_h.py must exist in the current working directory
from common_ru_h import (
   rotation,
   dft_settings,
   QEKPointsConfig,
   lattice_optimization_settings,
   plot_pesscan,
   check_installation,
)
check_installation()
# ## Initialize PLAMS working directory
plams.init()
# ## Bulk structure: hcp Ru
initial_bulk = plams.Molecule()
a = 2.7 # hexagonal lattice parameter, angstrom
c = 4.2768 # hexagonal lattice parameter, angstrom
initial_bulk.add_atom(plams.Atom(symbol="Ru", coords=(0.0, 0.0, 0.0)))
initial_bulk.add_atom(plams.Atom(symbol="Ru", coords=(0.0, a / 3**0.5, c / 2)))
initial_bulk.lattice = [(a, 0, 0], [-a / 2, a * 3**0.5 / 2, 0], [0, 0, c]]log("Initial structure")
log(initial_bulk)
plams.plot_molecule(initial_bulk, rotation=rotation)
# ## Lattice optimization of bulk Ru with DFT
lattopt_job = plams.AMSJob(
   settings=dft_settings(QEKPointsConfig(11, 11, 11)) + lattice_optimization_
,→settings(),
   name="hcp_lattopt_Ru_dft",
   molecule=initial_bulk,
)
lattopt_job.run()
optimized_bulk: Molecule = lattopt_job.results.get_main_molecule() # type: ignore
log(optimized_bulk)
```

```
(continued from previous page)
log(f"Density: {optimized_bulk.get_density():.2f} kg/m^3")
# ## Volume scan of bulk Ru with DFT
from common_ru_h import (
   dft_settings,
    QEKPointsConfig,
    pesscan_settings,
    CellVolumeScalingRangeScanCoordinate,
)
s = dft_settings(QEKPointsConfig(11, 11, 11))
s += pesscan_settings([CellVolumeScalingRangeScanCoordinate(0.85, 1.15)], n_points=7)
volume_scan_job = AMSJob(
   settings=s,
   molecule=optimized_bulk,
    name="bulk_hcp_Ru_volume_scan_dft",
)
volume_scan_job.run()
plot_pesscan(volume_scan_job)
# ## Bond scan of H2 with DFT
h2_{mol} = plams.from_smiles("[HH]")
h2_{mod}.lattice = [5, 0, 0], [0, 5, 0], [0, 0, 5]plams.plot_molecule(h2_mol, rotation=rotation)
from common_ru_h import (
   dft_settings,
    QEKPointsConfig,
    pesscan_settings,
    DistanceScanCoordinate,
)
scan_coordinate = DistanceScanCoordinate(atom1=1, atom2=2, start=0.55, end=1.0)
s = df settings (QEKPointsConfig(1, 1, 1))
s += pesscan_settings([scan_coordinate], n_points=7)
h2_bond_scan_job = AMSJob(settings=s, molecule=h2_mol, name="h2_bond_scan_dft")
h2_bond_scan_job.run()
plot_pesscan(h2_bond_scan_job)
# ## Store results
ri = ResultsImporter.from_ase()
properties = ["energy", "forces"]
ri.add_pesscan_singlepoints(volume_scan_job, properties=properties)
ri.add_pesscan_singlepoints(h2_bond_scan_job, properties=properties)
```

```
ri.add_singlejob(lattopt_job, task="SinglePoint", properties=properties)
# Also add as PES Scans - these will not be used during training but
# will plot the energy-volume curve and bond-scan curve at the end
# of the training
ri.add_singlejob(volume_scan_job, task="PESScan", properties=["pes"])
ri.add_singlejob(h2_bond_scan_job, task="PESScan", properties=["pes"])
ri.store("reference_data_1")
```
### <span id="page-170-0"></span>**4.5.12 Ru/H Part 2: Initial reference data from cartesian coordinate scans and bond scans**

**Important:** First read *[Ru/H introduction](#page-166-0)* (page 161) and follow all parts in order.

To follow along,

• Download 02\_surface\_pes\_scans.ipynb (see also: how to install [Jupyterlab](../../../../Scripting/Python_Stack/Python_Stack.html#install-and-run-jupyter-lab-jupyter-notebooks) in AMS)

#### **Complete Python code**

```
#!/usr/bin/env amspython
# coding: utf-8
# ## Initial imports
import scm.plams as plams
from scm.params import ResultsImporter
from scm.plams import Settings, AMSJob, log, Molecule
from pathlib import Path
import matplotlib.pyplot as plt
# common_ru_h.py must exist in the current working directory
from common_ru_h import rotation, check_installation
# ## Initialize PLAMS working directory
old_ref_dir = "reference_data_1"
check_installation(old_ref_dir)
new_ref_dir = "reference_data_2"
ri = ResultsImporter.from_yaml(old_ref_dir)
plams.init()
# ## Load the optimized bulk Ru structure from the job collection
#
# The lattice was optimized in the previous notebook, and the structure was stored in␣
,→the job collection.
#
# Let's retrieve it from the job collection and use it to construct Ru surface slabs.
```

```
(continued from previous page)
optimized_bulk = ri.job_collection["hcp_lattopt_Ru_dft"].molecule
plams.plot_molecule(optimized_bulk, rotation=rotation)
plt.title("Bulk hcp Ru")
# ## Cut out Ru(0001) and Ru(10-10) slabs
#
# The PLAMS Molecule class does not have any methods for creating slabs. However, we␣
,→can use the UnifiedChemicalSystem in AMS2024+. The details can be found in the␣
,→``slice_slab()`` function in common_ru_h.py.
from common_ru_h import slice_slab
slab 100 = slice slab(
   optimized_bulk,
   miller=(1, 0, 0),thickness=7.0,
   cell_2=15,ref_atom=0,
)
slab_100 = slab_100.supercell(3, 2, 1)for at in slab_100:
    at.properties = Settings() # remove details about supercell generation
plams.plot_molecule(slab_100, rotation=rotation)
plt.title("Ru(10-10)")
from common_ru_h import slice_slab
slab_001 = slice_slab(optimized_bulk,
   miller=(0, 0, 1),thickness=7.0,
   cell_2=15,ref_atom=0,
)
slab_001 = slab_001.supercell([[3, 0, 0], [2, 4, 0], [0, 0, 1]])for at in slab_001:
   at.properties = Settings() # remove details about supercell generation
plams.plot_molecule(slab_001, rotation=rotation)
plt.title("Ru(0001)")
# This slab is perhaps too thick, so let's remove the top atomic layer:
for at in slab_001:
    if at.coords[2] > 10:
        slab_001.delete_atom(at)
plams.plot_molecule(slab_001, rotation=rotation)
plt.title("Ru(0001)")
# ## Add hydrogens
from common_ru_h import add_adsorbate
```

```
(continued from previous page)
slab_100_H = add_adsorbate(slab_100, "H", frac_x=0, frac_y=0, delta_z=2.0)
# add second adsorbate, now delta_z=2.0 means 2 angstrom above the previous H
slab_100_H2 = add_adsorbate(slab_100_H, "H", frac_x=0.5, frac_y=0.5, delta_z=2.0)
plams.plot_molecule(slab_100_H2, rotation=rotation, radii=0.6)
plt.title("Ru(10-10) with H")
from common_ru_h import add_adsorbate
slab_001_H = add_adsorbate(slab_001, "H", frac_x=0, frac_y=0, delta_z=2.0)
slab_001_H2 = add_adsorbate(slab_001_H, "H", frac_x=0.5, frac_y=0.5, delta_z=2.0)
plams.plot_molecule(slab_001_H2, rotation=rotation, radii=0.6)
plt.title("Ru(0001) with H")
# ## Set up and run the jobs
# ### Ru-H distance bond scan on Ru(10-10)
from common_ru_h import get_surface_bond_scan_coordinates
from common_ru_h import (
   get_bottom_atom_index,
   pesscan_settings,
   m3gnet_up_settings,
   constraints_settings,
    plot_pesscan,
)
system = slab_100_H
scan\_coordinates = get\_surface\_bond\_scan\_coordinates(system, atom\_index=len(system), \dots,→start=1.2, end=2.5)
pesscan_Ru_H_distance = plams.AMSJob(
    settings=(
        pesscan_settings(scan_coordinates, n_points=6)
        + m3gnet_up_settings()
        + constraints_settings(get_bottom_atom_index(system))
    ),
    name="PESScan_Ru_H_distance_m3gnet",
    molecule=system,
)
pesscan_Ru_H_distance.run()
# !amsmovie {pesscan_Ru_H_distance.results.rkfpath()} # open in AMSmovie
plot_pesscan(pesscan_Ru_H_distance)
# ### Surface and bulk diffusion H on/in Ru(10-10)
#
# Note: These PES scans are just meant to sample H atoms diffusing through the slab␣
,→and on the surface.
#
# You can also set up more intelligent PES scans (for example, to sample diffusion␣
,→along specific pathways like hcp-bridge-fcc etc.). In these examples, the H atom␣
,→simply diffuses from one corner of the cell to the opposite corner.
from common_ru_h import (
   get_surface_diffusion_scan_coordinates,
```

```
get_bulk_diffusion_scan_coordinates,
)
from common_ru_h import (
   get_bottom_atom_index,
    pesscan_settings,
    m3gnet_up_settings,
    constraints_settings,
    plot_pesscan,
\lambdasystem = slab_100_H2
scan_coordinates = get_surface_diffusion_scan_coordinates(system, atom_
,→index=len(system) - 1)
scan_coordinates += qet_bulk_diffusion_scan_coordinates(system, atom_
,→index=len(system), delta_z=2.0)
pesscan_100_H2 = plams.AMSJob(
    settings=(
        pesscan_settings(scan_coordinates, n_points=20)
        + m3gnet_up_settings()
        + constraints_settings(get_bottom_atom_index(system))
    ),
    name="PESScan_100_H2_m3gnet",
    molecule=system,
)
pesscan_100_H2.run()
# !amsmovie {pesscan_100_H2.results.rkfpath()} # open in AMSmovie
plot_pesscan(pesscan_100_H2)
# ### Surface and bulk diffusion H on/in Ru(0001)
from common_ru_h import (
    get_surface_diffusion_scan_coordinates,
    get_bulk_diffusion_scan_coordinates,
)
from common_ru_h import (
   get_bottom_atom_index,
   pesscan_settings,
   m3gnet_up_settings,
   constraints_settings,
    plot_pesscan,
)
system = slab_001_H2scan_coordinates = qet_surface_diffusion_scan_coordinates(system, atom_
,→index=len(system) - 1)
scan\_coordinates += get_bulk_diffusion\_scan\_coordinates(system, atom\_,→index=len(system), delta_z=2.0)
pesscan_001_H2 = plams.AMSJob(
    settings=(
        pesscan_settings(scan_coordinates, n_points=20)
        + m3gnet_up_settings()
        + constraints_settings(get_bottom_atom_index(system))
```

```
),
   name="PESScan_001_H2_m3gnet",
   molecule=system,
)
pesscan_001_H2.run()
# !amsmovie {pesscan_001_H2.results.rkfpath()} # open in AMSmovie
plot_pesscan(pesscan_001_H2)
# ## Run DFT singlepoints on PES Scan structures and store on disk
from common_ru_h import dft_settings, replay_settings, QEKPointsConfig
replay_jobs = dict()for pesscan_job in [pesscan_Ru_H_distance, pesscan_100_H2, pesscan_001_H2]:
   name = f"dft_replay_{pesscan_job.name}"
   settings = df_settings(QEKPointsConfig(3, 3, 1)) + replay_settings(pesscan_job.
,→results.rkfpath())
   replay_jobs[name] = plams.AMSJob(
       settings=settings,
       name=name,
    )
ri = ResultsImporter.from_yaml(old_ref_dir)
for name, job in replay_jobs.items():
   job.run()
   ri.add_trajectory_singlepoints(job, properties=["energy", "forces"])
   ri.store(new_ref_dir)
   plot_pesscan(job)
```
### <span id="page-174-0"></span>**4.5.13 Ru/H Part 3: Initial reference data MD simulation + single-point replays**

**Important:** First read *[Ru/H introduction](#page-166-0)* (page 161) and follow all parts in order.

To follow along,

• Download 03 Ru H2 gas snapshots.ipynb (see also: how to install [Jupyterlab](../../../../Scripting/Python_Stack/Python_Stack.html#install-and-run-jupyter-lab-jupyter-notebooks) in AMS)

#### **Complete Python code**

```
#!/usr/bin/env amspython
# coding: utf-8
# ## Initial imports
import scm.plams as plams
from scm.params import ResultsImporter
from scm.plams import Settings, AMSJob, log, Molecule, packmol_on_slab
from pathlib import Path
import matplotlib.pyplot as plt
```

```
(continued from previous page)
# common_ru_h.py must exist in the current working directory
from common_ru_h import (
   rotation,
   dft_settings,
    QEKPointsConfig,
    m3gnet_up_settings,
    replay_settings,
    slice_slab,
    check_installation,
)
# ## Initialize PLAMS working directory
old_ref_dir = "reference_data_2"
check_installation(old_ref_dir)
new_ref_dir = "reference_data_3"
ri = ResultsImporter.from_yaml(old_ref_dir)
plams.init()
# ## Construct the Ru(10-10)/H2(gas) interface
#
# For details about the construction of the slab, see the previous notebook.
optimized_bulk = ri.job_collection["hcp_lattopt_Ru_dft"].molecule
slab_100 = slice_slab(optimized_bulk, miller=(1, 0, 0), thickness=7.0, cell_z=15, ref_
,→atom=0)
slab_100 = slab_100.\nsupercell(3, 2, 1)for at in slab_100:
    at.properties = Settings() # remove details about supercell generation
plams.plot_molecule(slab_100, rotation=rotation)
plt.title("Ru(10-10)")
# Now use the ``packmol_slab`` function to add hydrogen molecules:
from scm.plams import packmol_on_slab
h2_mol = plams.from_smiles("[HH]")
density = 0.3 # approximate density of the gas phase in g/cm^3
slab_100_H2_gas_raw = packmol_on_slab(slab_100, h2_mol, density=density)
slab_100_H2_gas = plams.preoptimize(slab_100_H2_gas_raw, settings=m3gnet_up_
,→settings(), maxiterations=100)
plams.plot_molecule(slab_100_H2_gas, rotation=rotation, radii=0.8)
# Now let's run some MD:
mdjob = plams.AMSNVTJob(
   settings=m3gnet_up_settings(),
   name="md_ru10-10_h2_m3gnet",
    temperature=501,
    nsteps=10000,
    molecule=slab_100_H2_gas,
                                                                           (continues on next page)
```

```
samplingfreq=100,
)
mdjob.run()
from scm.params import ResultsImporter
ri = ResultsImporter.from_yaml(old_ref_dir)
settings = dft_settings(QEKPointsConfig(3, 3, 1))
settings += replay_settings(mdjob.results.rkfpath(), frames=[10, 30, 50, 70, 90])
dft_replay_job = plams.AMSJob(
   settings=settings,
   name="snapshots_from_md_ru10-10_h2_dft",
)
dft_replay_job.run(watch=True)
ri.add_trajectory_singlepoints(dft_replay_job, properties=["energy", "forces"])
ri.store(new_ref_dir)
```
## <span id="page-176-0"></span>**4.5.14 Ru/H Part 4: Initial training**

**Important:** First read *[Ru/H introduction](#page-166-0)* (page 161) and follow all parts in order.

To follow along,

• Download 04\_Ru\_H\_initial\_training.ipynb (see also: how to install [Jupyterlab](../../../../Scripting/Python_Stack/Python_Stack.html#install-and-run-jupyter-lab-jupyter-notebooks) in AMS)

#### **Complete Python code**

```
#!/usr/bin/env amspython
# coding: utf-8
# ## Initial imports
import scm.plams as plams
from scm.params import ResultsImporter, ParAMSJob
from scm.plams import Settings, AMSJob, log, Molecule, packmol_on_slab
from pathlib import Path
import matplotlib.pyplot as plt
# common_ru_h.py must exist in the current working directory
from common_ru_h import rotation, check_installation
# ## Initialize PLAMS working directory
old_ref_dir = "reference_data_3"
check_installation(old_ref_dir)
```

```
(continued from previous page)
```

```
new_ref_dir = "reference_data_4"
plams.init()
# ## Perform training/validation split
## Create a training/validation split
ri = ResultsImporter.from_yaml(old_ref_dir)
log("Performing training/validation split")
training_set, validation_set = ri.get_data_set("training_set").split_by_jobids(0.95,␣
,→0.05, seed=314)
ri.data_sets = {"training_set": training_set, "validation_set": validation_set}
log(f"{len(training_set)} training set entries; {len(validation_set)} validation set␣
,→entries.")
log(f"Storing in {new_ref_dir}")
ri.store(new_ref_dir)
# ## Create a ParAMS Job for transfer learning on the M3GNet universal potential
job = ParAMSJob.from_yaml(new_ref_dir)
job.name = "initial_training"
inp = job.settings.input
inp.Task = "MachineLearning"
inp.MachineLearning.CommitteeSize = 1 # train only a single model
inp.MachineLearning.MaxEpochs = 250
inp.MachineLearning.LossCoeffs.Energy = 10.0
inp.MachineLearning.LossCoeffs.Forces = 1.0
inp.MachineLearning.Backend = "M3GNet"
inp.MachineLearning.M3GNet.LearningRate = 1e-3
inp.MachineLearning.M3GNet.Model = "UniversalPotential"
inp.MachineLearning.M3GNet.UniversalPotential = Settings(
   Featurizer="No", # must use strings here, not Python booleans
    ThreeDInteractions1="No",
   GraphLayer1="No",
   ThreeDInteractions2="No",
   GraphLayer2="No",
   ThreeDInteractions3="Yes",
   GraphLayer3="Yes",
   Final="Yes",
)
inp.MachineLearning.Target.Forces.Enabled = "Yes"
inp.MachineLearning.Target.Forces.MAE = 0.05
inp.MachineLearning.RunAMSAtEnd = "Yes"
# Larger batch sizes require more (GPU) memory but will also typically train faster
# The amount of memory also depends on the number of atoms in the structures
# So set the batch size to some appropriate number
inp.DataSet[0].BatchSize = 10 # training set batch size
inp.DataSet[1].BatchSize = 10 # validation set batch size
print(job.get_input())
job.run()
# ## Plot some results of the training
```

```
job.results.plot_simple_correlation("forces")
job.results.plot_all_pes()
plt.subplots_adjust(top=2, hspace=0.5)
# ## Copy the results directory to a known place
import shutil
orig_training_results_dir = str(job.results.path)
new_training_results_dir = Path("initial_training_results").resolve()
log(f"Copying {orig_training_results_dir} to {new_training_results_dir}")
shutil.copytree(orig_training_results_dir, new_training_results_dir, dirs_exist_
,→ok=True)
log(f"Use {new_training_results_dir} as the LoadModel in upcoming active learning.")
```
### <span id="page-178-0"></span>**4.5.15 Ru/H Part 5: Active learning for molecule gun MD**

**Important:** First read *[Ru/H introduction](#page-166-0)* (page 161) and follow all parts in order.

To follow along,

• Download 05\_active\_learning\_molecule\_gun\_md.ipynb (see also: how to install [Jupyterlab](../../../../Scripting/Python_Stack/Python_Stack.html#install-and-run-jupyter-lab-jupyter-notebooks) in AMS)

#### **Complete Python code**

```
#!/usr/bin/env amspython
# coding: utf-8
# ## Initial imports
import scm.plams as plams
from scm.params import ResultsImporter, ParAMSJob
from scm.plams import Settings, AMSJob, log, Molecule
from scm.simple_active_learning import SimpleActiveLearningJob
from pathlib import Path
import matplotlib.pyplot as plt
# common_ru_h.py must exist in the current working directory
from common_ru_h import (
   rotation,
   dft_settings,
   QEKPointsConfig,
   slice_slab,
   check_installation,
)
# ## Initialize PLAMS working directory
```

```
load model_dir = "initial_training_results"
check_installation(load_model_dir)
plams.init()
# ## Load the optimized bulk Ru structure from the job collection
#
# The lattice was optimized in the previous notebook, and the structure was stored in␣
,→the job collection.
#
# Let's retrieve it from the job collection and use it to construct Ru surface slabs.
job collection = ParAMSJob.load external(load model dir).results.get job collection()
optimized_bulk = job_collection["hcp_lattopt_Ru_dft"].molecule
slab = slice_slab(optimized_bulk, miller=(1, 0, 0), thickness=7.0, cell_z=15, ref_
,→atom=0)
min_z = min(at.coords[2] for at in slab)
slab.translate((0, 0, -min_z + 2.0))
slab = slab.supercell(3, 2, 1)plams.plot_molecule(slab, rotation=rotation)
plt.title("Ru(10-10)")
min_z = min(at.coords[2] for at in slab)
for i, at in enumerate(slab, 1):
   at.properties = Settings() # remove details about supercell generation
   if at.coords[2] == min_z:
        at.properties.region = "very_cold"
    else:
        at.properties.region = "thermostatted"
h_atom = plams.Molecule()
h_atom.add_atom(plams.Atom(symbol="H", coords=(0.0, 0.0, 0.0)))
h_atom.atoms[0].properties.region = "hydrogen"
main_system_name = "" # must be empty string
projectile name = "projectile"
molecules dict = {main_system_name: slab, projectile_name: h_atom}
# ## Set up the MD settings
#
# Before starting the active learning, let's set up a molecule gun simulation using␣
,→the initially trained potential.
#
# This is just to see that that simulation settings are somewhat reasonable.
s = Settings()
s.input.ams.Task = "MolecularDynamics"
md_s = s.input.ams.MolecularDynamics
md_s.NSteps = 5000 # will be increased later for active learning
md_s.Trajectory.SamplingFreq = 10 # for testing purposes to check the trajectory
md_s.InitialVelocities.Temperature = 100
md_s.Thermostat = [
```
(continued from previous page)

```
Settings(
        Region="thermostatted",
        Type="NHC",
        Temperature=[300],
        Tau=100.0,
    ),
    Settings(
        Region="very_cold",
        Type="NHC",
        Temperature=[2.0],
        Tau=10.0,
    ),
]
md_s.RemoveMolecules.Frequency = 1
md_s.RemoveMolecules.Formula = "*"
md_s.RemoveMolecules.SinkBox.FractionalCoordsBox = "0 1 0 1 0.90 0.99"
md_s.AddMolecules.System = projectile_name
md_s.AddMolecules.Frequency = 1000
md_s.AddMolecules.StartStep = 100
# insert H atoms 4.5 angstrom above the surface
max_z = max(at.coords[2] for at in slab)
projectile_insertion_z = (4.5 + max_z) / slab.lattice[2][2]
md_s.AddMolecules.FractionalCoordsBox = f"0 1 0 1 {projectile_insertion_z}
,→{projectile_insertion_z+0.01}"
md_s.AddMolecules.VelocityDirection = "0 0 -1" # shoot down towards slab (decrease z␣
,→coordinate)
md_s.AddMolecules.DeviationAngle = 0.0
md_s.AddMolecules.Velocity = 0.03
test_md_job = AMSJob(
    settings=s + ParAMSJob.load_external(load_model_dir).results.get_production_
,→engine_settings(),
    molecule=molecules_dict,
    name="test_molecule_gun",
)
test_md_job.run()
# Open the trajectory in AMSmovie to check if it is reasonable. We'd expect some␣
,→combination of the following events:
#
# * H atoms adsorbing on the Ru surface
# * H atoms diffusing into the subsurface
# * H atoms desorbing from the Ru surface
# * H atoms combining into H2 molecules and desorbing from the surface
#
# The simulation seems reasonable, so let's couple it to the active learning with on-
,→the-fly retraining.
#
# ## Active Learning for Ru/H molecule gun simulation
plams.config.jobmanager.hashing = None
al_s = plams. Settings ()
al_s.input.ams.ActiveLearning.Steps.Type = "Linear"
                                                                           (continues on next page)
```
(continued from previous page)

```
al_s.input.ams.ActiveLearning.Steps.Linear.Start = 1000
al_s.input.ams.ActiveLearning.Steps.Linear.StepSize = 5000
# H atoms at high temperature, so let's decrease the minimum allowed distance a bit
al_s.input.ams.ActiveLearning.ReasonableSimulationCriteria.Distance.MinValue = 0.50
al_s.input.ams.ActiveLearning.MaxReferenceCalculationsPerAttempt = 1
al_s.input.ams.ActiveLearning.SuccessCriteria.Forces.MaxDeviationForZeroForce = 0.65
ml_s = plams.Settings()
ml_s.input.ams.MachineLearning.Backend = "M3GNet"
ml_s.input.ams.MachineLearning.LoadModel = Path(load_model_dir).resolve()
ml_s.input.ams.MachineLearning.MaxEpochs = 50
ml_s.input.ams.MachineLearning.RunAMSAtEnd = "No"
ref_s = dft_settings(QEKPointsConfig(3, 3, 1), conv_thr=1e-4)
new\_md\_s = s.copy()new_md_s.input.ams.MolecularDynamics.NSteps = 100000
new_md_s.input.ams.MolecularDynamics.Trajectory.SamplingFreq = 100
a1_job = SimpleActiveLearningJob(name="sal", settings=a1_s + ml_s + ref_s + new_md_s, .
,→molecule=molecules_dict)
```
### **See also:**

al\_job.run()

- [Getting Started with PLAMS](../../../Tutorials/WorkflowsAndAutomation/PythonScriptingWithPLAMS.html)
- [PLAMS Examples](../../../plams/examples/examples.html)
- [ParAMS Python tutorial](../../../params/examples/paramsjob/paramsjob.html)
- *[Simple Active Learning Python API](#page-181-0)* (page 176)
- [Simple Active Learning tutorial using the Graphical User Interface](../../../Tutorials/WorkflowsAndAutomation/SimpleActiveLearning.html)

## <span id="page-181-0"></span>**4.6 Python API**

Python APIs for the SimpleActiveLearningJob (a type of PLAMS Job) and SimpleActiveLearningResults classes.

Import it like this:

```
#!/usr/bin/env amspython
from scm.simple_active_learning import SimpleActiveLearningJob
```
#### **See also:**

- [Getting Started with PLAMS](../../../Tutorials/WorkflowsAndAutomation/PythonScriptingWithPLAMS.html)
- [Python Input System for AMS \(PISA\)](../../../pisa/index.html) (*new in AMS2024*)
- *[Simple Active Learning Python Examples](#page-114-0)* (page 109)

### <span id="page-182-1"></span>**4.6.1 SimpleActiveLearningJob**

<span id="page-182-0"></span>**class SimpleActiveLearningJob**(*name='simple\_active\_learning\_job'*, *driver=None*, *settings=None*, *molecule=None*, *\*\*kwargs*)

PLAMS Job class for running Simple Active Learning.

This class inherits from the PLAMS SingleJob class. For usage, see the SingleJob documentation.

If you supply a Settings object to the constructor, it will be converted to a PISA (Python Input System for AMS) object.

#### Attributes:

• input: an alias for self.settings.input

**\_\_init\_\_**(*name='simple\_active\_learning\_job'*, *driver=None*, *settings=None*, *molecule=None*, *\*\*kwargs*) Initialize the SimpleActiveLearningJob.

#### **name**

[str] The name of the job

#### **driver**

[scm.input\_classes.drivers.SimpleActiveLearning] PISA object describing the input to the SimpleActiveLearning program

#### **settings: scm.plams.Settings**

All settings for the job. Input settings in the PLAMS settings format under settings.input are automatically converted to the PISA format. You can specify settings.runscript.nproc to set the total number of cores to run on.

#### **molecule: scm.plams.Molecule or Dict[str, scm.plams.Molecule]**

The initial system in PLAMS Molecule format, or if the simulation requires multiple input system, given as a dictionary where the main system has an empty string "" as the key.

#### **classmethod load\_external**(*path*, *finalize=False*)

Load a previous SimpleActiveLearning job from disk.

#### **Parameters**

- **path** (*Union[str, Path]*) A reactions discovery results folder.
- **finalize** (*bool, optional*) See SingleJob, defaults to False

#### **Raises**

**FileError** – When the path does not exist.

#### **Returns**

An initialized SimpleActiveLearningJob

#### **Return type**

*[SimpleActiveLearningJob](#page-182-0)* (page 177)

#### **classmethod from\_rkf**(*path*)

Initialize a job from a simple\_active\_learning.rkf file.

#### **Parameters**

**path** (*str*) – Path to a simple\_active\_learning.rkf file

#### **Returns**

A new SimpleActiveLearningJob instance based on the information found in path.

#### **Return type**

*[SimpleActiveLearningJob](#page-182-0)* (page 177)

#### <span id="page-183-0"></span>**classmethod from\_input**(*text\_input*)

Initialize a job from text input.

#### **Parameters text\_input** (*str*) – A multiline text input

**Returns** A SimpleActiveLearningJob

#### **Return type**

*[SimpleActiveLearningJob](#page-182-0)* (page 177)

**classmethod restart\_from**(*job*, *name='simple\_active\_learning\_job'*, *molecule=None*, *keep\_initial\_reference\_data\_settings=False*, *job\_prefix=None*)

Returns a SimpleActiveLearningJob with LoadModel set appropriately.

#### **Parameters**

- **job** (*Union[*[SimpleActiveLearningJob](#page-182-0) (page 177)*, str, Path]*) A previously finished SimpleActiveLearningJob (or path to its results folder)
- **molecule** (*Optional[Molecule], default None*) Input molecule for the new job. If None, use the final molecule from job.
- **keep\_initial\_reference\_data\_settings** (*bool, default False*) Whether to keep the ActiveLearning%InitialReferenceData block from the original job.

#### **Returns**

Returns a new SimpleActiveLearningJob.

#### **Return type**

*[SimpleActiveLearningJob](#page-182-0)* (page 177)

#### **get\_errormsg**()

Returns the contents of the jobname.err file if it exists. If the file does not exist an empty string is returned.

#### **Returns**

The error message

**Return type** str

#### **get\_input**()

Obtain the input string.

#### **Returns**

An input string.

#### **Return type**

str

#### **get\_runscript**()

```
Generates the runscript. Use self.settings.runscript.preamble lines = [ 'line1', ]'line2'] or similarly for self.settings.runscript.postamble_lines to set custom set-
tings.
```
self.settings.runscript.nproc controls the total number of cores to run on.

#### **check**()

Returns True if "NORMAL TERMINATION" is given in the General section of simple\_active\_learning.rkf.

#### <span id="page-184-0"></span>**ok**()

Synonym for check()

```
run(jobrunner=None, jobmanager=None, watch=False, **kwargs)
```
Runs the job

#### **property input**

PISA format input

### **4.6.2 SimpleActiveLearningResults**

Note: You should not initialize SimpleActiveLearningResults yourself. Instead always access it as job.results, where job is of type SimpleActiveLearningJob.

#### **class SimpleActiveLearningResults**(*job*)

Results class for SimpleActiveLearningJob

#### **get\_errormsg**()

Returns the error message of this calculation if any were raised.

#### **Returns**

String containing the error message.

**Return type**

str

**rkfpath**(*file='simple\_active\_learning'*)

Returns path to simple\_active\_learning.rkf

### **Returns**

Path to simple\_active\_learning.rkf

#### **Return type**

str

**readrkf**(*section*, *variable*)

Reads simple\_active\_learning.rkf

```
get_simulation_directory(step=None, attempt=None, allow_final=True)
```
Returns the absolute path to a simulation directory.

#### **step: optional, int**

The step number. If not specified will be autodetected to the last step.

#### **attempt: optional, int**

The attempt number. If not specified will be autodetected to the last attempt.

#### **allow\_final: bool**

If True and step=None and attempt=None, then it will return final\_production\_simulation if it exists.

#### **get\_main\_molecule**(*allow\_final=True*)

Returns AMSResults.get\_main\_molecule() on the main simulation job.

#### **Parameters**

**allow\_final** (*bool, optional*) – \_description\_, defaults to True

#### **Returns**

\_description\_

#### **Return type**

Union[Molecule, Dict[str, Molecule], None]

#### <span id="page-185-0"></span>**get\_params\_results\_directory**(*step=None*, *attempt=None*, *allow\_final=True*)

Returns the absolute path to a ParAMS results directory that can be loaded with ParAMSJob.load\_external or used as LoadModel in ParAMS or SimpleActiveLearning input.

#### **step: optional, int**

The step number. If not specified will be autodetected to the last step.

#### **attempt: optional, int**

The attempt number. If not specified will be autodetected to the last attempt.

#### **allow\_final: bool**

If True and step=None and attempt=None, then it will return final\_training/results if it exists.

**get\_params\_job**(*step=None*, *attempt=None*, *allow\_final=True*)

Returns the latest ParAMSJob. This can be used to analyze results from the parametrization.

#### **Parameters**

- **step** (*Optional[int], optional*) \_description\_, defaults to None
- **attempt** (*Optional[int], optional*) \_description\_, defaults to None
- **allow\_final** (*bool, optional*) \_description\_, defaults to True

#### **Returns**

\_description\_

## **Return type**

ParAMSJob

#### **get\_production\_engine\_settings**(*step=None*, *attempt=None*, *allow\_final=True*)

Returns the production engine settings from the ParAMSJob

#### **get\_reference\_data\_directory**(*step=None*, *attempt=None*)

Returns the absolute path to a reference data directory that can be opened in the ParAMS GUI or which lets you initialize a ParAMSJob with ParAMSJob.from\_yaml()

#### **step: optional, int**

The step number. If not specified will be autodetected to the last step.

#### **attempt: optional, int**

The attempt number. If not specified will be autodetected to the last attempt.

#### **allow\_final: bool**

If True and step=None and attempt=None, then it will return final\_training/results if it exists.

## **4.7 Frequently Asked Questions**

### **4.7.1 What kind of properties can I fit?**

In AMS2024 you can only train to

- energies
- forces

## **4.7.2 Can I run on the GPU?**

Yes, both the training and production simulations can be run on a compatible GPU when training/running M3GNet.

Running on the GPU results in significant speedup so it is recommended to do so.

To use the GPU you must install a GPU-compatible version of M3GNet or other machine learning backends.

See the [MLPotential](../../MLPotential/index.html#mlpotential) and [ParAMS](../../params/index.html#params) documentations.

**Note:** The engines typically used for DFT reference calculations, like ADF, BAND, and the AMS-bundled version of Quantum ESPRESSO, cannot run on the GPU.

The Active Learning procedure repeatedly switches between ML training, ML production simulations, and reference calculations.

### **4.7.3 What kinds of MD simulations can I run?**

Simple Active Learning is compatible with (almost) all types of [MD simulations](../../AMS/Tasks/Molecular_Dynamics.html#moleculardynamics) supported by the AMS Driver.

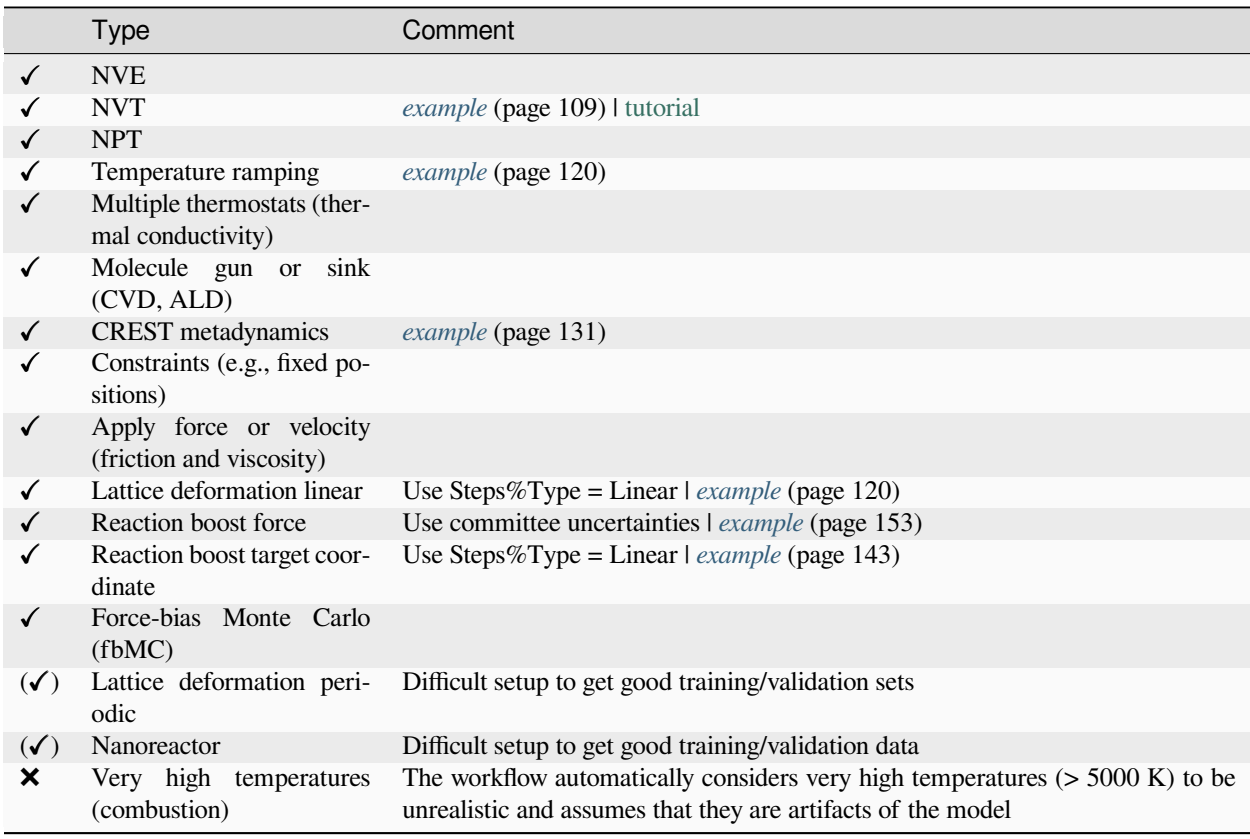

## **4.7.4 Can VASP be used with Simple Active Learning?**

Simple Active Learning does not support VASP as the engine. Instead, you may use ADF, BAND or Quantum ESPRESSO. Alternatively you can try to set up any other reference method through [engine ASE.](../../ASE/index.html)

## **INDEX**

## Non-alphabetical

- \_\_init\_\_() (*OLEDPropertiesSummary method*), [31](#page-36-0) \_\_init\_\_() (*ReactionsDiscoveryJob method*), [77](#page-82-0)
- \_\_init\_\_() (*SimpleActiveLearningJob method*), [177](#page-182-1)
- \_\_str\_\_() (*OLEDPropertiesSummary method*), [31](#page-36-0)
- \_extract\_mol\_from\_pisa() (*ReactionsDiscoveryJob static method*), [77](#page-82-0)

## A

as\_yaml() (*OLEDPropertiesSummary method*), [32](#page-37-0)

## C

check() (*ReactionsDiscoveryJob method*), [78](#page-83-0) check() (*SimpleActiveLearningJob method*), [178](#page-183-0)

## F

from\_input() (*ReactionsDiscoveryJob class method*), [77](#page-82-0)

from\_input() (*SimpleActiveLearningJob class method*), [178](#page-183-0)

from\_rkf() (*ReactionsDiscoveryJob class method*), [77](#page-82-0) from\_rkf() (*SimpleActiveLearningJob class method*), [177](#page-182-1)

# G

get\_errormsg() (*ReactionsDiscoveryJob method*), [77](#page-82-0) get\_errormsg() (*ReactionsDiscoveryResults method*), [75](#page-80-0) get\_errormsg() (*SimpleActiveLearningJob method*), [178](#page-183-0) get\_errormsg() (*SimpleActiveLearningResults method*), [179](#page-184-0) get\_input() (*ReactionsDiscoveryJob method*), [78](#page-83-0) get\_input() (*SimpleActiveLearningJob method*), [178](#page-183-0) get\_main\_molecule() (*SimpleActiveLearningResults method*), [179](#page-184-0) get\_md\_jobs() (*ReactionsDiscoveryJob method*), [78](#page-83-0) get\_md\_jobs() (*ReactionsDiscoveryResults method*), [75](#page-80-0) get\_network() (*ReactionsDiscoveryResults method*), [76](#page-81-0)

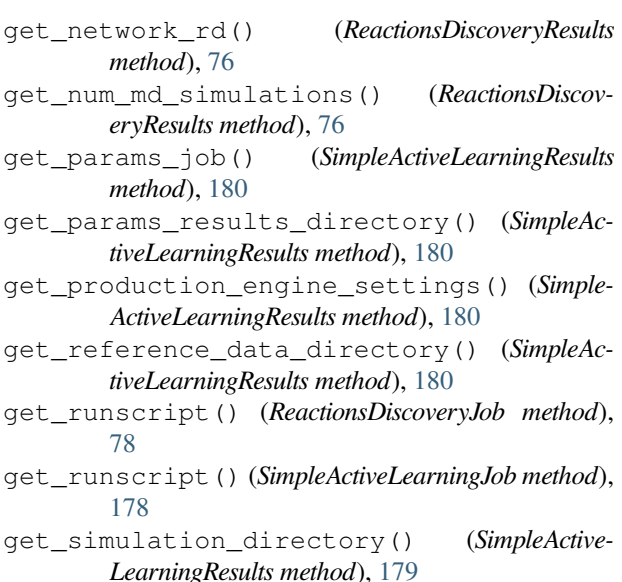

I

input (*ReactionsDiscoveryJob property*), [78](#page-83-0) input (*SimpleActiveLearningJob property*), [179](#page-184-0)

## L

load\_external() (*ReactionsDiscoveryJob class method*), [78](#page-83-0) load\_external() (*SimpleActiveLearningJob class method*), [177](#page-182-1)

## $\Omega$

ok() (*ReactionsDiscoveryJob method*), [78](#page-83-0) ok() (*SimpleActiveLearningJob method*), [178](#page-183-0) OLEDPropertiesSummary (*class in scm.oledtools*), [31](#page-36-0)

## R

```
ReactionsDiscovery, 41
ReactionsDiscoveryJob (class in
       scm.reactions_discovery.plams_job), 76
ReactionsDiscoveryResults (class in
       scm.reactions_discovery.plams_job), 75
readrkf() (SimpleActiveLearningResults method), 179
```
restart\_from() (*SimpleActiveLearningJob class method*), [178](#page-183-0) rkfpath() (*ReactionsDiscoveryResults method*), [76](#page-81-0) rkfpath() (*SimpleActiveLearningResults method*), [179](#page-184-0) run() (*SimpleActiveLearningJob method*), [179](#page-184-0)

## S

```
Simple Active Learning, 81
SimpleActiveLearningJob (class in
        scm.simple_active_learning.plams.simple_active_learning_job),
        177
SimpleActiveLearningResults (class in
        scm.simple_active_learning.plams.simple_active_learning_job),
        179
```